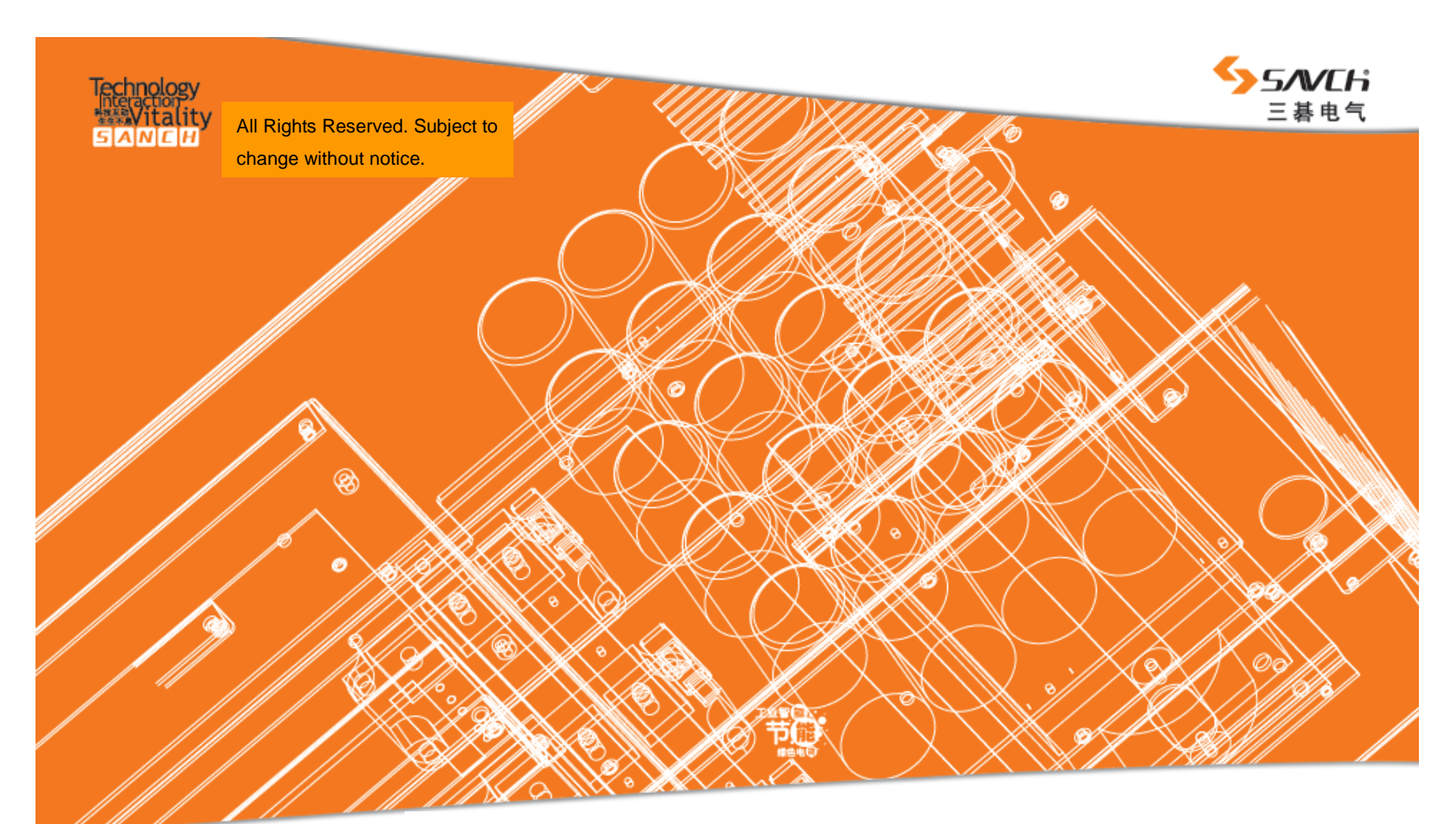

#### www.machtric.com

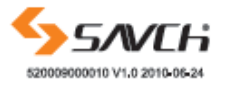

# Headquarter in Quanzhou Fujian, China

Production Base Quanzhou, Fujian Provine

Technical Support Hotline: +86 595 22555011<br>ADD: Zixin Road,Jiangnan High-Tech Industrial District, Quanzhou City, Fujian Province, China

**Manual Service For S900 Series Inverters**

# **Contents**

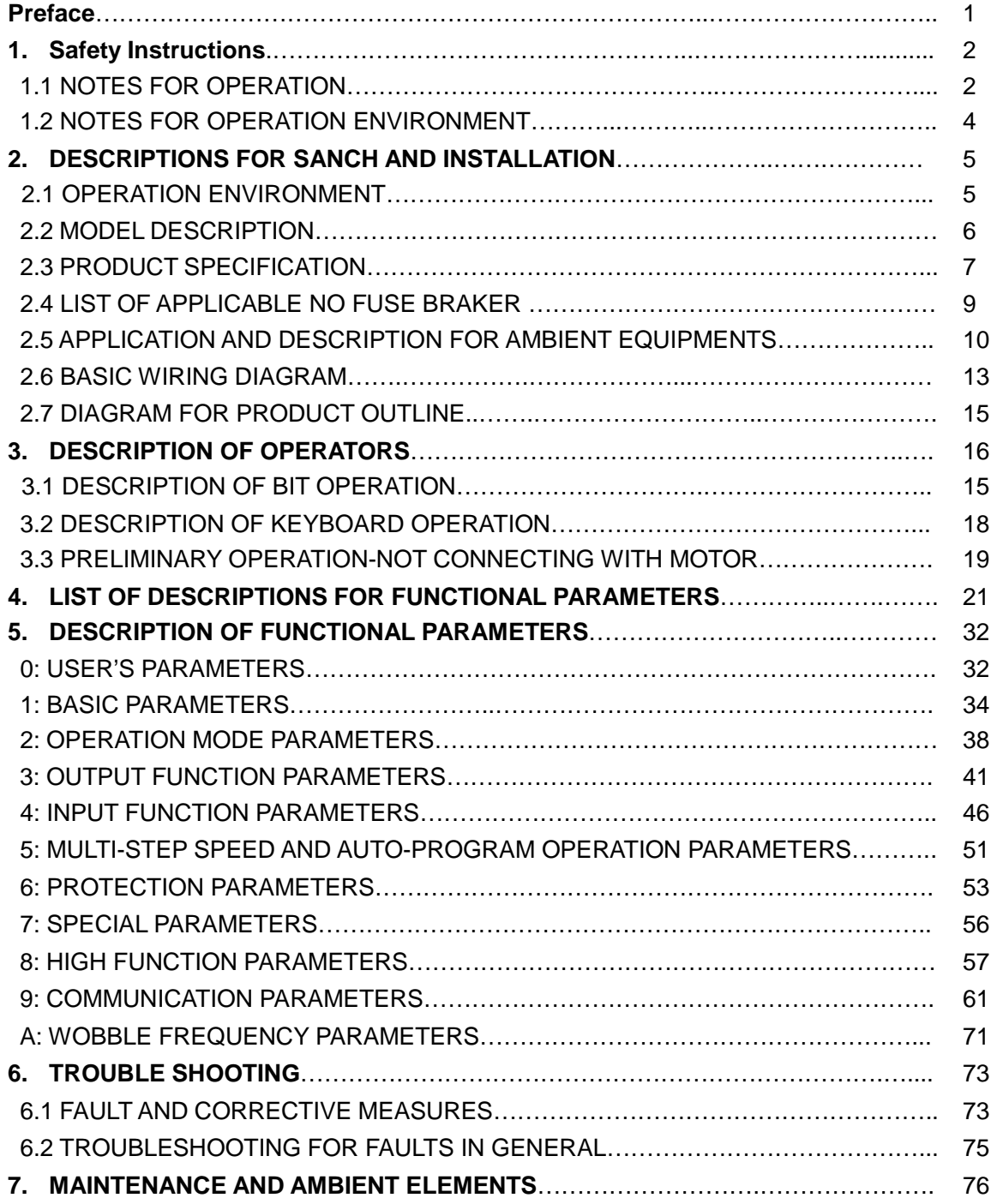

This instruction manual, which includes operation descriptions and notes for maintenance, shall be delivered to the end-user.

For safety running and effective operation, this instruction manual shall be read thoroughly prior to use, which shall also be preserved for later use.

Provided problems occur and solution is not provided in this instruction manual, contact your SANCH ELECTRIC representative or contact with our company directly. Our professional technicians will serve for you actively. And please continue to adopt products of SANCH, give valuable opinion and advice.

## **1. Reading Instructions**

symbols of" DANGER" and" ATTENTION" in the manual indicates that, for safety running or maintenance of inverters or other electrical products, attention shall be attached during delivering, installation, operation and checks for the inverter. And these notes shall be applied for a better and safer operation.

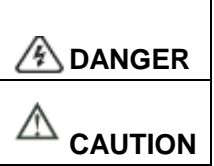

indicates a potentially hazardous situation visiting. If not used correctly, personnel damage even death may be caused.

indicates a potentially hazardous situation visiting. If not used correctly, serious damage to inverter or machine may be resulted.

# **DANGER**

- Do not touch circuit board and other components after power supply off and CHARGE indicators are still ON.
	- Never connect wires while power on. Do not check components or signal for circuit board during operation.
	- Do not dismantle or change inner wire, circuit or components unnecessarily. Make sure grounding terminals are correctly grounded. 220V level: Grounding  $III$ ; 440V level: Special G rounding

# **ATTENTION**

- Do not perform a withstand voltage test for components of inverter, it can cause semi-conductor components to be damaged by high voltage.
- Never connect the output terminals U/T1, V/T2, W/T3 to AC power supply.
- IC of CMOS on control circuit of the inverter shall be damaged by electrostatic influence. Do not touch main circuit board.

## **2. Products receiving**

All products have been performed with strict test and inspection. After receiving the inverters, the following checks shall be performed.

- To check that SANCH inverter, an instruction manual.
- To check whether model number correspond with model and capacity your purchase order.
- To check whether there are damaged parts during transportation and delievering. If there are, do not connect with power supply.

If any of the above checkpoints are not satisfactory, contact your SANCH ELECTRIC representative for a quick resolution.

# *1 SAFETY INSTRUCTIONS*

#### **1.1 NOTES FOR OPERATION**

#### **Before wiring**

## **CAUTION**

● Specification of applying power supply shall correspond to input voltage of the inverter.

# **DANGER**

● Main circuit terminals must be correct, L1/R, L2/ S and L3/ T is input terminals and it's forbidden to use mixing with U/T1, V/T2 and W/T3. Failure to observe this may cause the inverter damaged.

# **CAUTION**

- When delivering the inverter, do not take the cover directly. Take the air fan seat to prevent the cover got off. Inverters getting off which may cause damage to personal or machine shall be avoided.
- Install the inverter on metal or other non-inflammable materials. Do not fix it on inflammable materials which may cause a fire hazard.
- In case of several inverters are installed together in one control panel, a fan shall be prepared to make sure temperature lower than  $50^{\circ}$ C, thus over-heating or a fire hazard shall be avoided.
- Make sure applied power supply comply with label showed on the right of the machine. Failure to observe this may cause action failure.

#### **During operation**

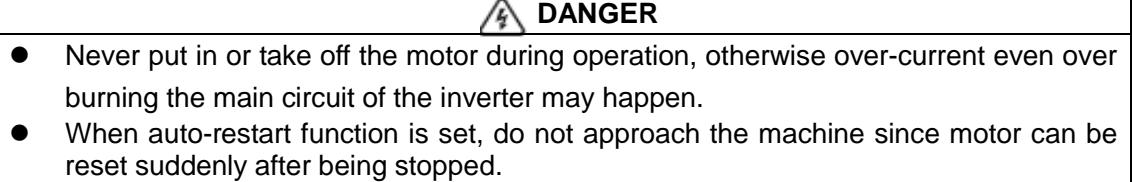

 The function set can make the stop key invalid, which is different from the emergency stop key. Please pay attention to it.

# **ACAUTION**

- Never touch heatsink or discharging resistor since temperature may be very high.
- Since it is easy to change running speed from low to a high speed, verify safe working range of motor and machine before running.
- Use brake according to the method described in wiring diagram.
- Do not check signals during running.
- All parameters of the inverter have been preset at the factory according to line frequency. Do not change the setting value at will.

#### **During check and maintenance**

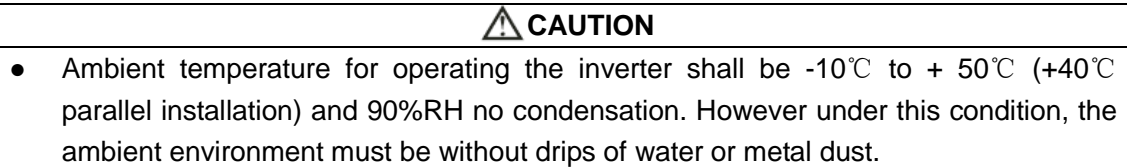

#### **During rejection**

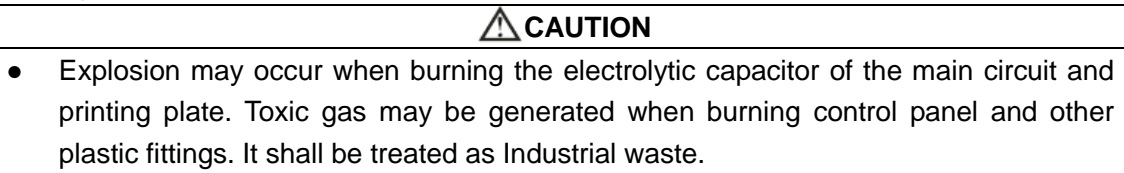

## **1.2 NOTES FOR OPERATION ENVIRONMENT**

Make sure the inverter is protected from the following during operation:

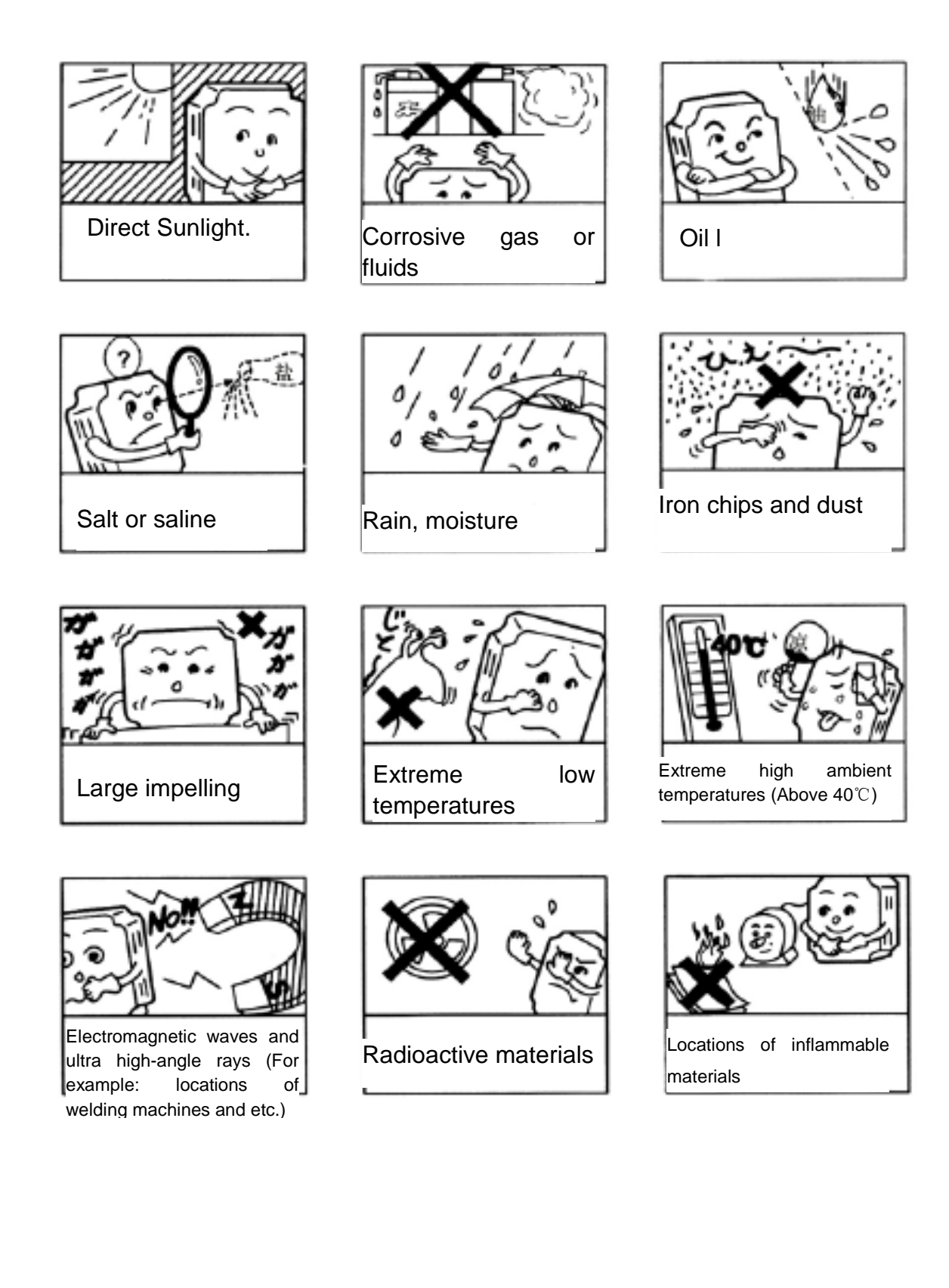

# *2 DESCRIPTIONS FOR SANCH AND INSTALLATION*

#### **2.1 OPERATION ENVIRONMENT**

Since operation environment can directly influence functions and operation life, to ensure proper performance and long operation, follow the recommendations below when choosing allocation for installing the inverter. Make sure it is protected from the following:

Extreme cold and heat.

Use only with the ambient temperature range:  $-10^{\circ}$  to  $+50^{\circ}$  ( $+40^{\circ}$  parallel installation) Rain, moisture

Direct sunlight.(Avoid using outdoors)

Corrosion of oil sprays or salt

Corrosive fluid and methane

Dust or metallic particles in the air.

Radioactive materials and inflammable materials

Electromagnetic interference (Avoid using together with welding machine or dynamic machines.) Vibration.

(If inverter must be used in this environment, an anti vibration pad is necessary).

Attention shall be attached to clearance of inverters allocated closely. A fan shall be installed to make sure temperature is lower than 50℃

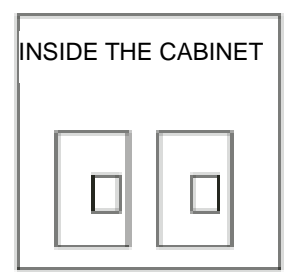

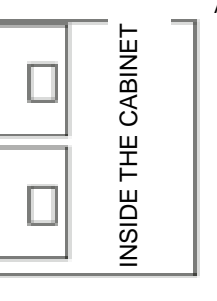

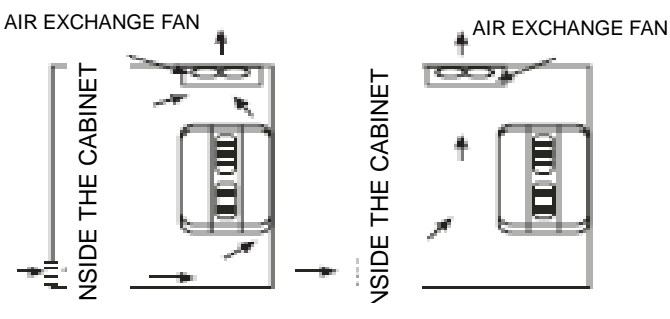

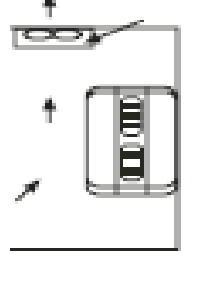

correct configuration

wrong configuration correct configuration wrong

For cooling off, face shall be toward front and upper parts shall be upwards. Clearance shall meet the following specifications:

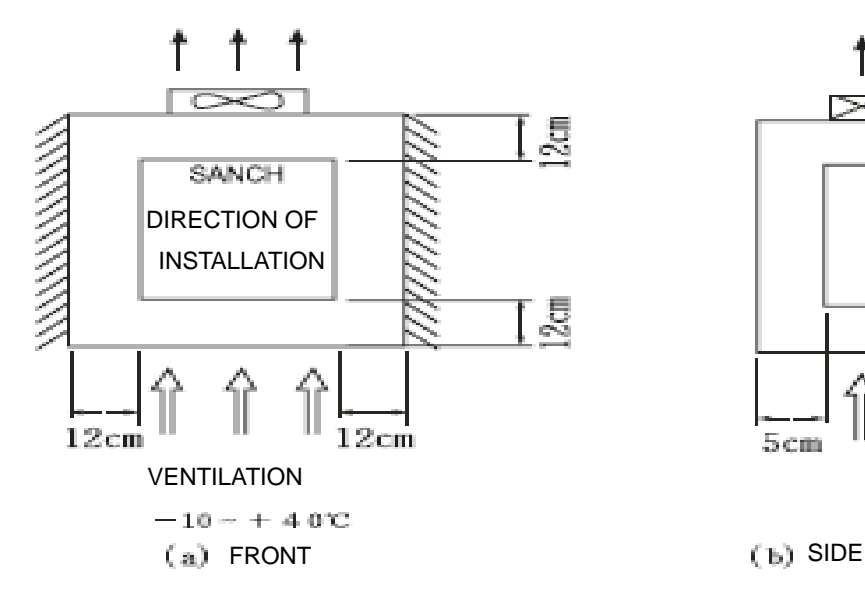

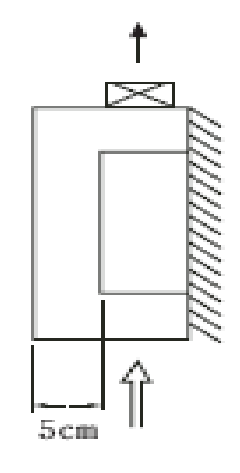

INSIDE THE CABINET

ISIDE THE CABINET

#### **2.2 MODEL DESCRIPTION**

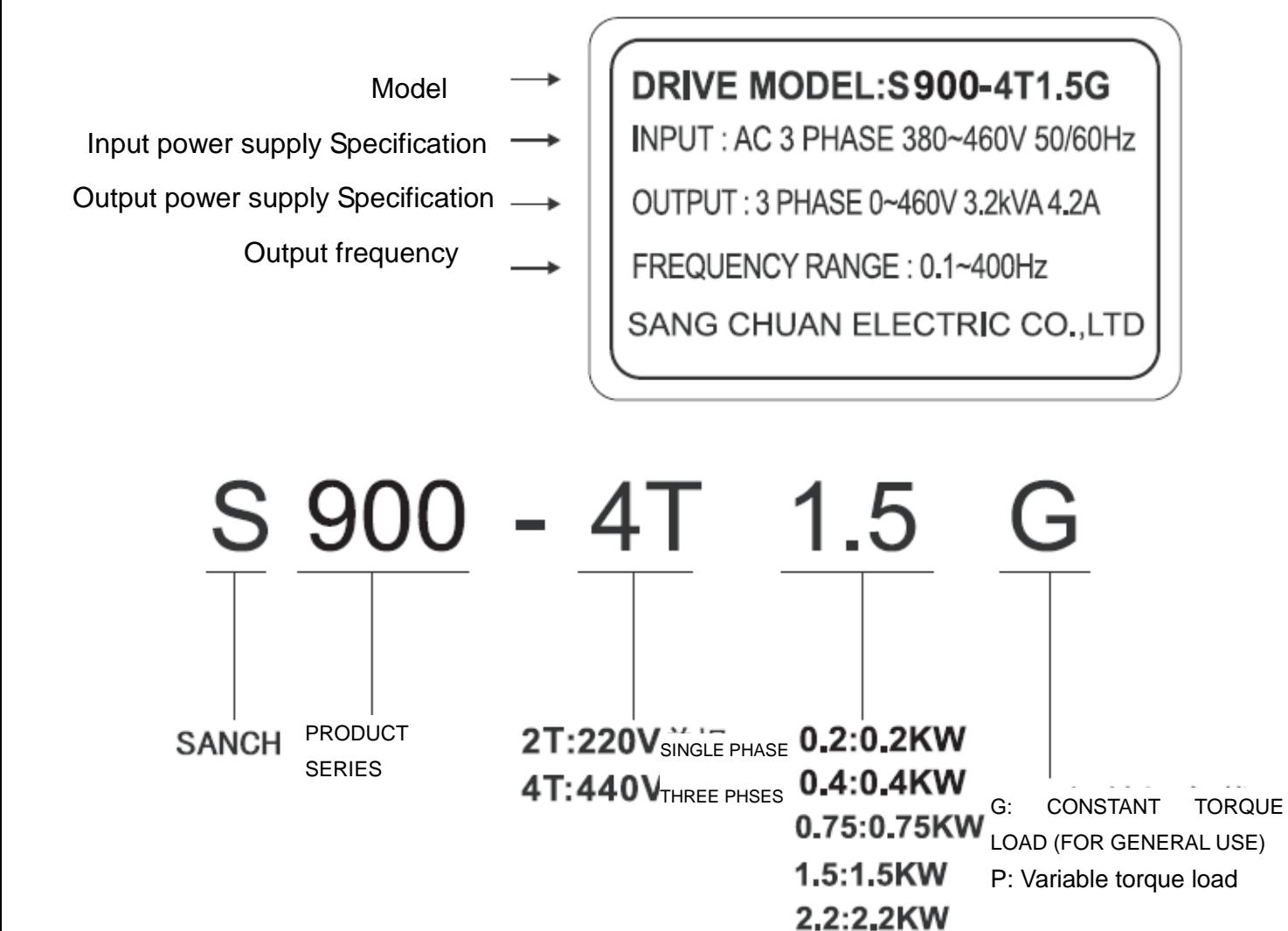

3.7:3.7KW

# **2.3 PRODUCT SPECIFICATION**

# **Individual Specification**

# ■220V Signal phase Series

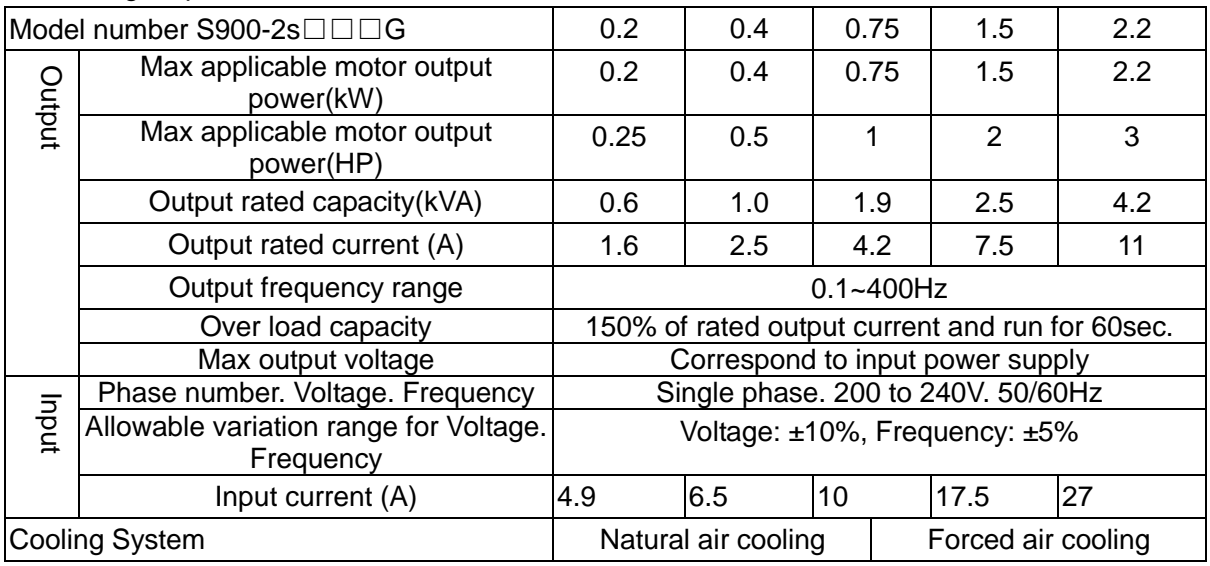

# ■440V Three phase Series

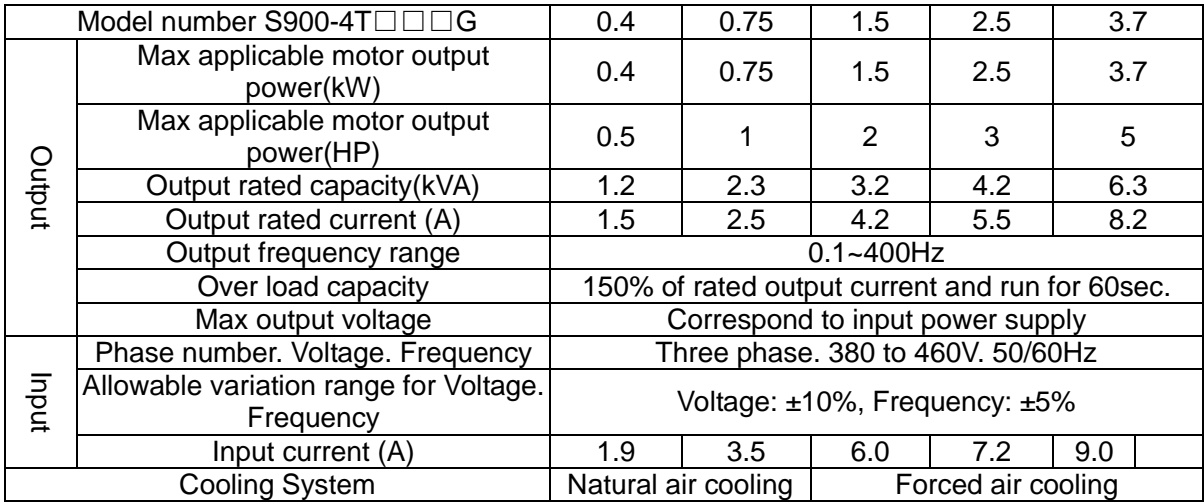

# **Individual Specification**

#### ■Standard Specification

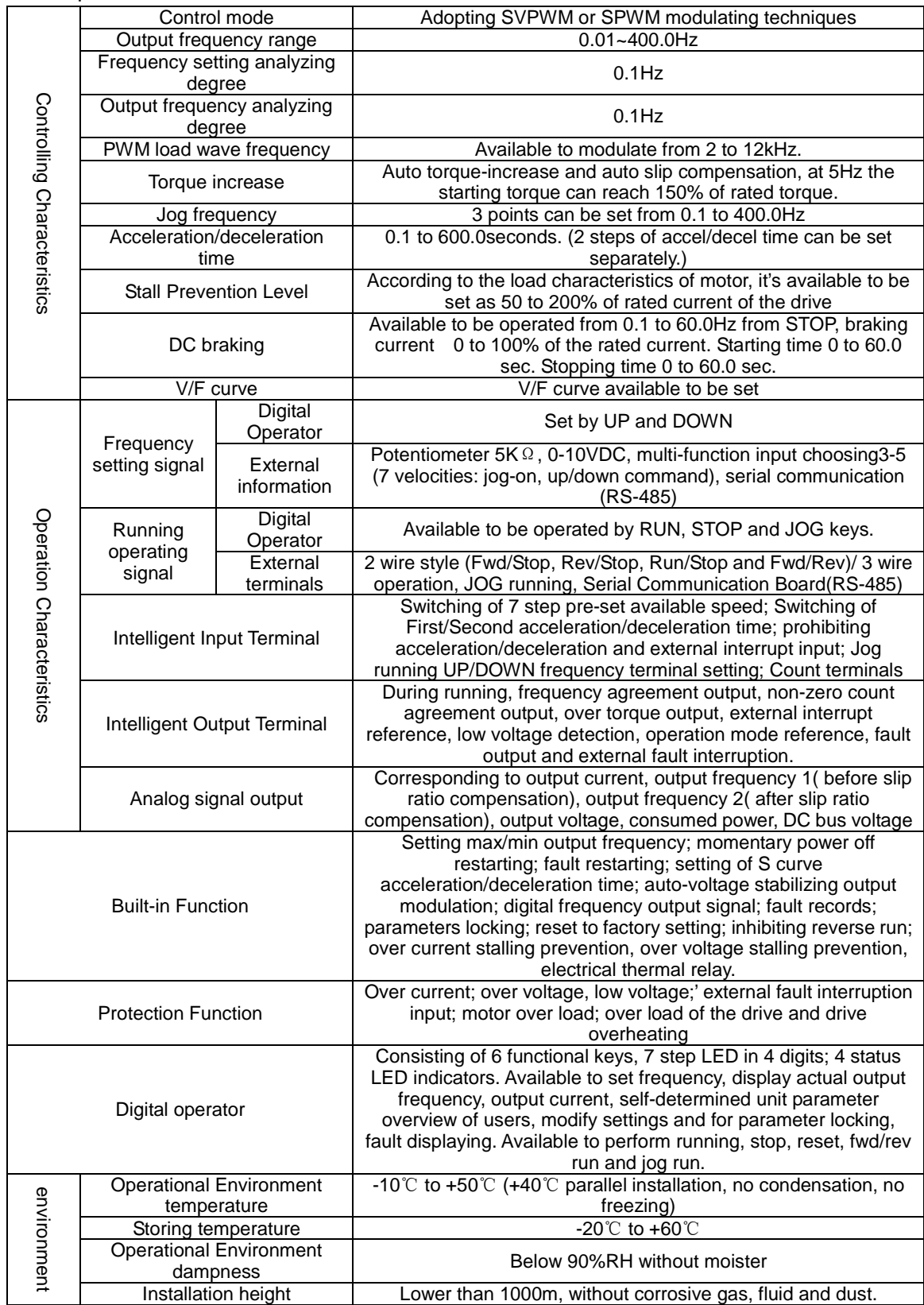

## **SANCH ELECTRIC shall not be responsible for faults due to the following:**

- (1) Absence or inapplicable or over large non fuse breakers was put between the power supply and the inverter, which results in the inverter fault.
- (2) Magnetic contactors or advance capacitor or Surge Absorber were connected in series between the inverter and motor.
	- A three phase Squirrel-cage induction motor which corresponds with the capacity of the inverter shall be adopted.
	- If more than one motors were driven simultaneously by one inverter, the current of these motors when running shall below capacity of the inverter. And each motor shall be prepared with a thermal relay in appropriate capacity.
	- Phase advance capacitors and other capacity elements such as LC or RC shall not be fixed between the inverter and motor.

#### **2.4 List of applicable no-fuse breaker**

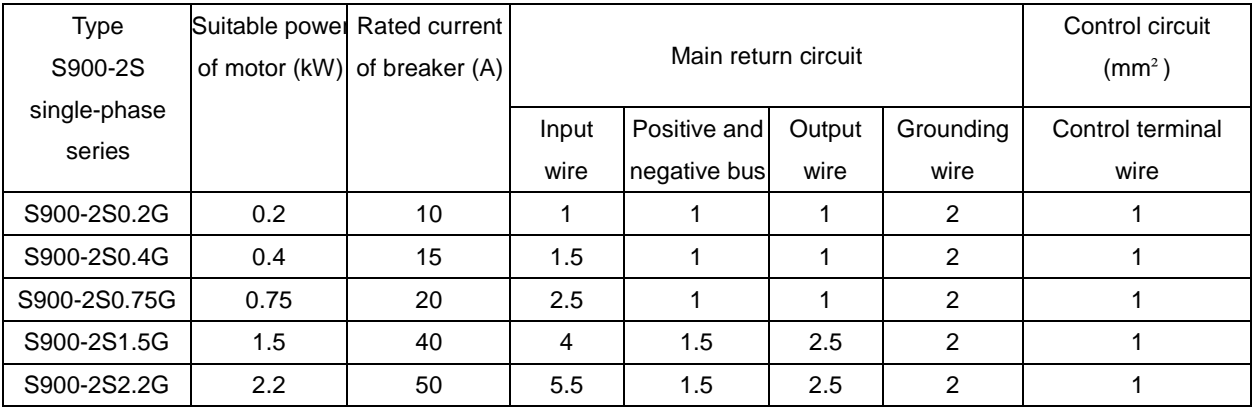

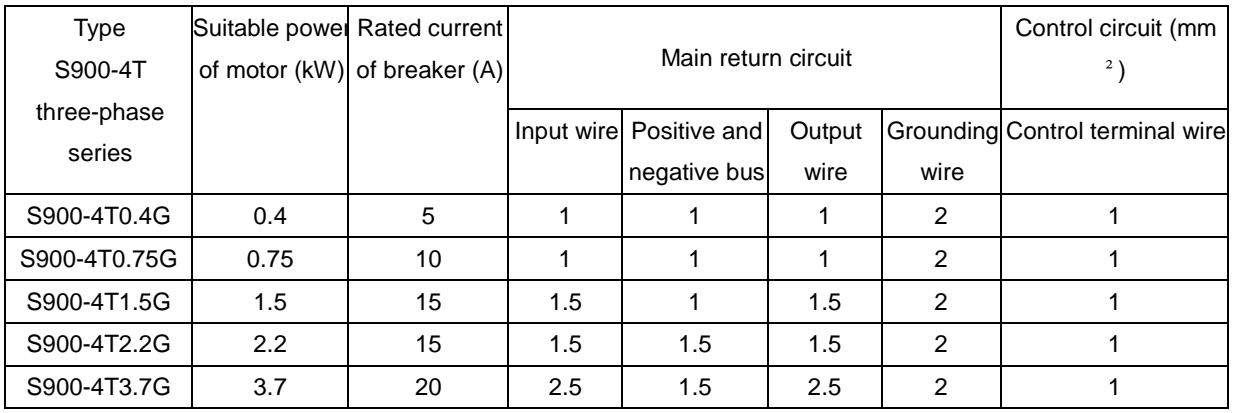

## **2.5 Application and description for ambient equipments**

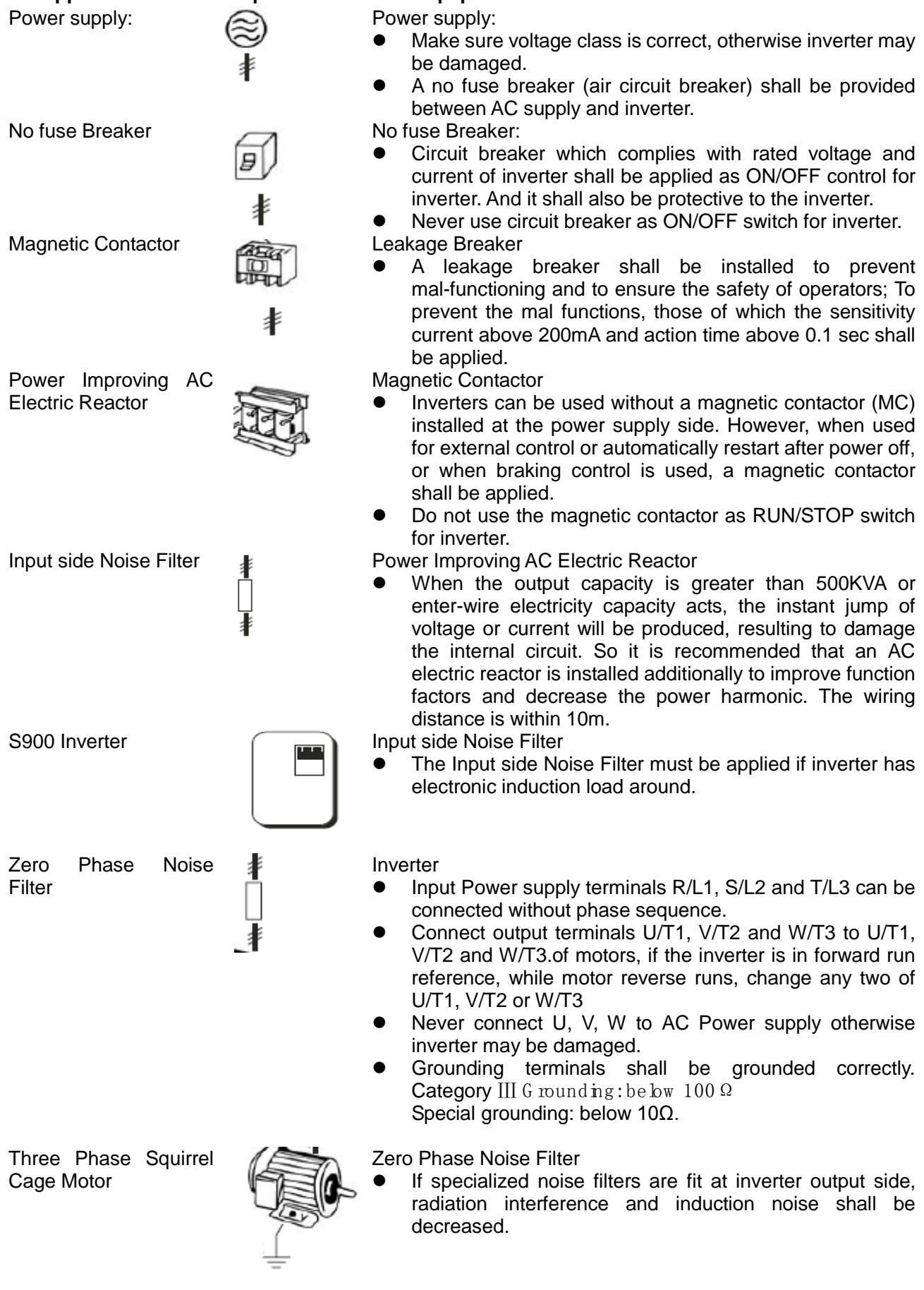

Wiring shall be checked whether correct or not. Peripheral wiring shall fulfill the following requirements. (Do not use a buzzer of control circuit to check wiring)

- **(A) Wiring for control circuit Power supply must be isolated or far from other high voltage wirings or high current power lines, thus electromagnetic interference can be avoided. See diagrams below:**
- Individual power supply bridge for inverter  $\bullet$  Good effect may not be received if general Power supply electromagnetic contactor

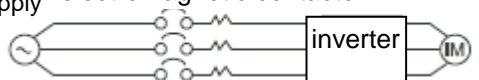

**•** If inverter power supply circuit is used Power supply commonly with other machines, inverter-specialized noise filter or isolating transformer shall be added.

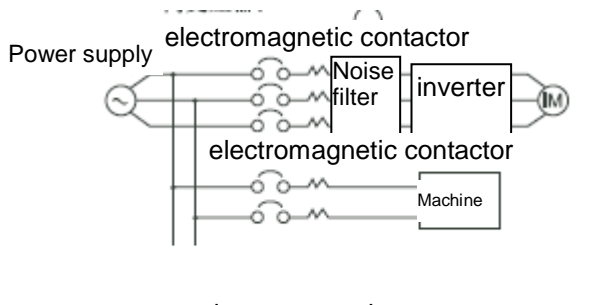

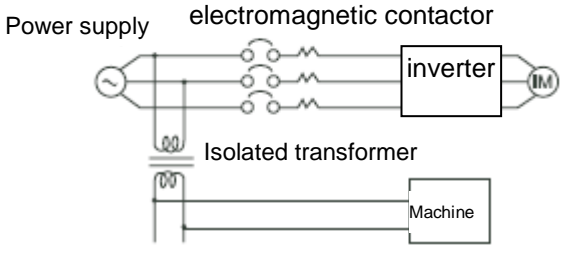

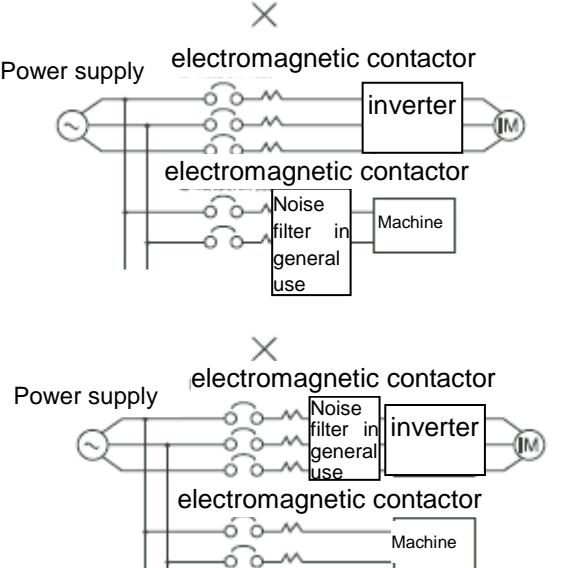

use noise filters are applied

 Interference during transmission can be prohibited by adding an inverter-specialized noise filter at main circuit output side. For preventing electromagnetic radiation, a metal tube shall be installed, and distance from signal wiring of other control machines shall be 30cm at least.

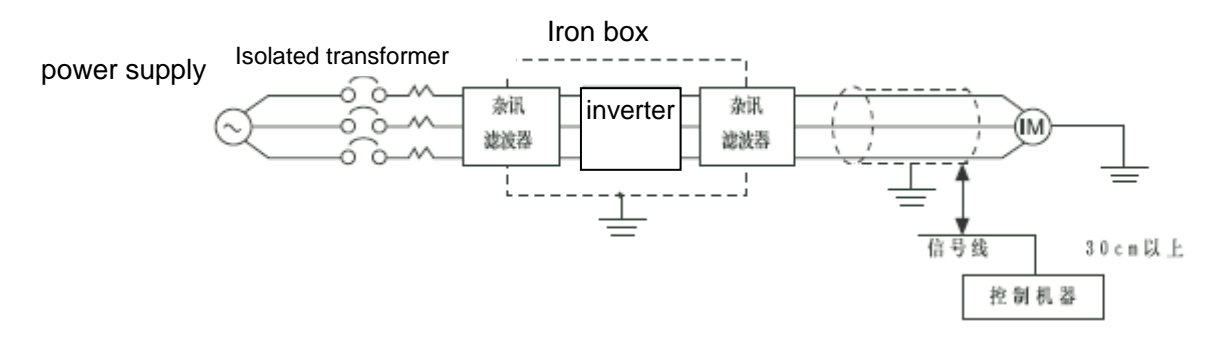

杂讯滤波器 Noise filter 信号线 Signal wire 控制机器 Control device 30cm 以上 30cm above

 Voltage drop of wiring shall be considered providing that inverter and motor are with an excessive distance. Voltage drop (V) = 3<sup>1/2</sup> x wiring resistance (Ω/km) x wire length (m) x current(A) x 10<sup>-3</sup>, load wave frequency shall be modified according to wiring prepared.

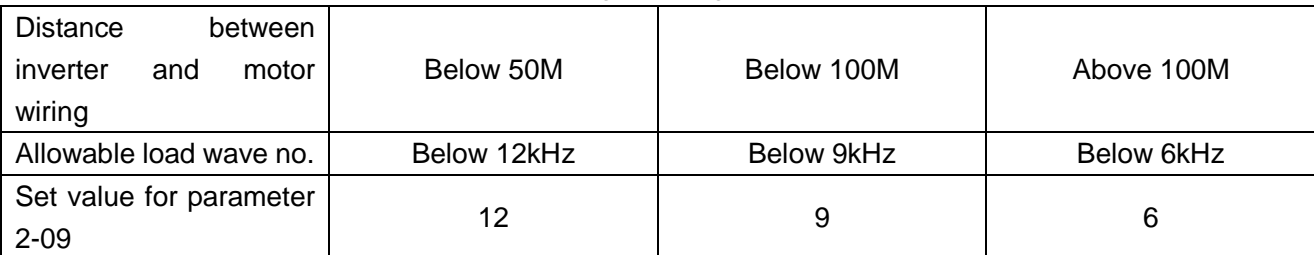

- **(B) Wiring for control circuit shall be isolated or far from main circuit wiring or other high voltage/current power lines, thus electromagnetic interference shall be avoided.**
- For preventing electromagnetic interference and false sequence, shielding wiring shall be used for control circuit. Shielding wiring shall connect grounding terminals.

**Distance for wiring shall be 50m or less.** 

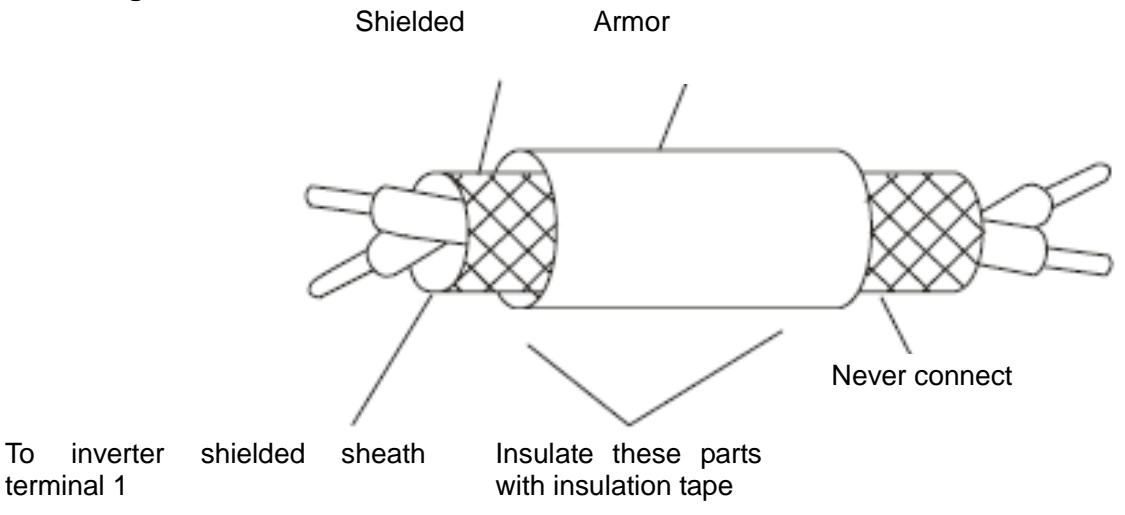

- **(C)** Grounding terminal for inverters shall be grounded properly. Below 100Ω: Cated Inv **Below 10Ω: Special**
- AWG shall be taken as standard for ground wire. Ground wire shall be as short as possible.
- Never ground simultaneously for Inverter ground wire with other large current load (such as welding machine or large Power motors). They shall be grounded separately.
- Ground circuit shall be avoided when several inverters are grounded simultaneously.

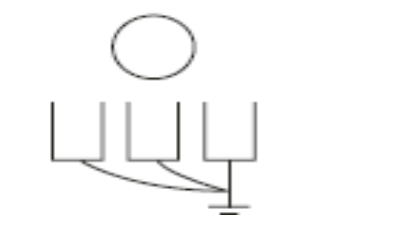

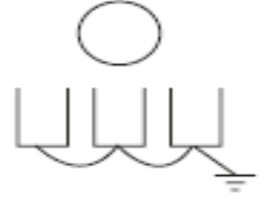

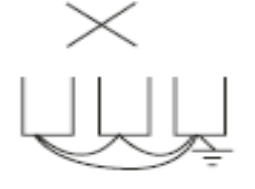

(a) CORRECT (b) CORRECT (c) FAULSE

- **(D) Cable line width for main circuit and control circuit shall be selected according to power line standard.**
- **(E) After completing of grounding and wiring, check for the following items: wiring is proper; wire is not broken and screws are securely tightened.**

#### **2.6 Basic Wiring Diagram**

Wiring of AC motor drive can be divided into two parts, the main circuit and control circuit. Users must connect terminals as diagram shows.

The following diagram is the standard wiring diagram of S900 series AC motor driver.

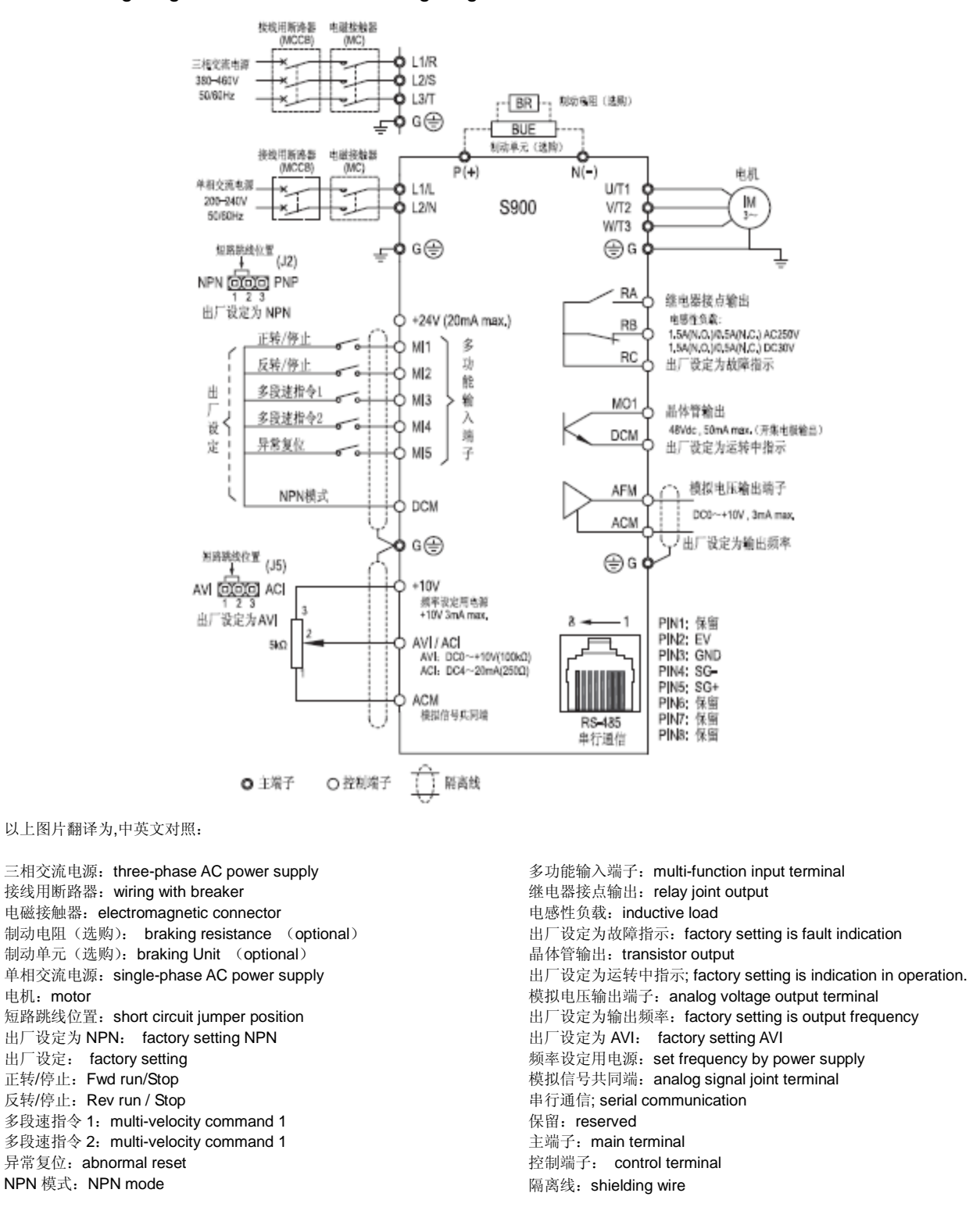

Note: RS-485 may damage the terminal of connector side. So the terminal configuration has to be confirmed before connection. The used signal wire can be cut if necessarily.

#### Description for S900 Series inverter terminals

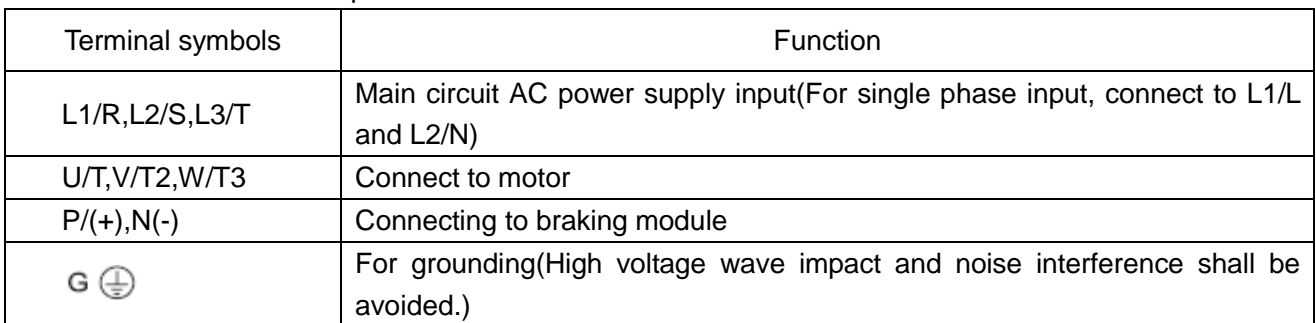

## Main circuit terminal descriptions

#### Terminal Symbol Description

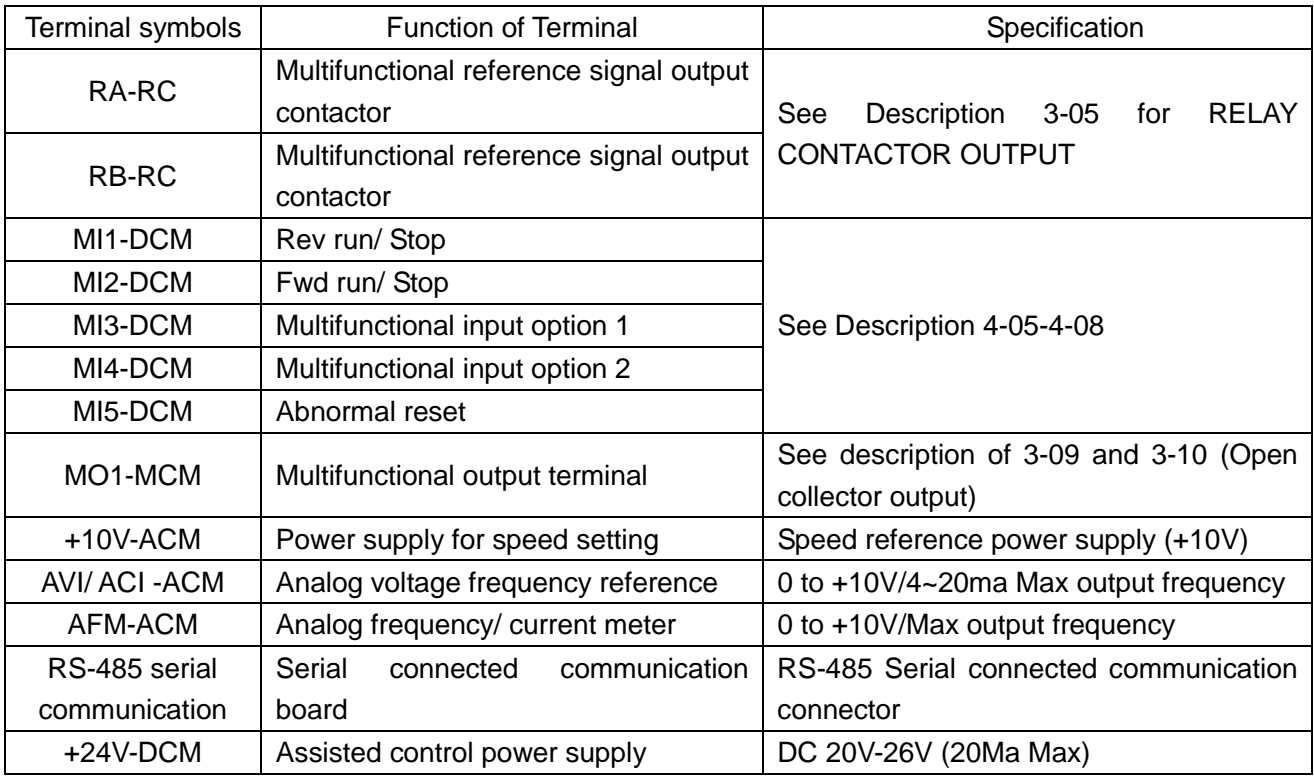

Pay attention to insulate the control signal wire with insulation tape.

Note: RS-485 may damage the terminal of connector side. So the terminal configuration has to be confirmed before connection. The used signal wire can be cut if necessarily.

#### **2.7 DIAGRAM FOR PRODUCT OUTLINE**

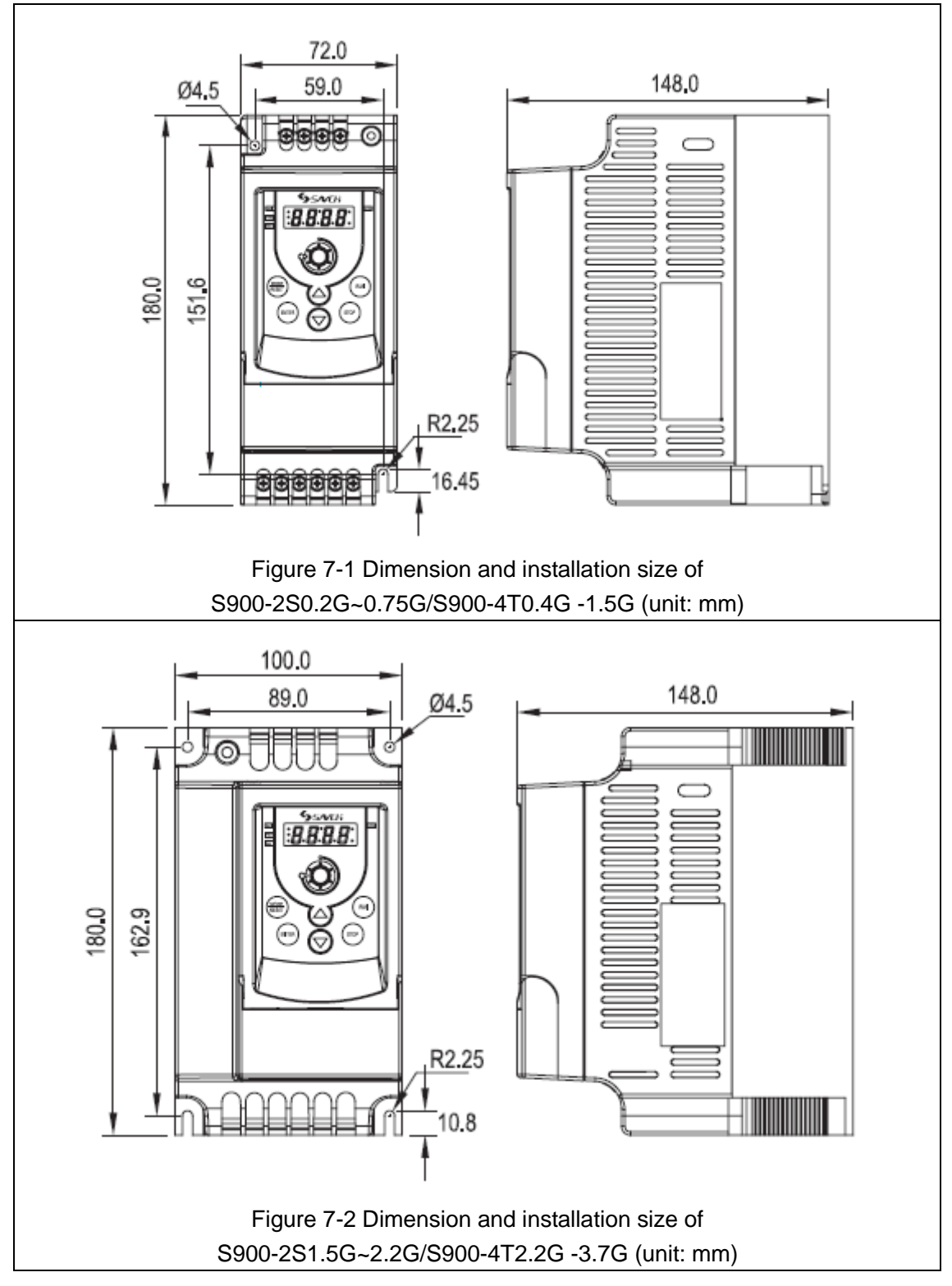

# *3 DESCRIPTION OF OPERATORS*

#### **3.1 DESCRIPTION FOR DIGITAL OPERATOR**

The digital operator has two spaces: display space and operating space. Parameters setting and different operation states shall be displayed on the display space, while for the operating space, it is an interface for communication of the operators and AC motor drive.

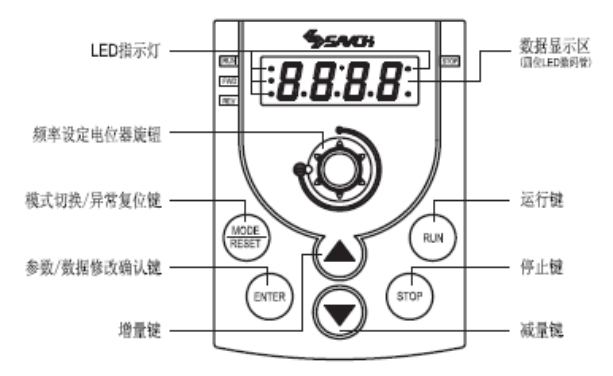

#### 左侧依次为:

LED 指示灯 LED indicator light

频率设定电位器旋钮 potentiometer knob for frequency setting

模式切换/异常复位键 mode switch / fault reset key

参数/数据修改确认键 confirm key for parameter/data modify

增量键 increment key

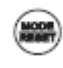

#### **MODE/RESET**

右侧依次为: 数据显示区 data display space (四位 LED 数码管)(LED four-digital tube) 运行键 Operation key 停止键 STOP key 减量键 decrease key

In normal operation mode, various states information of the AC motor drive, such as frequency reference and input current, shall be displayed by depressing this key; in various operative modes of the parameter setting, the machine shall reset by depressing this key; Press this key to reset the error when error occurs

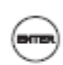

#### **ENTER**

After selecting appropriate operation or program mode, i.e. parameters must be replaced (This key shall be available regardless the AC motor drive is in operation or stop), program mode shall be realized by depressing this key; as an ENTER key for parameter setting, if this key is depressed in program mode, modified parameters shall be taken into memory by the system.

# To start operation (Pressing this key is invalid when set as external terminal control)

**RUN** 

**STOP** 

To stop operation

# UP/DOWN

For modifying data or parameter programs

If depressing this key for long time, for a short time then released, all modified parameters shall be alternated step by step;

If depressed it for a long time and not released, all modified parameters shall alternate quickly.

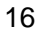

Description of indicator light

RUN operation indicator light: it will light on when the inverter is in operation state.

STOP stop indicator light:: it will light on when the inverter is in stop state.

FWD forward indicator light: it will light on when the rotating direction of inverter is forward.

REV reverse indicator light: it will light on when the rotating direction of inverter is reversal.

Note: In the following several states, indicator lights are combined to indicate the inverter state.

- set the inverter to operate, RUN indicator light is on and STOP flickers when the output frequency is 0.
- set the inverter to stop, RUN indicator light flickers and STOP is on when the output frequency hasn't decreased to 0.
- If it is necessary to set the inverter to do the reverse operation when it is in forward operation state, stop the forward operation first, then start the reverse operation. The FWD indicator light flickers and REV is on before the forward rotating stops.
- If it is necessary to set the inverter to do the forward operation when it is in reverse operation state, stop the reverse operation first, then start the forward operation. The FWD indicator light is on and REV flickers before the reverse rotating stops.

## **Descriptions of Functional Displaying Project**

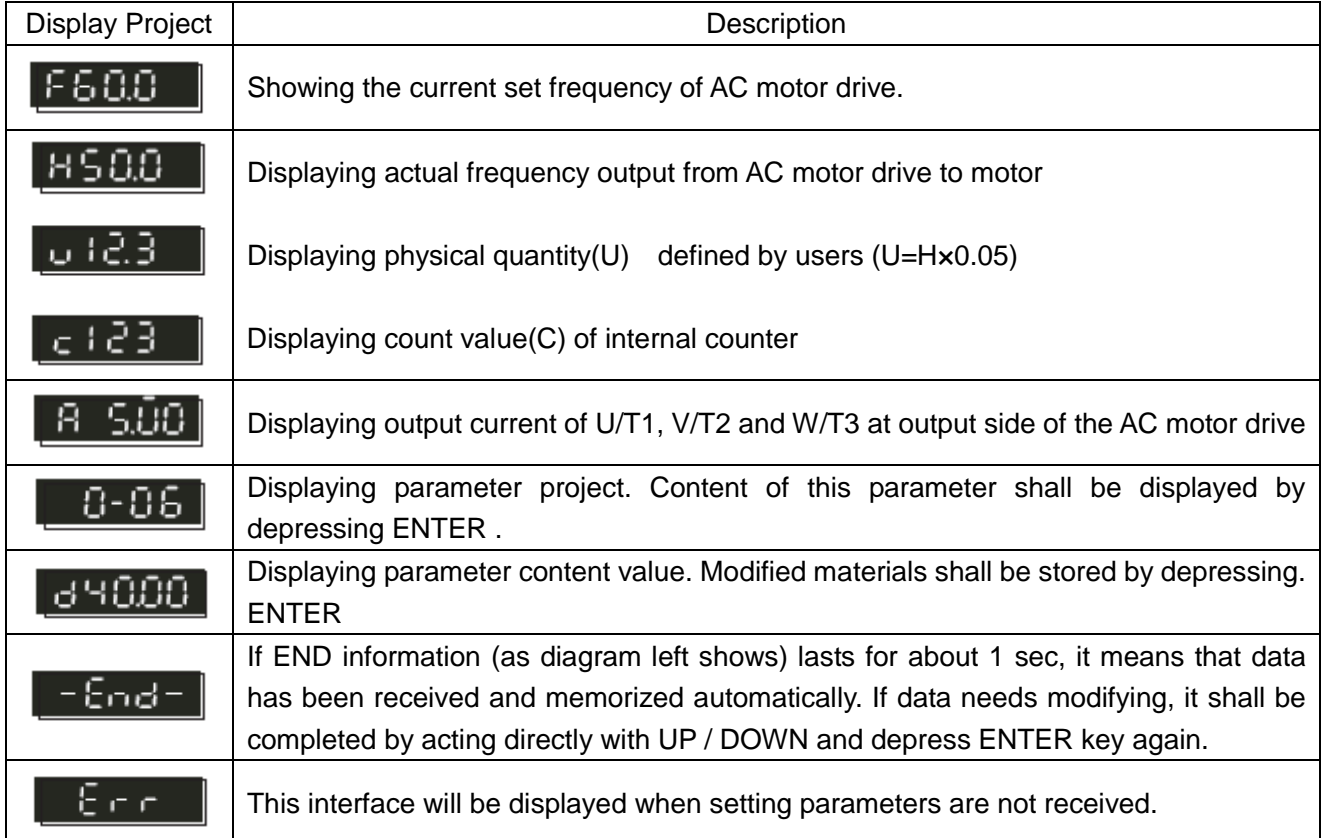

## **3.2 DESCRIPTION OF KEYBOARD OPERATION**

Scenes Selection

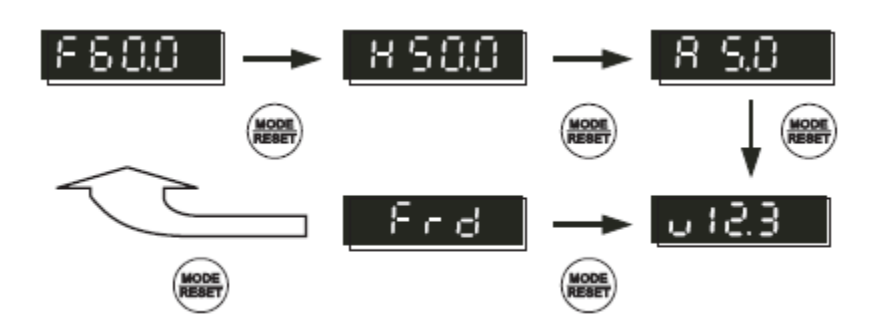

# Configuration Setup

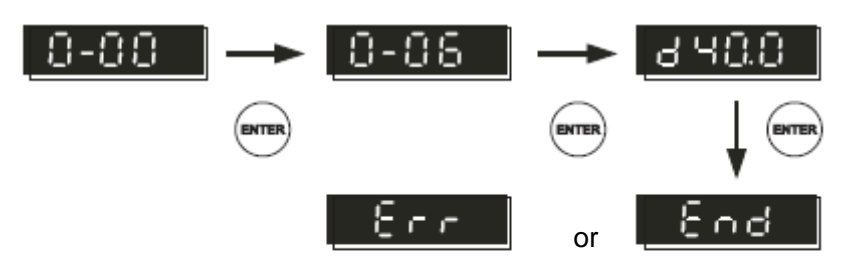

## Data Modification

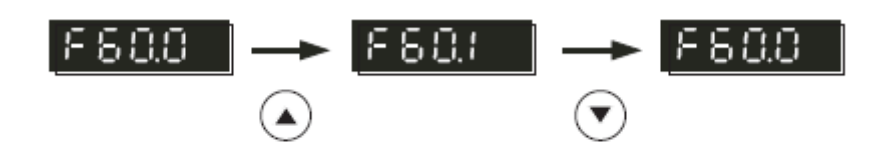

# Steering Setup

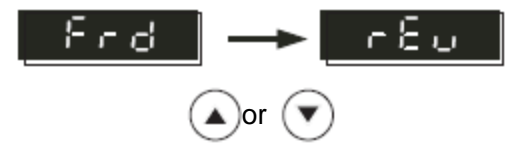

#### **3.3 PRELIMINARY OPERATION-NOT CONNECTING WITH MOTOR**

- Prior to connecting power supply with AC motor drive, check and make sure that AC power supply voltage is within input voltage range of the drive.
- Connect power supply to L1/R,L2/S and L3/T input terminals of the AC motor drive.
- Operation mode control selection

The operation mode can be divided into the following categories:

 $\Box$  operation command is controlled by keyboard.

(2-03=d0) (Factory setting)

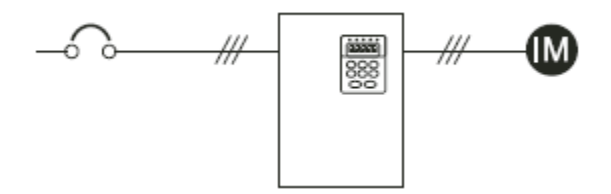

 $\Box$  Operation command is controlled by external terminals, STOP key on keyboard is valid. Two line operation control, "FWD/STOP" and "REV/STOP" (2-03=d1, 4-04=d1)

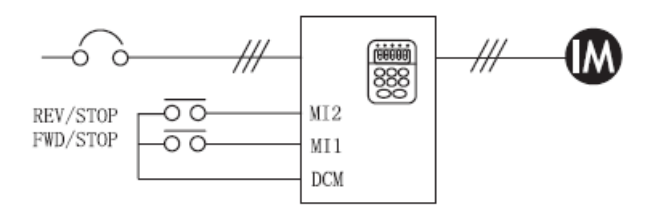

 $\Box$  Operation command is controlled by external terminals, STOP key on keyboard is valid. Two line operation control, "FWD / REV" and "OPERATION/STOP" control configuration. (2-03=d1, 4-04=d2)

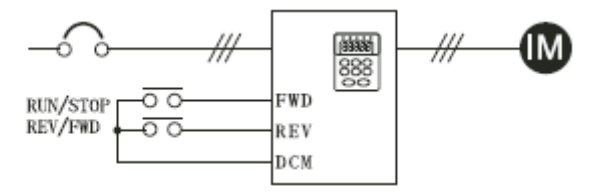

□ Three line operation control mode Configuration 1 (2-03=d1, 4-04=d3)

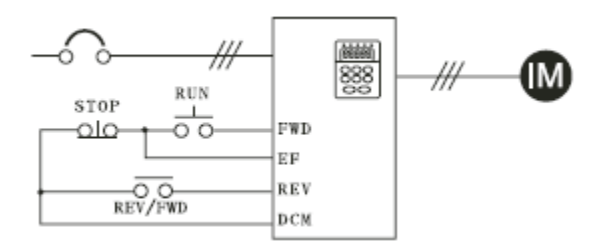

□ Three line operation control mode Configuration 2 (2-03=d1, 4-04=d3)

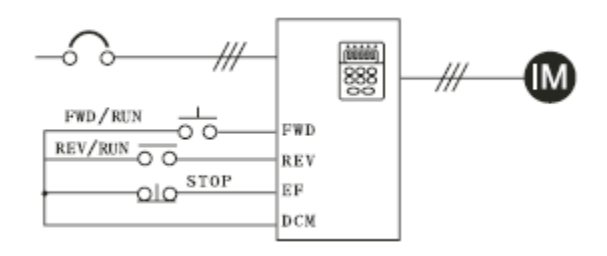

□ operation command is controlled communication (2-03=d3/d4 [STOP key valid/invalid])

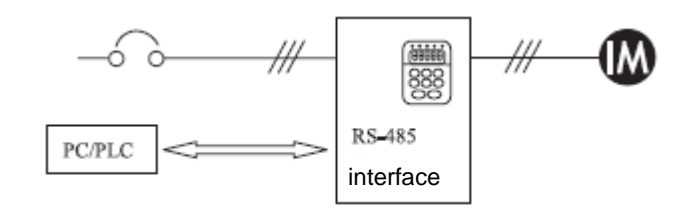

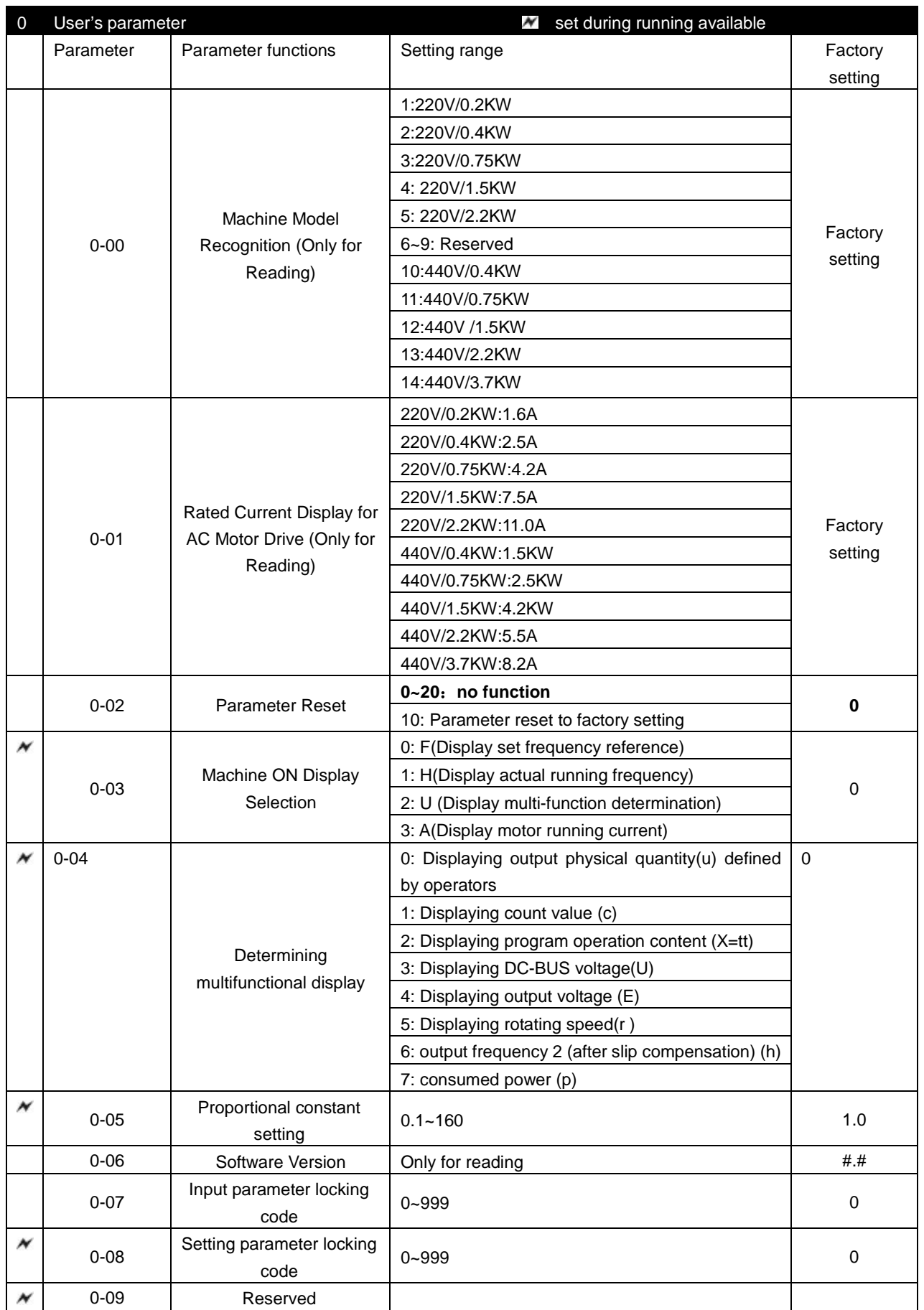

# *4 LIST OF DESCRIPTIONS FOR FUNCTIONAL PARAMETERS*

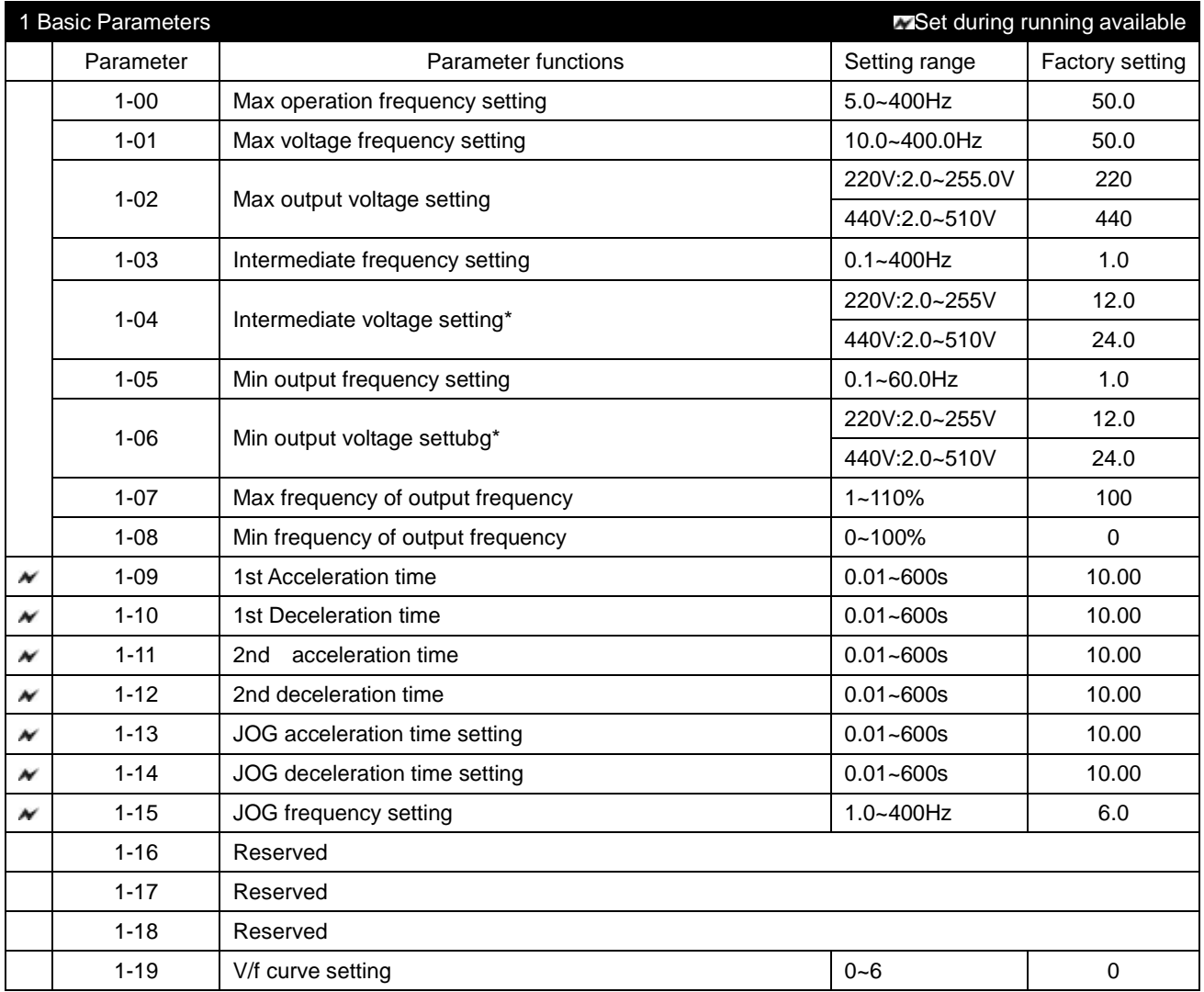

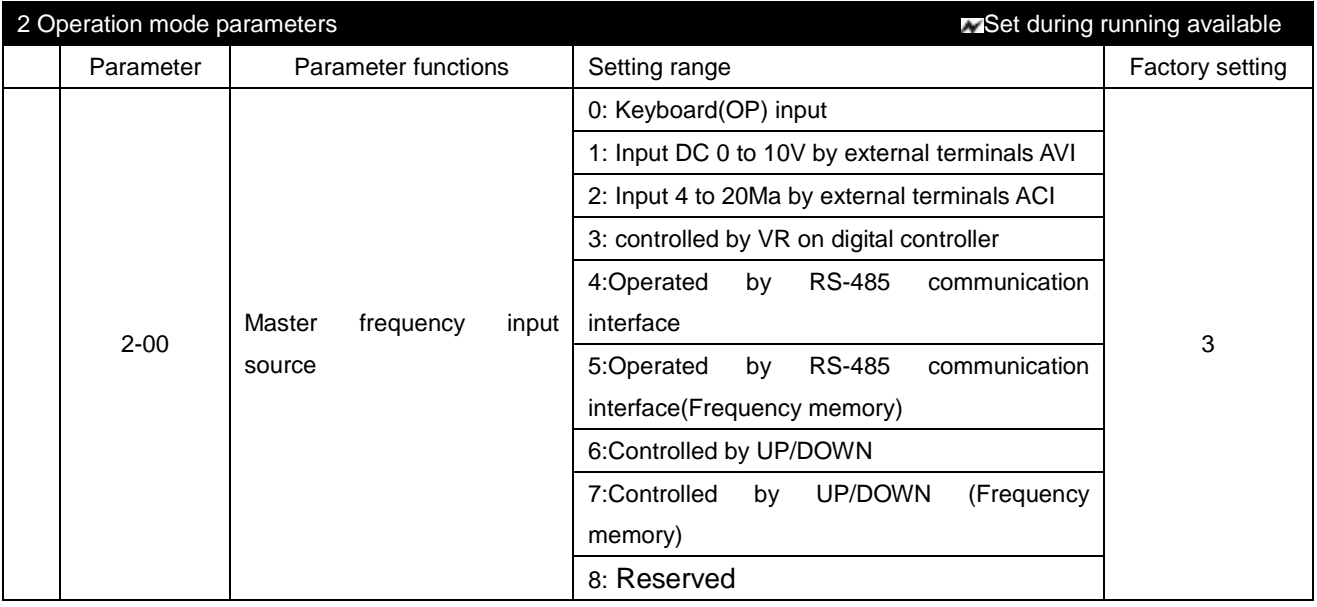

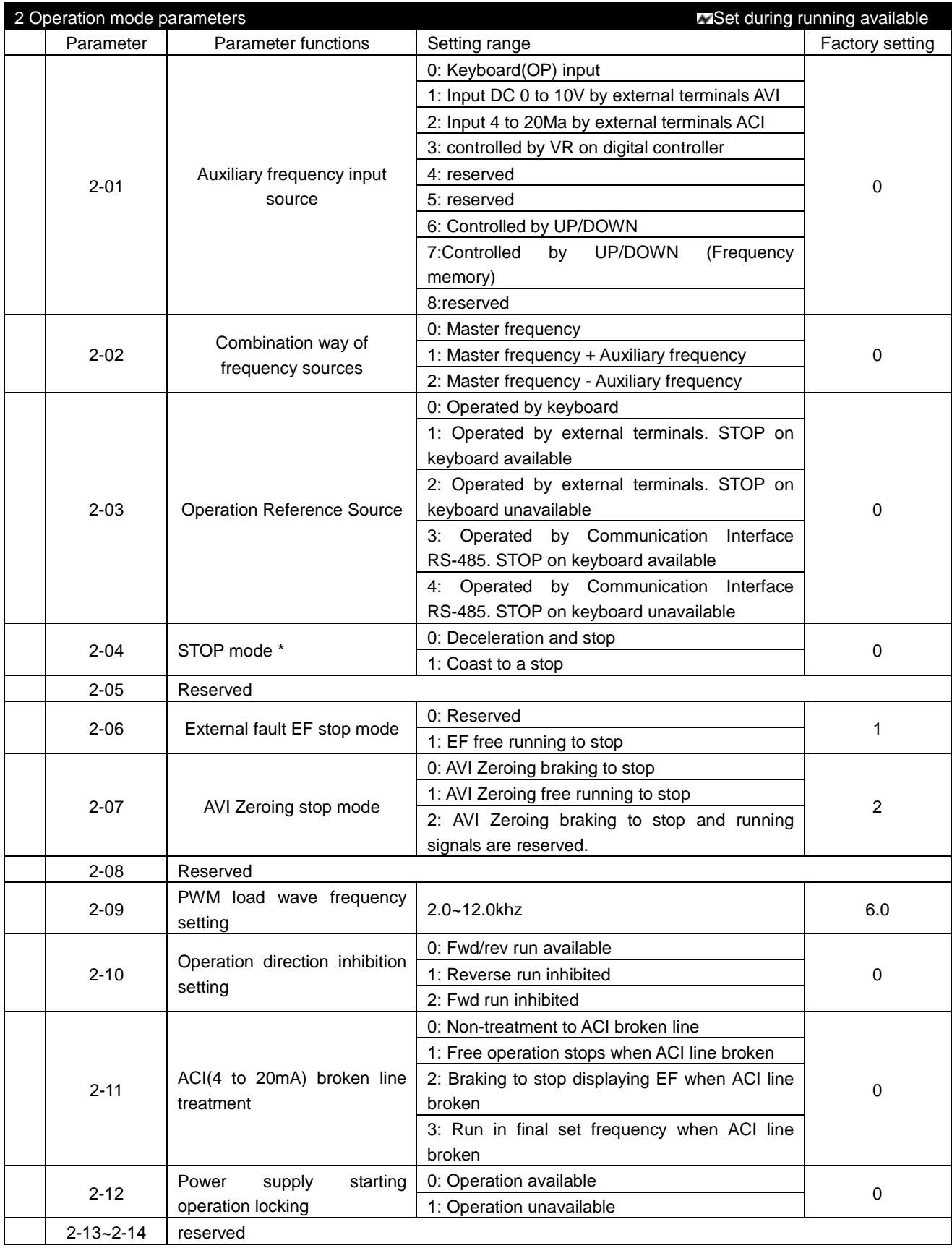

Notes:

1) In 2-00 and 2-01, when 2-00 has been set as 1(AVI) or 2(ACI), 2-01 can't be set as 1 or 2 again.

2) In 2-00 and 2-01, when 2-00 has been set as 6 or 7 (controlled by UP/DOWN), 2-01 can't be set as 6 or 7 again.

3) The parameter of 2-07 is valid only when the frequency is given by analog input AVI and input set 0. If the frequency is given by AVI, but press the STOP key, the inverter will stop still according to the mode of 2-04.

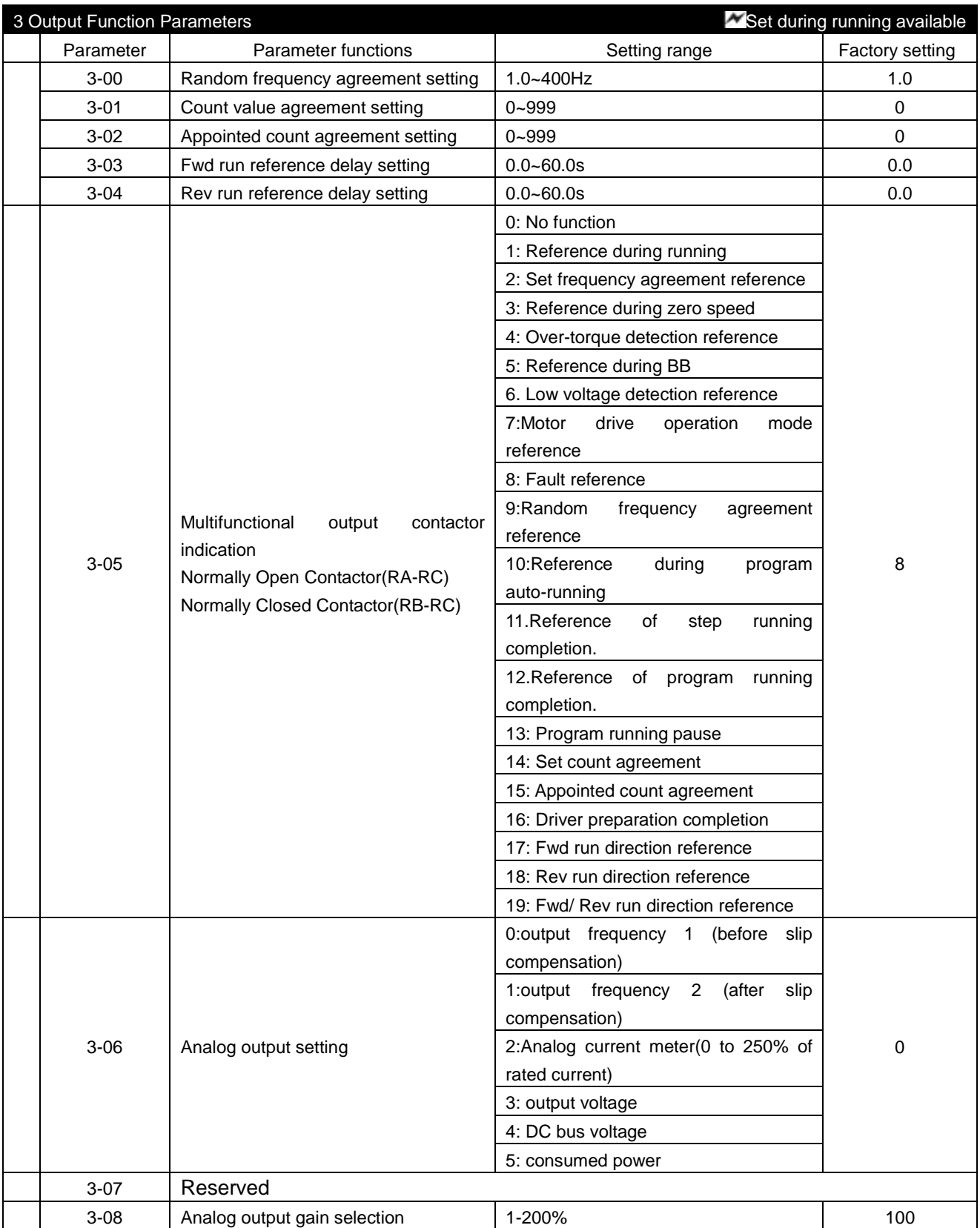

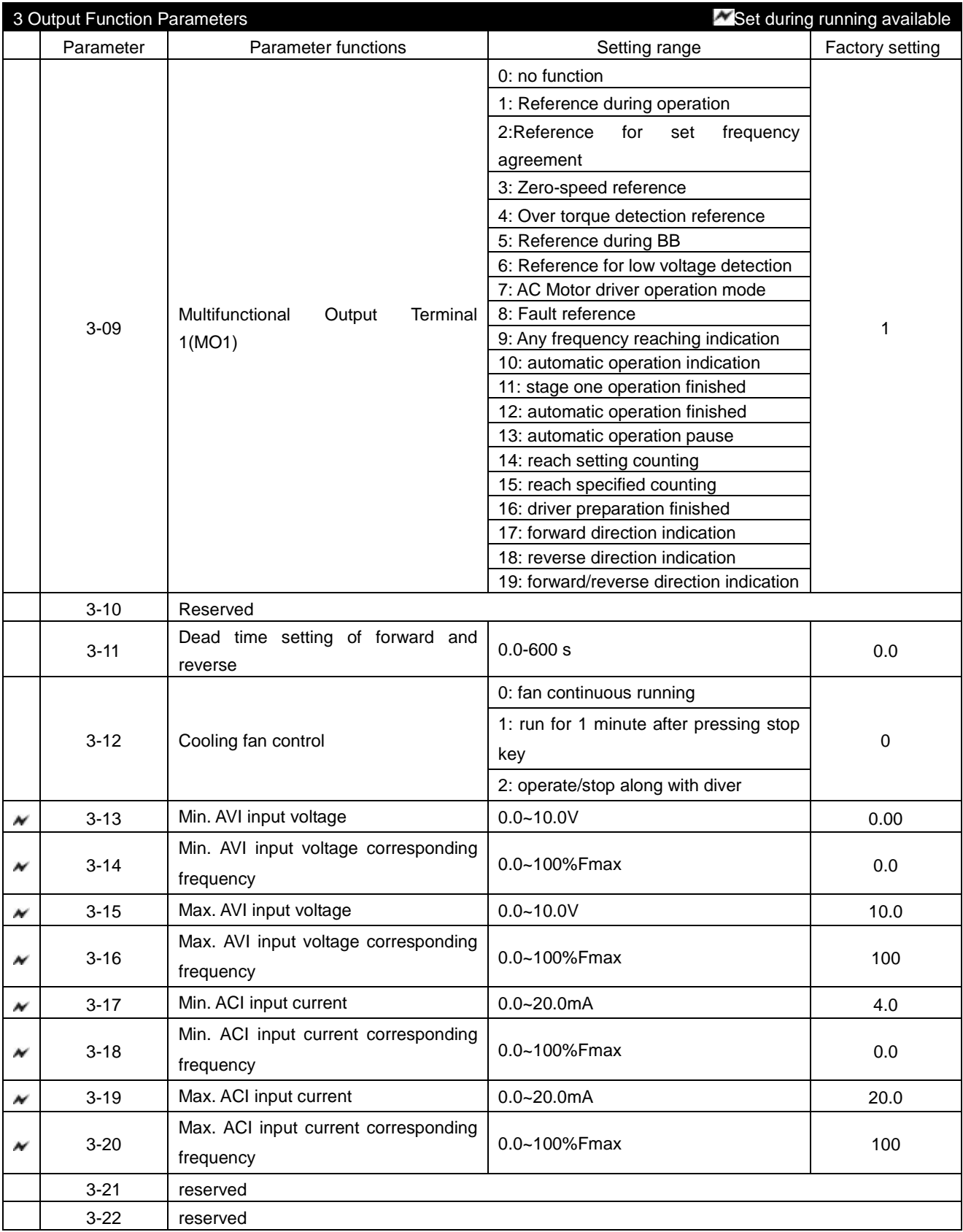

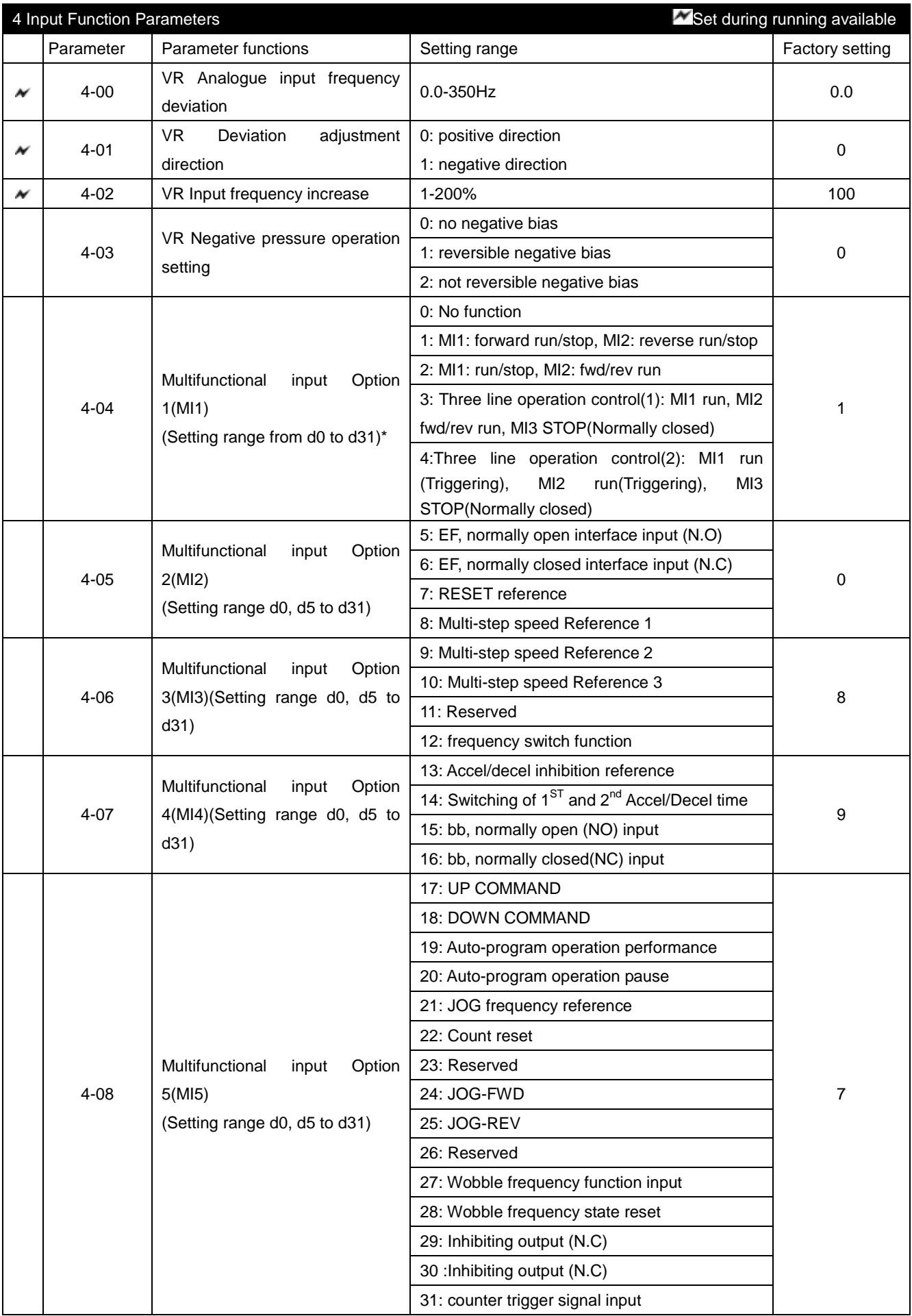

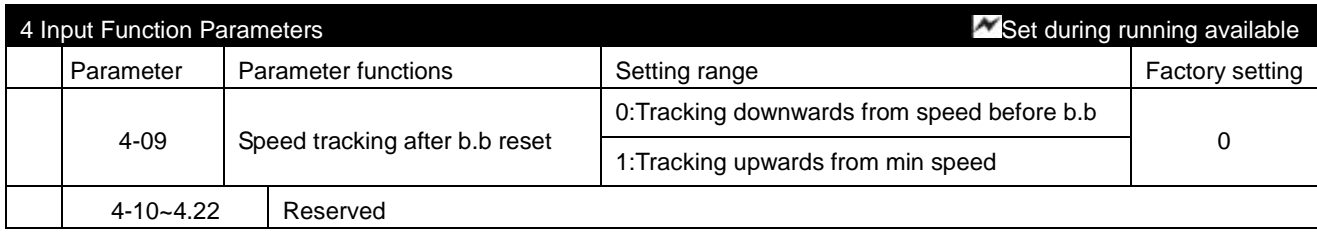

Notes:

When 4-04 is set as 1~2, function set by MI2 is invalid. When 4-04 is set as  $3~1$ , function set by MI2 and MI3 is invalid.

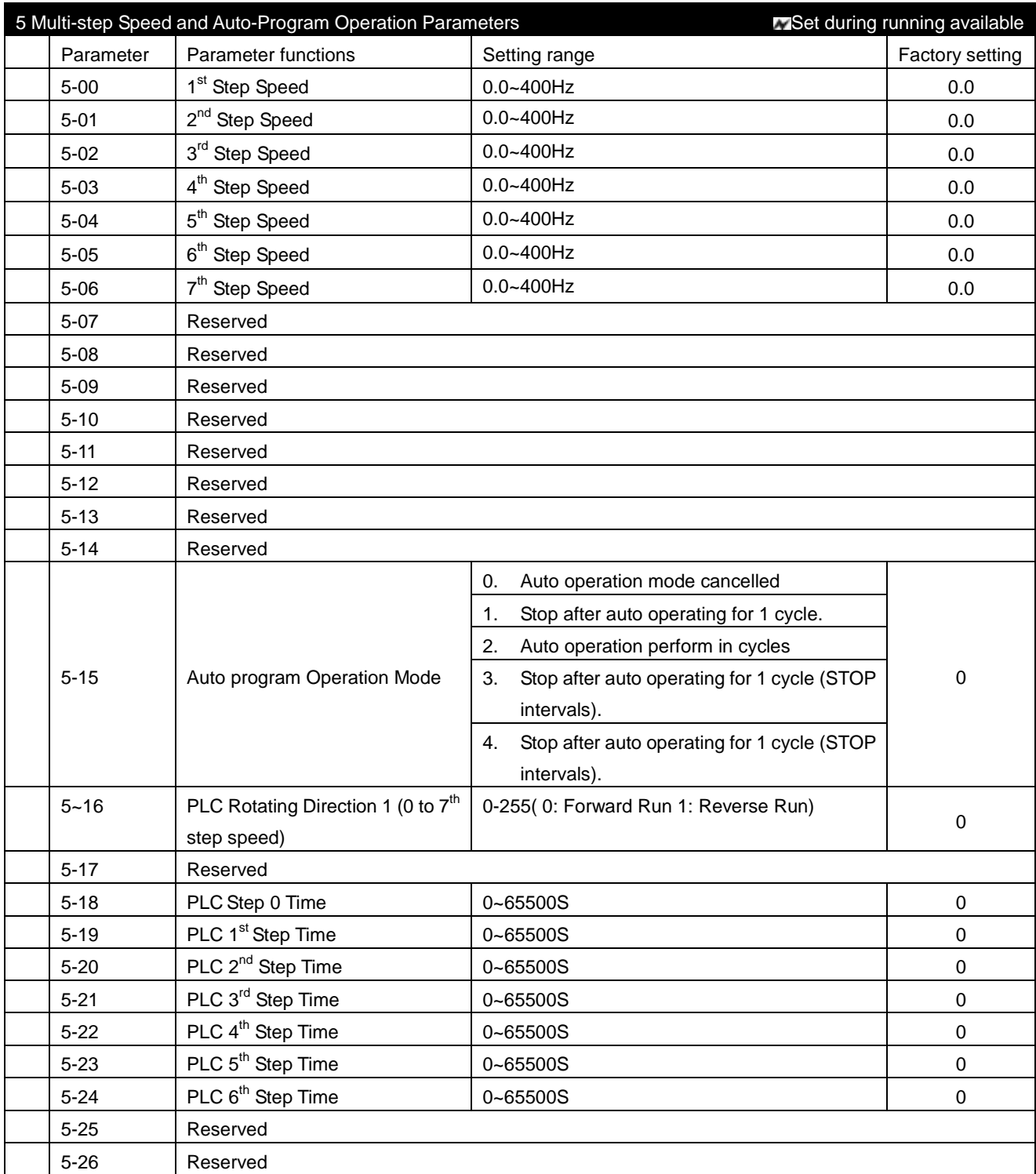

Remarks: From 5-18 to 5-33, the time premium is set more than 9999, and the "." under the unit nixietube means multiplying current value by 10. For example, d1000. means the setting value is 10000.

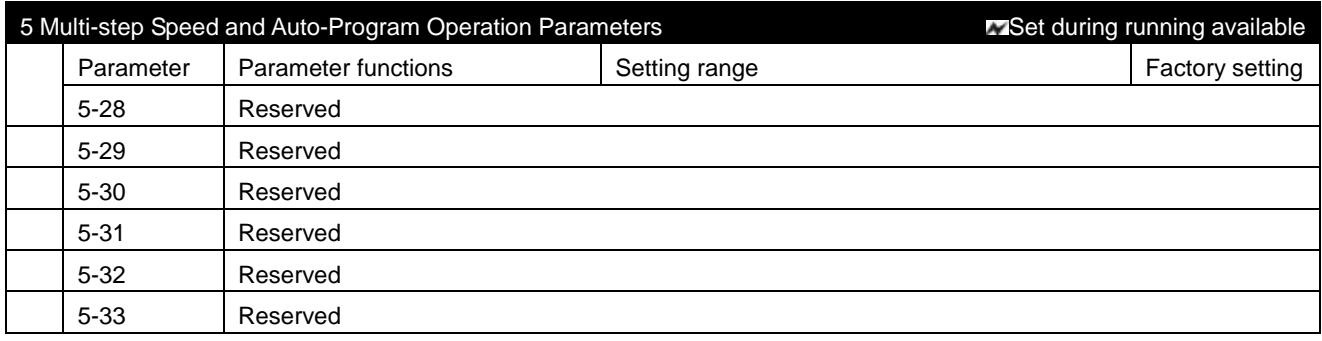

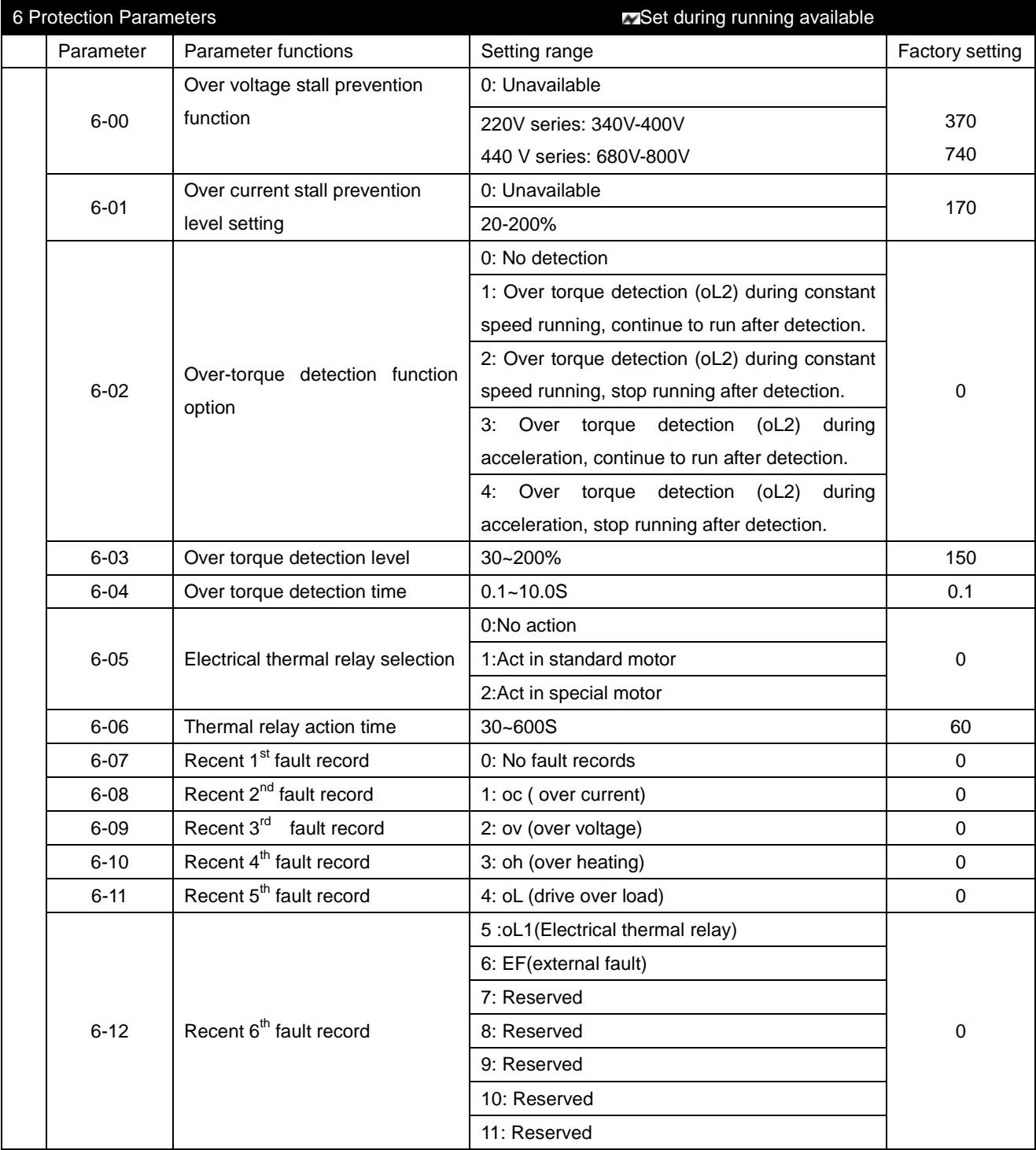

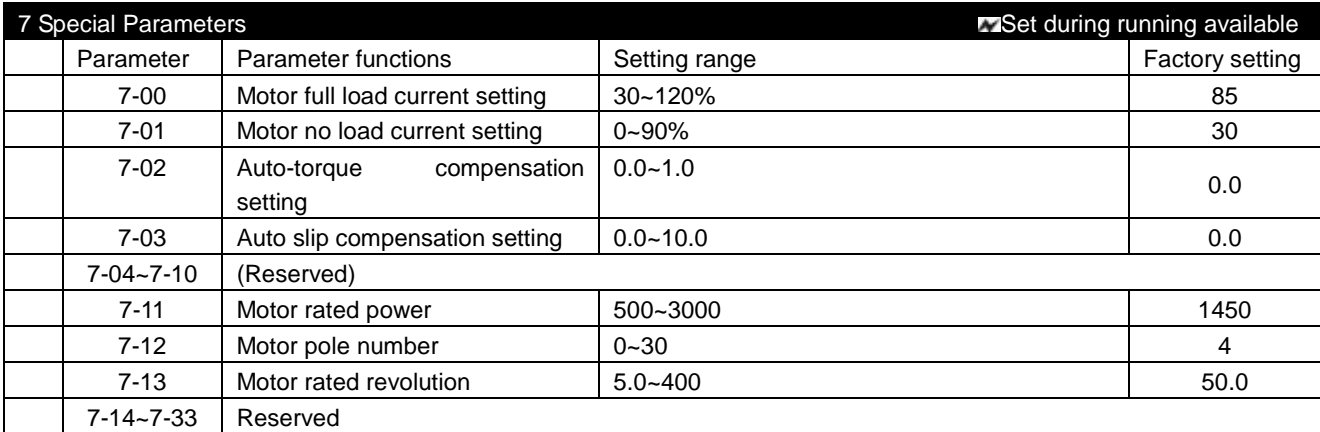

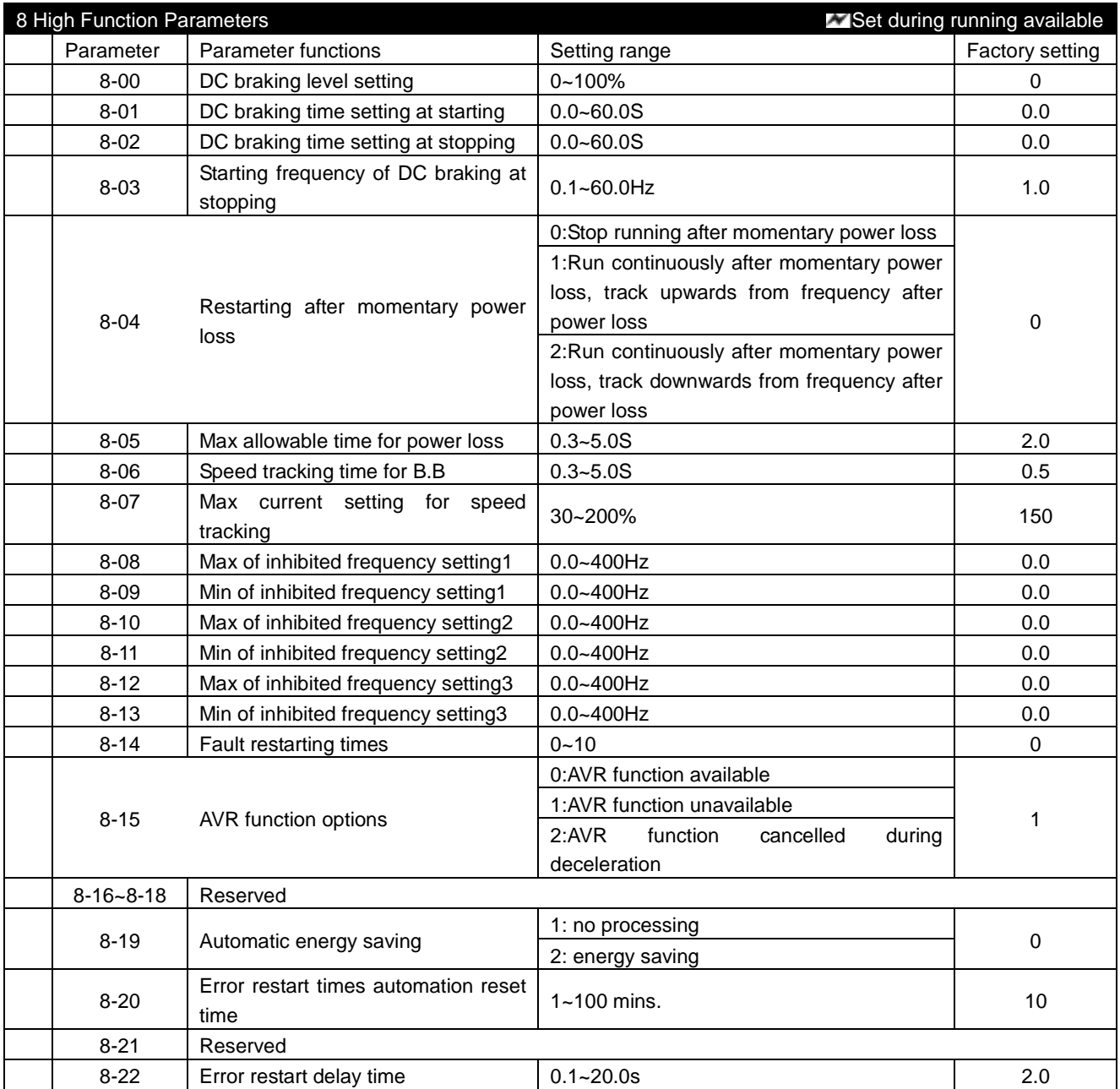

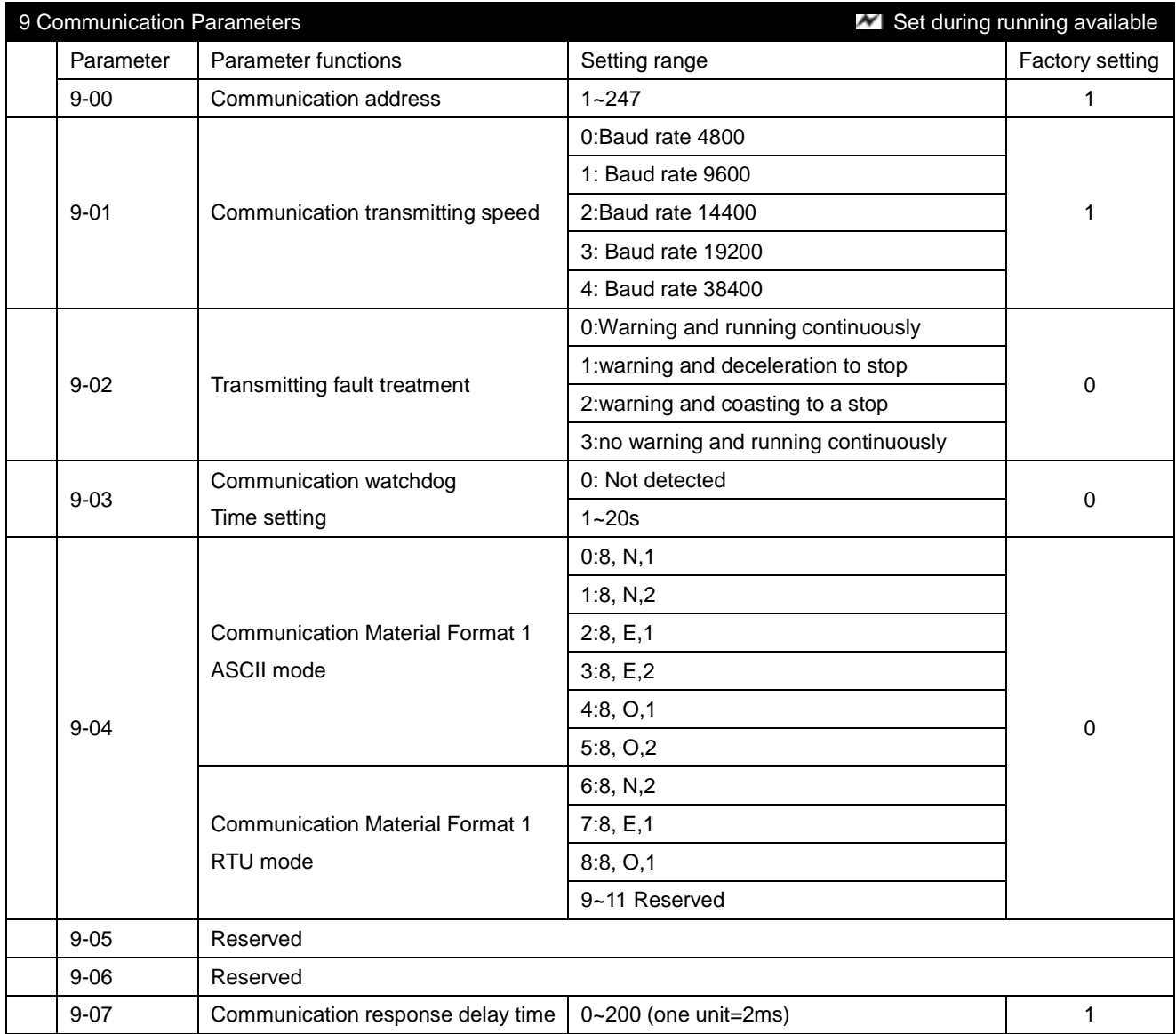

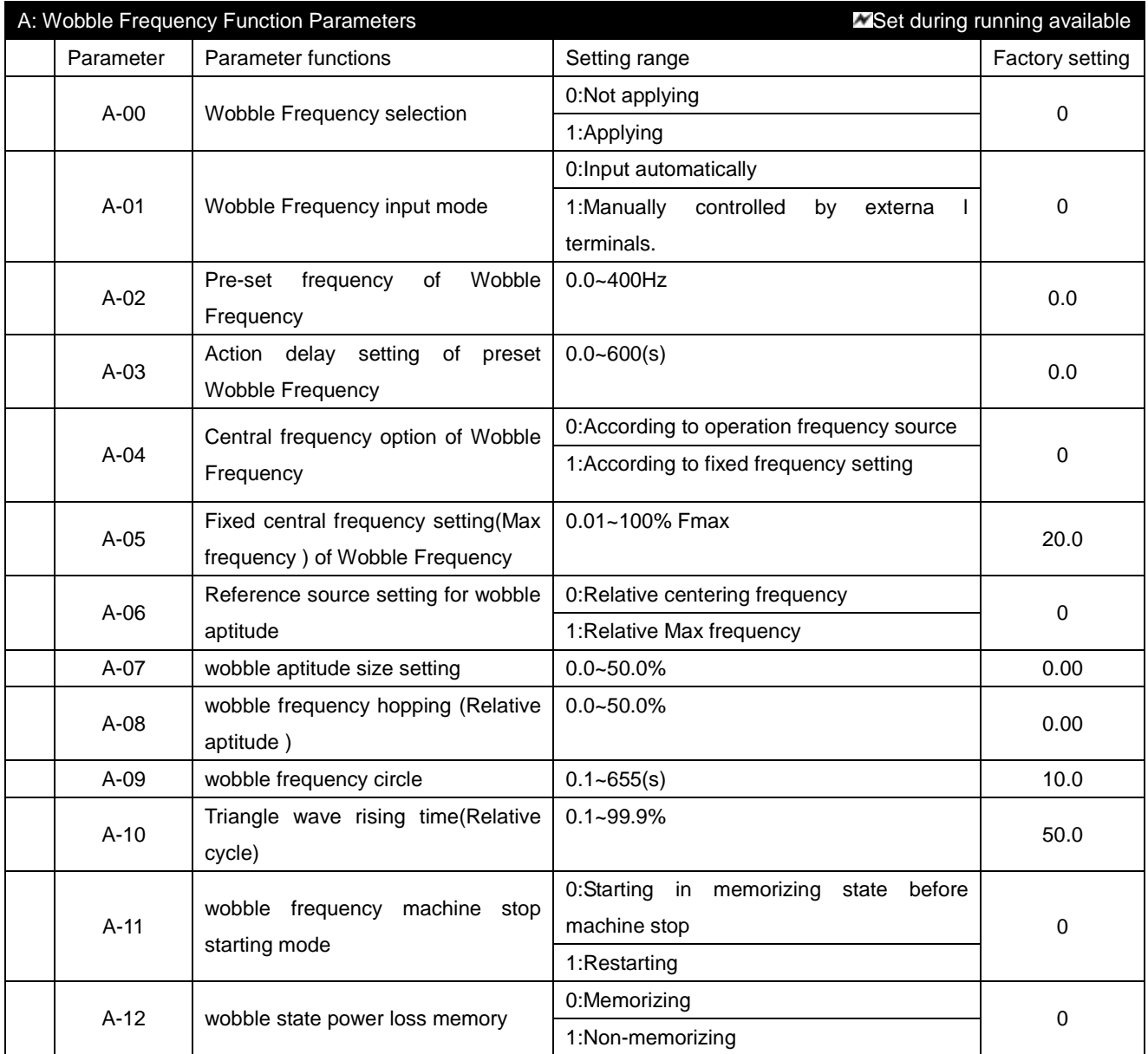

# *5 DESCRIPTION OF FUNCTIONAL PARAMETERS*

All the functional parameters are described in detail in this chapter. According to attributes, the parameters can be divided into 11 groups; in most of the applications, presetting for operation shall be completed by performing with these parameters of groups.

The 11 groups of parameters are listed as below:

- **0: User's Parameters**
- **1: Basic Parameters**
- **2: Operation Mode Parameters**
- **3: Output Function Parameters**
- **4: Input Function Parameters**
- **5: Multi-step and Auto-program Operation Parameters**
- **6: Protection Parameters**
- **7: Motor Parameters**
- **8: High Function Parameters**
- **9: Communication Parameters**
- **A : Wobble Frequency Function Parameters**

 $\star$ : indicates that for 440V class, value shall be 2 times of setting.

 $\mathcal{N}$ : indicates that it's available to be set during running.

#### **0 User's Parameters**

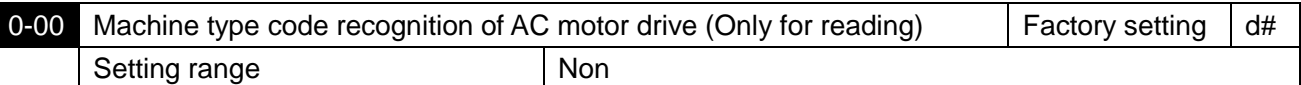

AC motor drive machine type code shall be read through this parameter, and for capacity of the drive, which has been set at factory, please see diagram below. Also, it shall be applied to judge whether current in parameter (0-01) corresponds with rated current of the specific machine. Parameter 0-00 corresponds with 0-01 as the diagram below indicates.

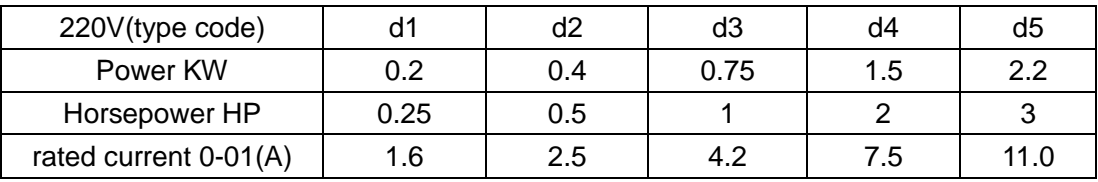

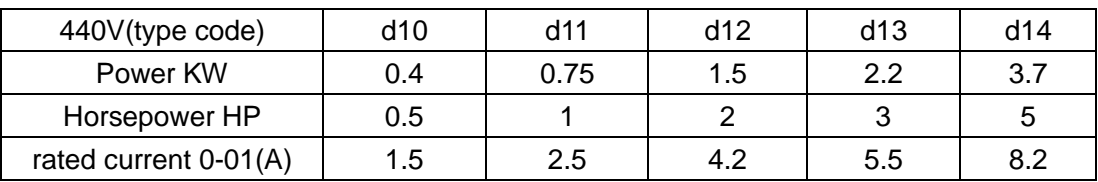

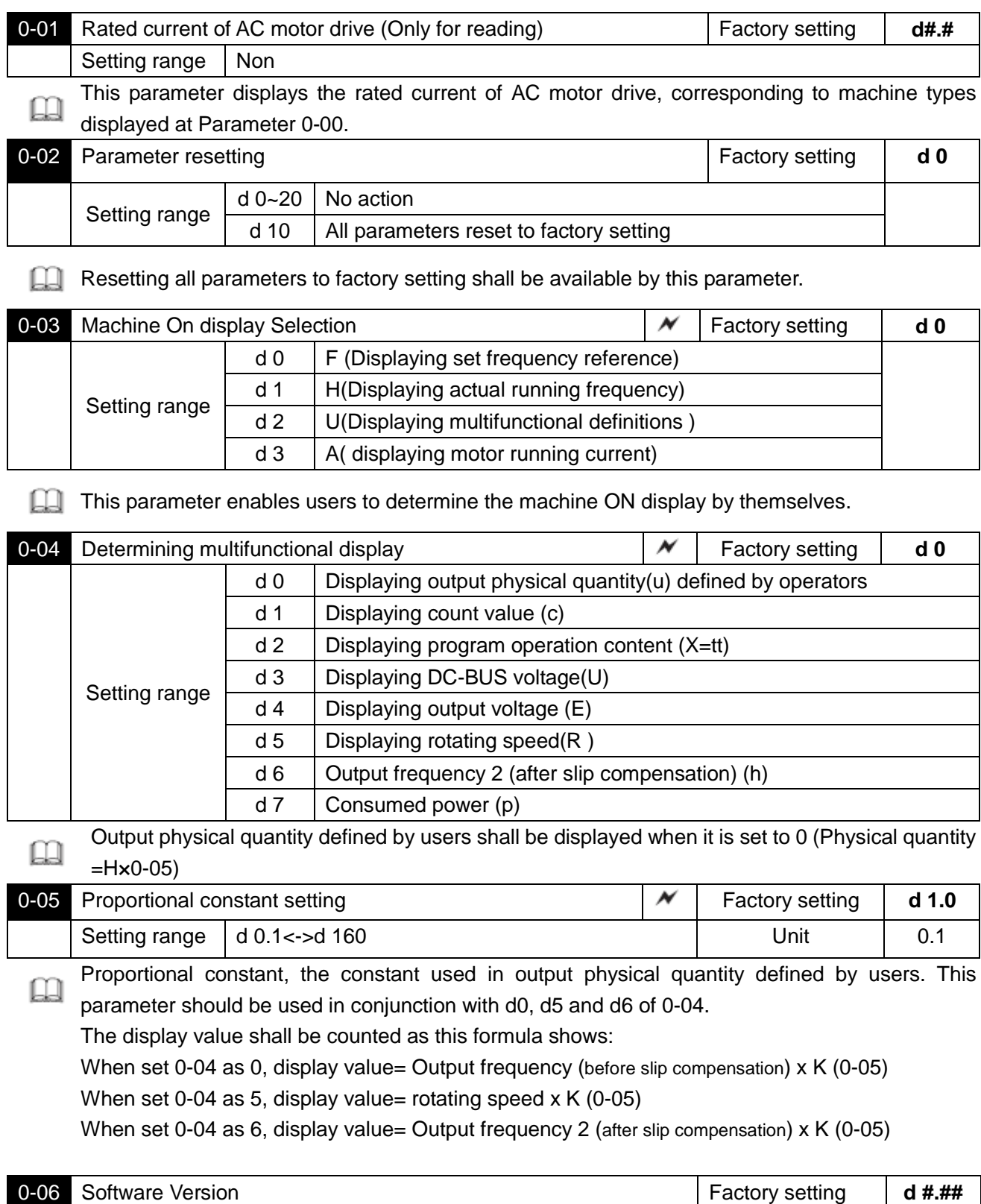

0-06 Software Version **Factory setting** and  $\mathsf{d} \# \# \#$ Setting range Non

**CO** Software version is only for reading.

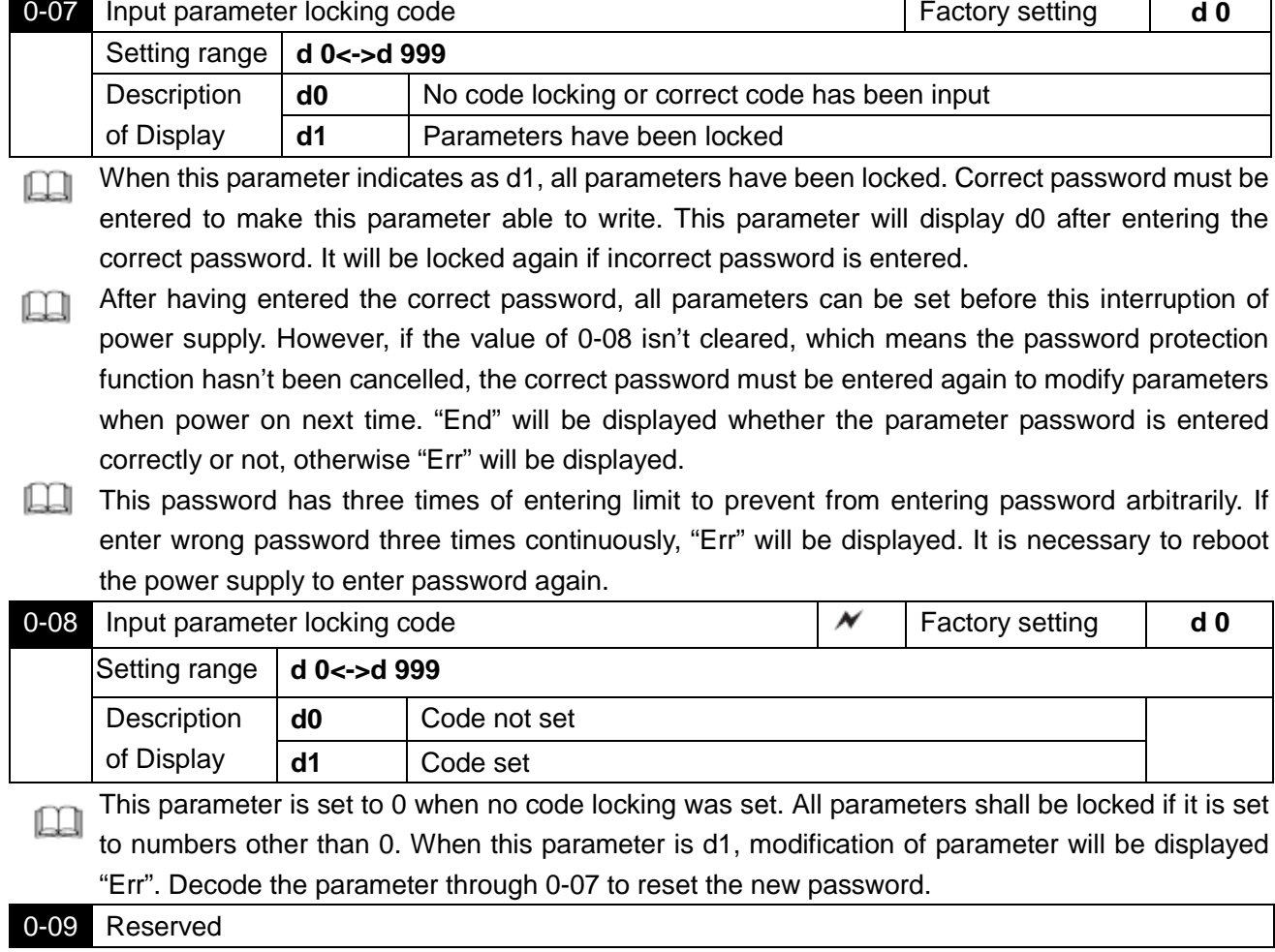

# **1. Basic Parameters**

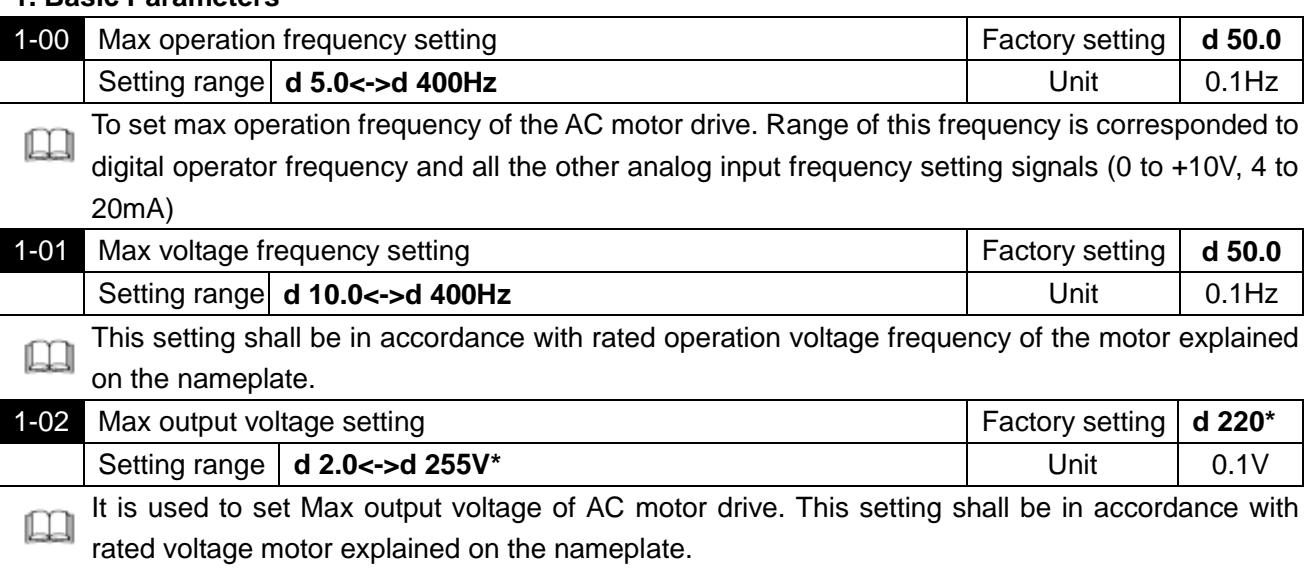
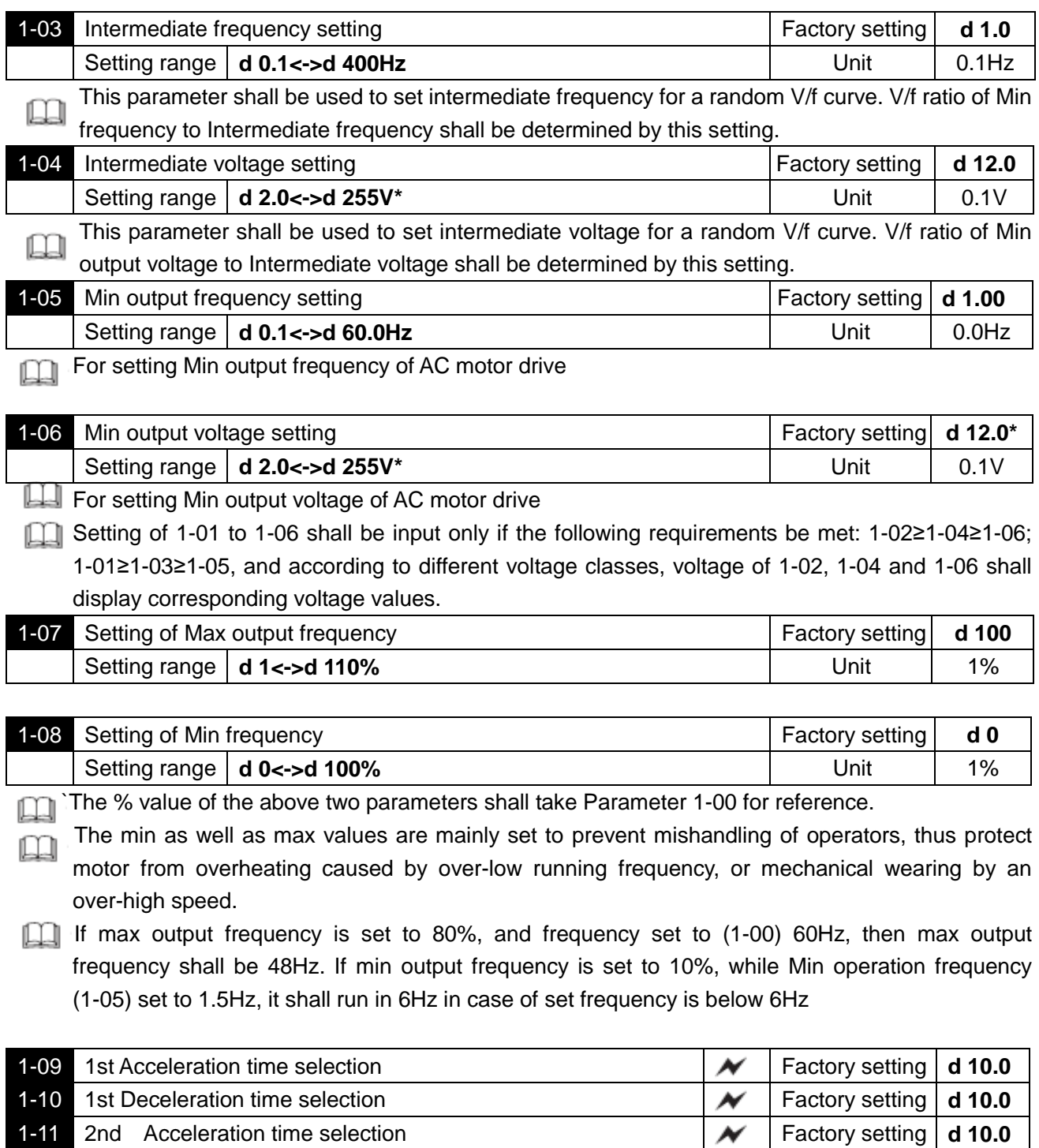

1-12 2nd Deceleration time selection **Factory setting | d 10.0** 

Setting range **d 0.01<->d 600S** Unit 10.01S

- The acceleration time during motor acceleration and deceleration shall be the time used for accelerating from 0Hz to Max operation frequency(1-00); while deceleration time refers to the time for deceleration from Max operation frequency to 0Hz.
- $\Box$  Applying the 2<sup>nd</sup> accel/decel time shall be available after the multi-functional terminals are set to switching of  $1<sup>st</sup>$  and  $2<sup>nd</sup>$  accel/decel.  $2<sup>nd</sup>$  accel/decel shall be performed when terminals for this function are closed.
- As diagram shows below, the motor adopts area of max operation frequency (1-00) from OHz for acceleration and deceleration calculation, If 1-00 is 60.0Hz. Provided that min frequency is 1.0Hz, time for accelerating to 60Hz shall be 9.83sec, and deceleration to stop shall also be 9.83sec.

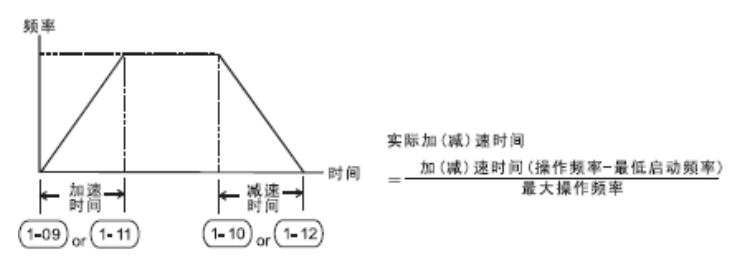

中英文对照:

频率 FREQUENCY 加速时间 ACCELERATION TIME

减速时间 DECELERAION TIME 时间 TIME

实际加(减)速时间 Actual acceleration/deceleration time

加(减)速时间(操作频率-最低启动频率) Acceleration/deceleration time (operation frequency –minimum starting frequency)

最大操作频率 Max operation frequency

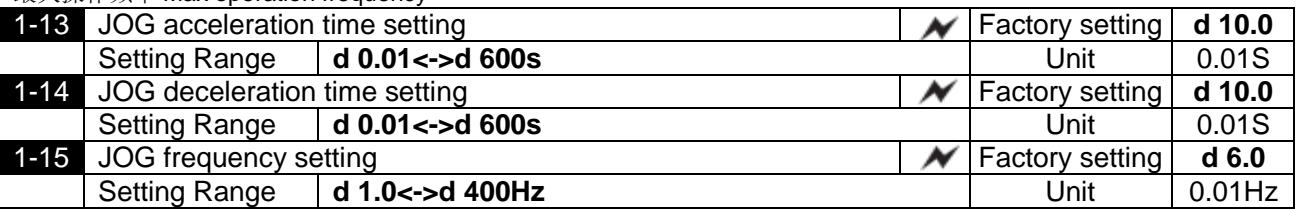

If switches connected with JOG function are CLOSED, AC motor drive shall accelerate from MIN operation frequency (1-05) to jog operation frequency (1-15). Accel/decel time of jog run is determined with reference time set by parameter (1-13/1-14). Jog run reference also can be performed while AC motor driver is in operation. The AC motor driver will return to the original operation frequency after canceling the jog-on command. But other operation commands can't be performed in jog operation.

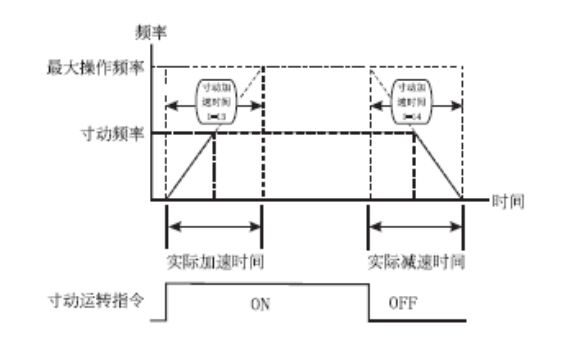

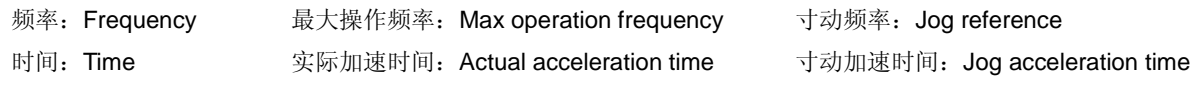

寸动运转指令:Jog run reference

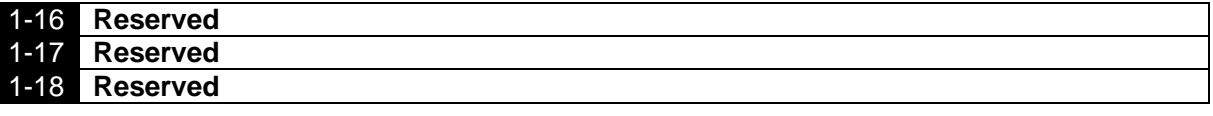

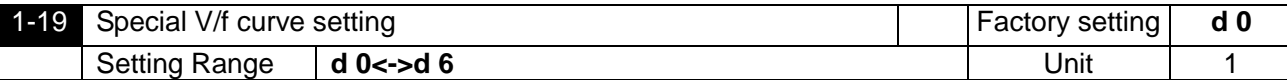

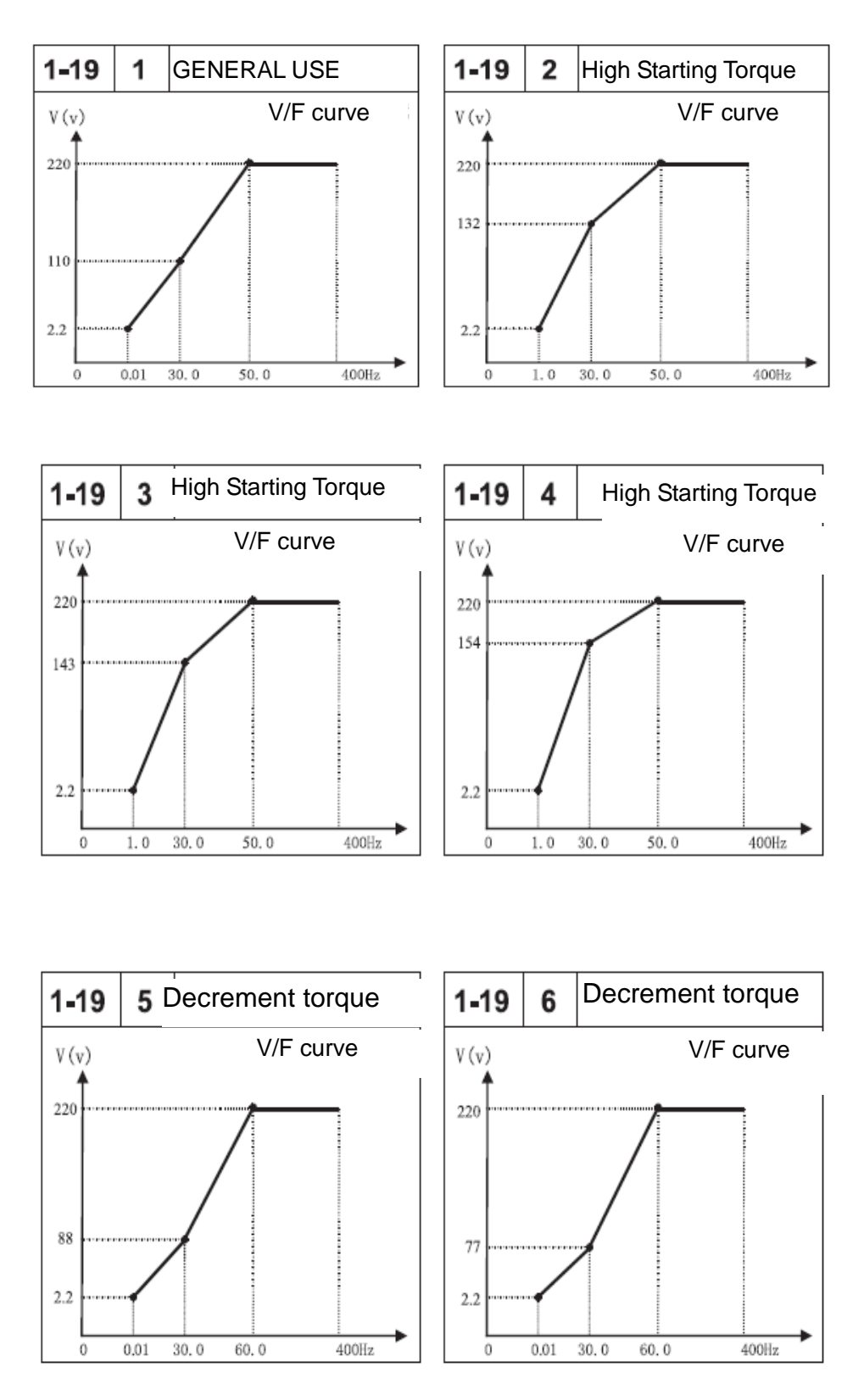

Notes: For 440V Class inverters, the voltage corresponding to frequency indicating on the V/F curve shall be 2 times of this voltage.

## **2. Operation mode parameters**

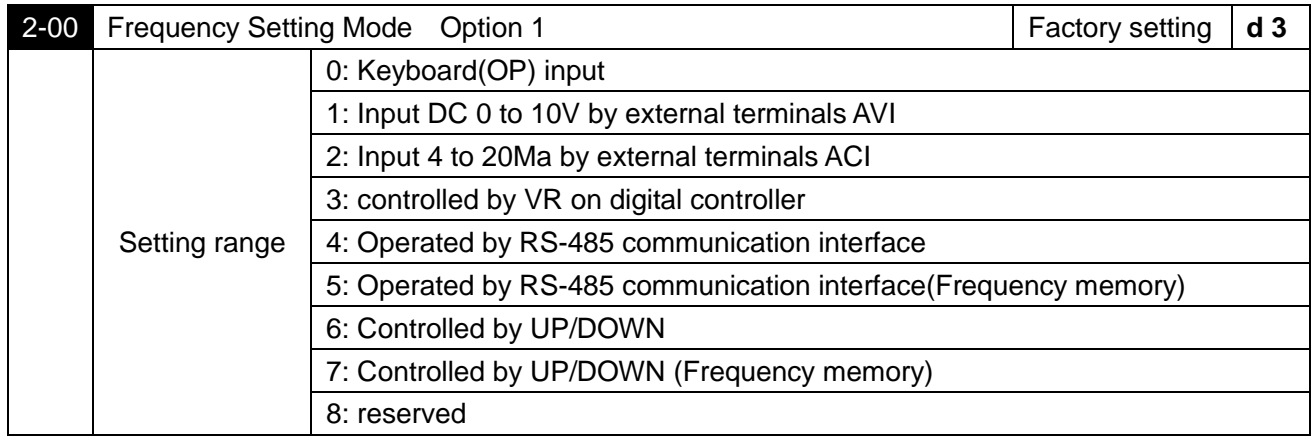

This parameter can set the frequency source of the alternating current motor drive;

When the setting of frequency source uses outside analog quantity input, it may switch the voltage<br>When the setting of frequency source uses outside analog quantity input, it may switch the voltage AVI input (DC 0-+10V) or current ACI input (4-20mA) according to the jumper cap J5, whose diagram is as follows:

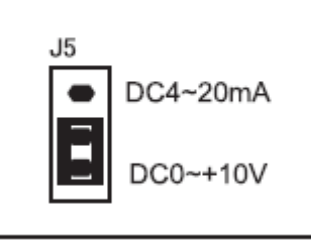

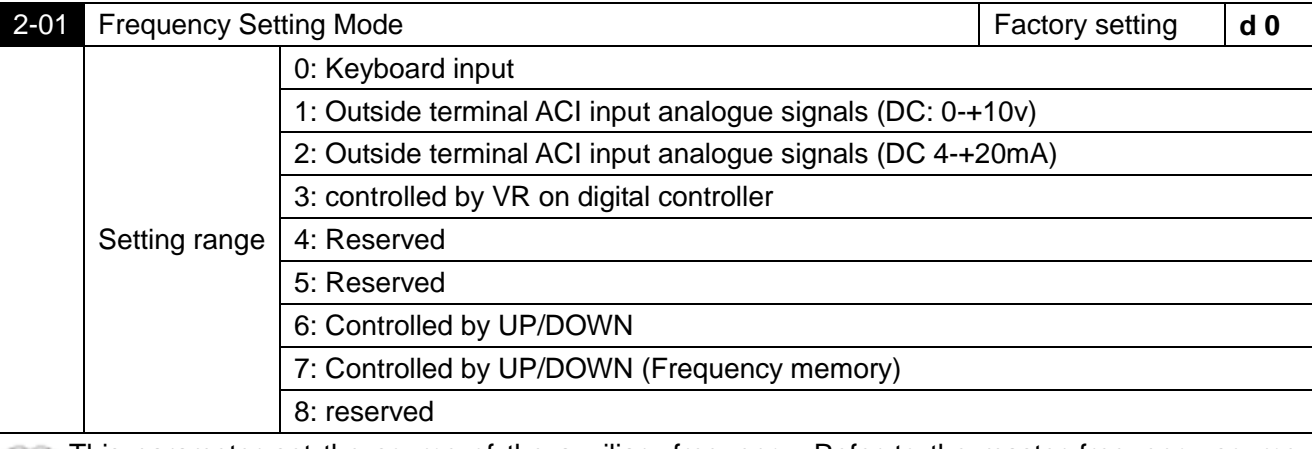

This parameter set the source of the auxiliary frequency. Refer to the master frequency source setting of 2-00;

When 2-00 has been set as 1 (AVI) or 2 (AVI), 2-01 can't be set like that again.

When 2-00 has been set as 6 or 7, 2-01 can't be set as 6 again.

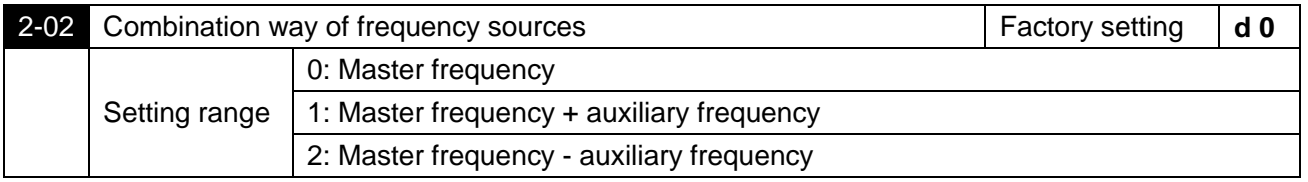

This parameter is used for the compound mode of master/auxiliary frequency. When it is set to d1, the additive frequency is set no more than the max operation frequency(1-00); when it is set to d2, it is set to the absolute value that the master frequency minus the auxiliary frequency.

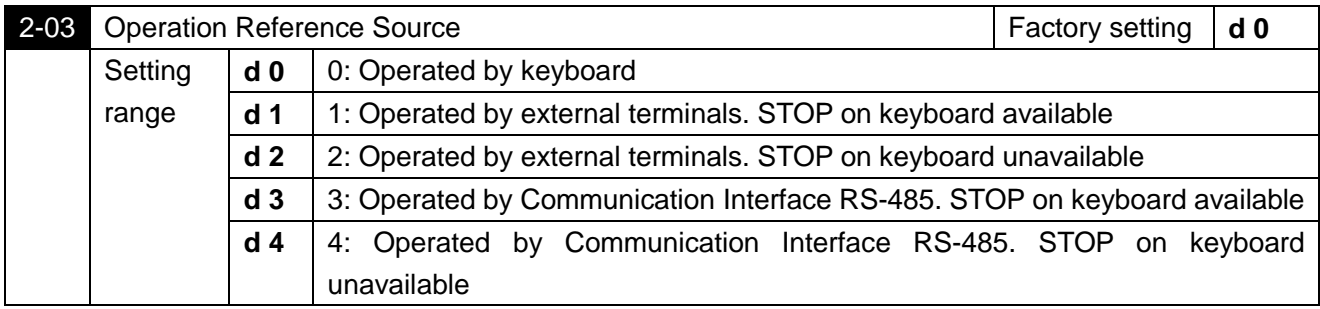

For external operation source reference, apart from parameter 2-03 shall be set, others see detailed m descriptions in Parameter Group 4.

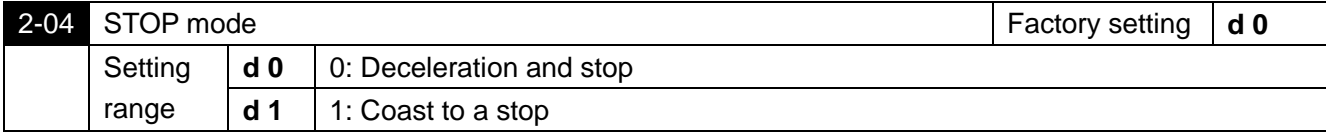

After STOP reference received, the AC motor drive shall control the motor to stop as parameter set. Deceleration and stop: according to deceleration time set by 1-10 or 1-12, AC motor drive decelerate in tape speed way to min output frequency(1-05) and then machine stops.

Coast to a stop: AC motor drive stops output immediately and motor runs freely in load inertia and then stops.

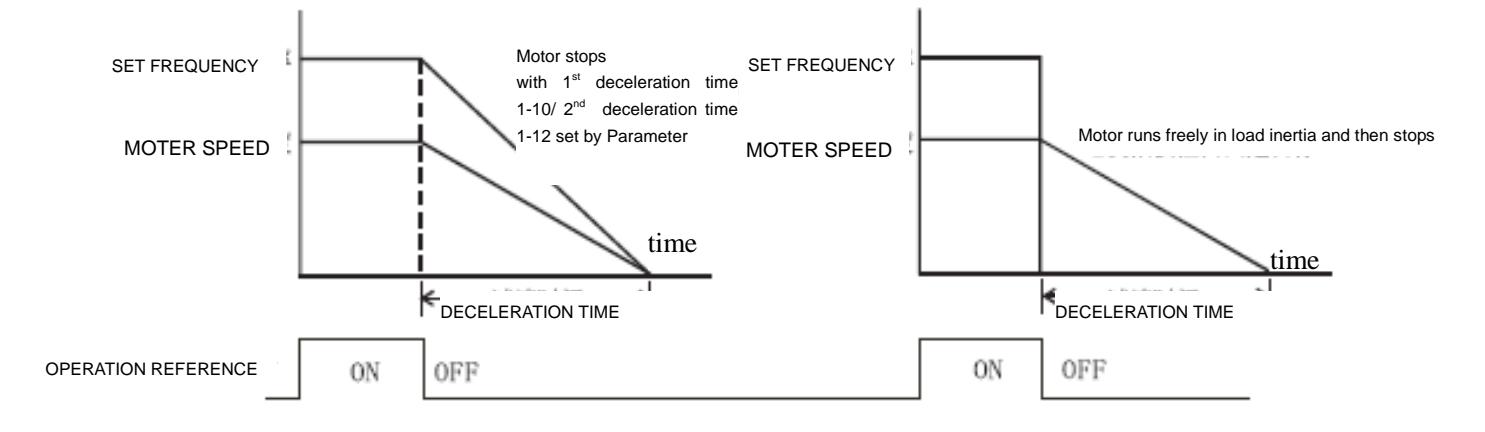

1 Deceleration and stops 2. Free running

The motor stopping mode depends on the characteristics of load or machinery stopping

- It's recommended to choose the mode of deceleration and stop in circumstance that, when machines stops, motor shall stop immediately to avoid individual injury or waste of materials. However, deceleration time shall be determined according to specific characteristics of machine.
- While it shall be set to free running and stops, provided motor idling allowable or machine with large load flexibility, for example, air fan, pump and stirring machines.

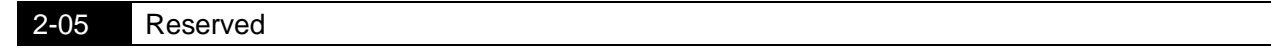

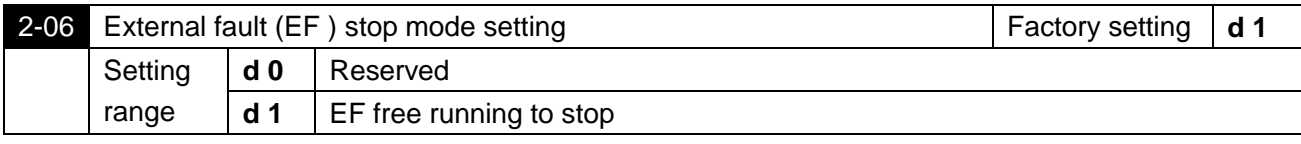

Description of action: When EF is detected by the system, a stop signal shall be sent and AC motor shall stop in the mode of this parameter.

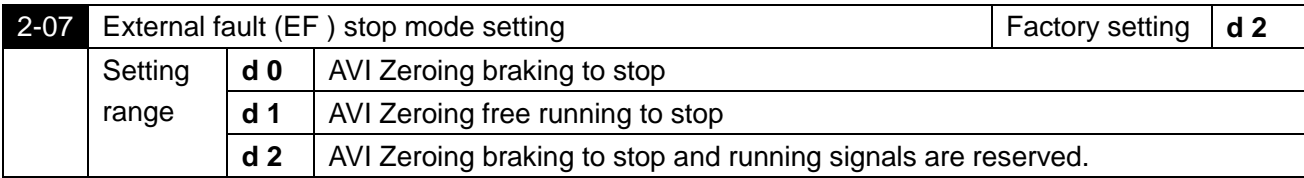

 $\Box$ Description of action: A stop signal shall be sent when frequency is set to AVI, parameter is set to 0 or 1 and system has detected that AVI set frequency is 0, AC motor drive shall coast to a stop in accordance with this setting at the same time; if this parameter is set to 2 and AVI set frequency is 0, motor stops by braking, but running signals are reserved. Motor shall run continuously when AVI set frequency rise up again.

Notes: Operation key shall be unavailable when parameter is set to 0 or 1 and AVI input is 0.

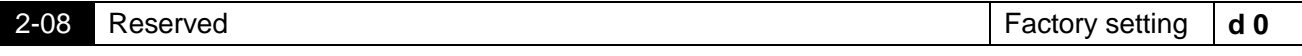

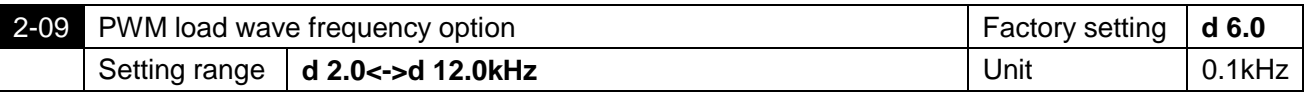

**CO** Load frequency of PMW output shall be set by this parameter.

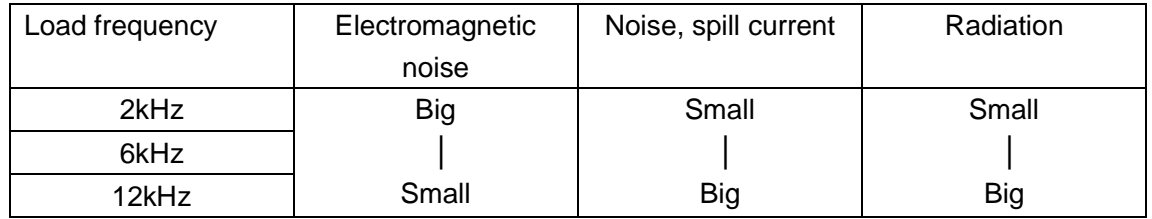

The above form suggests that load wave frequency shall influence electromagnetic noise, radiation as well as interference to the environment of motor; thus, decreasing the load wave frequency shall help the motor drive to decrease temperature rise if ambient noise exceeds noise of the motor; in case of high load wave frequency, although operation noise shall be eliminated to a large degree, attention shall be paid to the interference and protection of the machine.

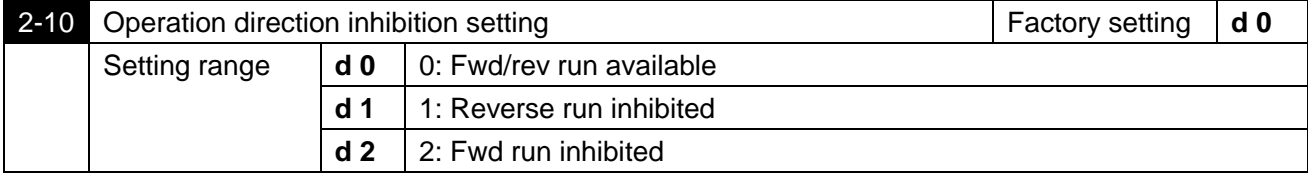

If parameter is set to 1" Reverse run inhibited", REV reference of both the operator and external terminals shall be unavailable. Even if Rev Run is performed currently, it shall be switched to fwd run directly. Also, provided that fwd run is inhibited, only Rev run reference shall be performed.

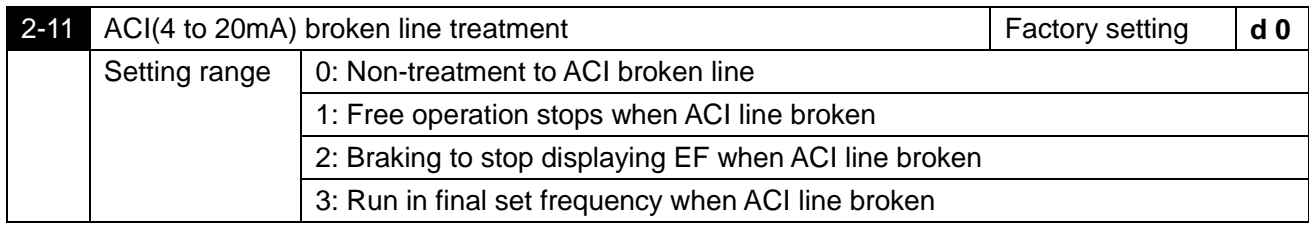

Treatment to reference of ACI(4 to 20mA) broken line is determined by this parameter. If it was set to 2 and fault occurs, depress ENTER to reset after fault is eliminated.

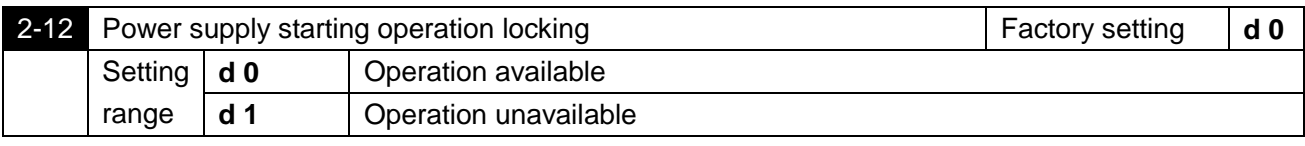

When operation reference is from external terminal and operation reference is always in kept ◫ station, and when power supply of AC motor drive is starting, this parameter is to determine operation status of motor. If it is set to 0, operation reference shall be accepted and motor begin to run; if it is set to 1, the operation reference shall be rejected and motor coast to a stop. To start the motor running, operation reference shall be firstly cancelled and then input again. Щ

Due to mechanical vibration or switch bouncing which may be caused by switch parts fault, operation may be not inhibited although this parameter is set to 1. Thus great care shall be attached when using this function.

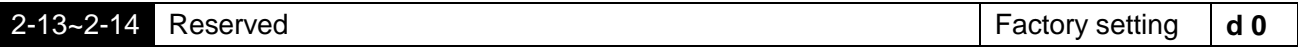

## **3. Output function parameters**

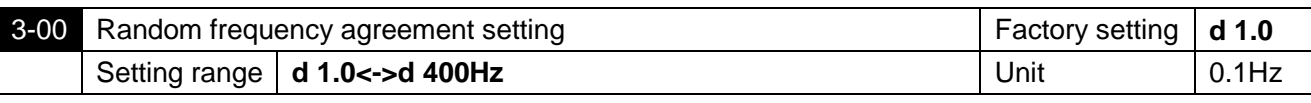

When output frequency of AC motor drive meets a random appointed frequency value, multifunction external terminal contactor shall be "Closed" if this terminal is set to d9(3-05).

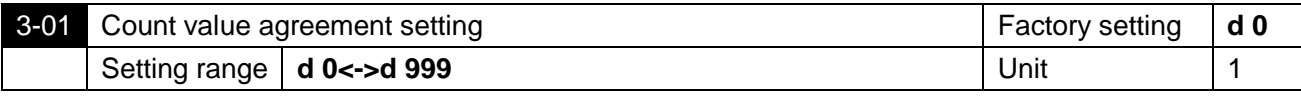

This parameter set the count value of the internal counter S1100, with outside terminal as the trigger terminal. When the counting ends (arrives), its appointed signal output the terminal action.

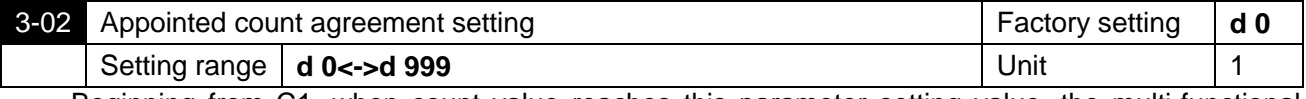

Beginning from C1, when count value reaches this parameter setting value, the multi-functional M. corresponding shall act. This parameter shall be applicable when count is to end. This output signal shall be used prior to machine stop, to make AC motor drive run in low speed till motor stop.

When the counting value reaches the setting value of 3-01 from C1, give it one counting pulse again to make it return to C1 to restart counting. So the setting value of 3-02 must be less than 3-01.

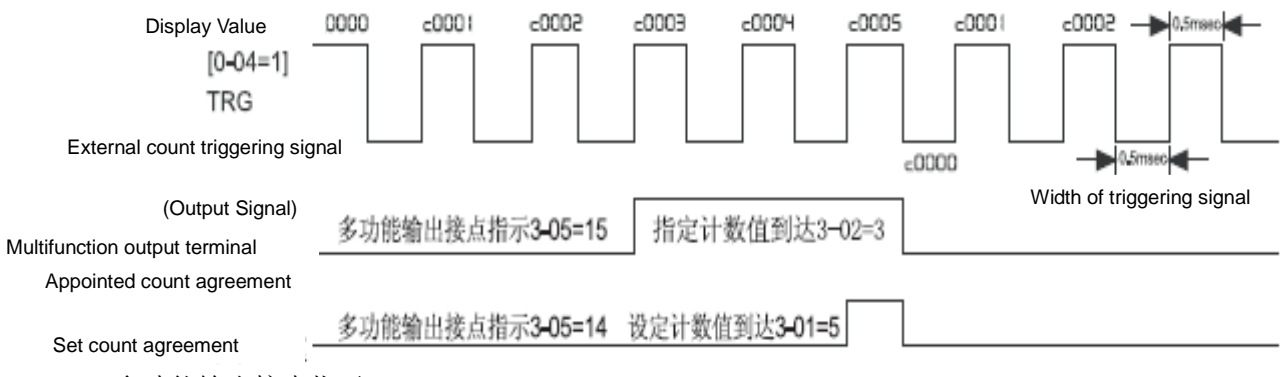

## 多功能输出接点指示: multi-function output junction indication 指定计数值到达 specified counting value reach

设定计数值到达 set counting value reach

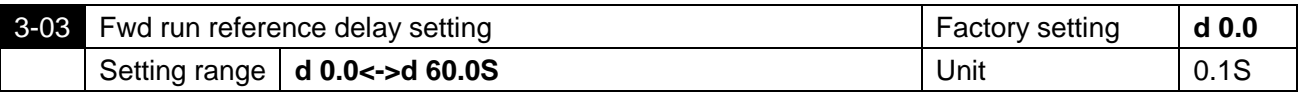

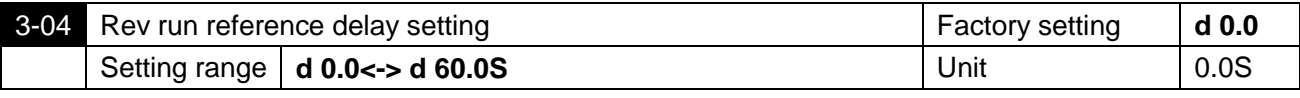

When 3-05 is set as 17,18 and 19, above two parameters match with it to use.

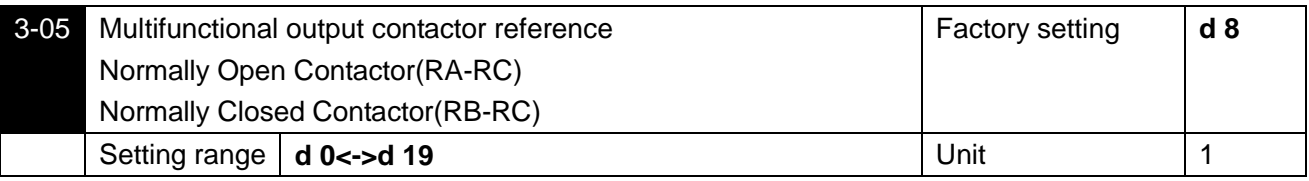

Function List

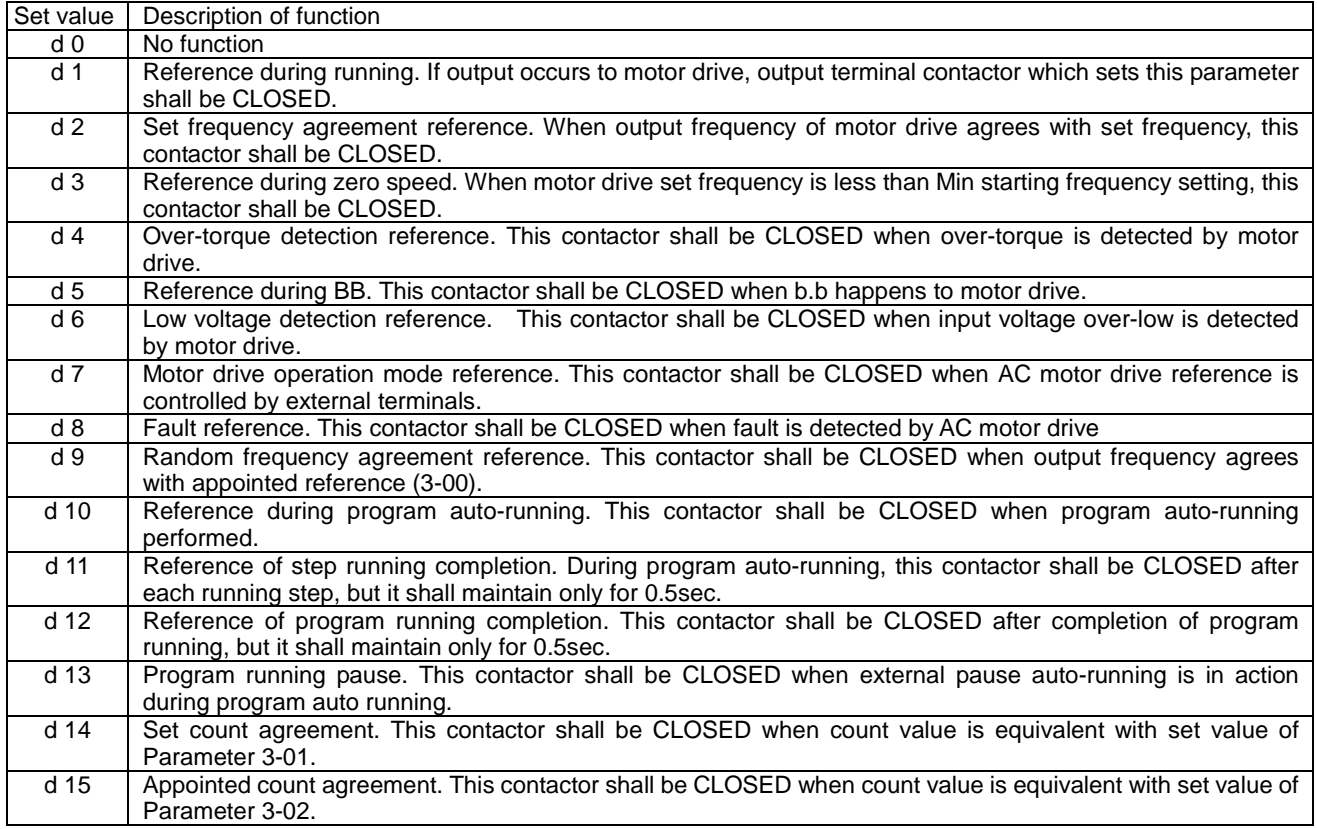

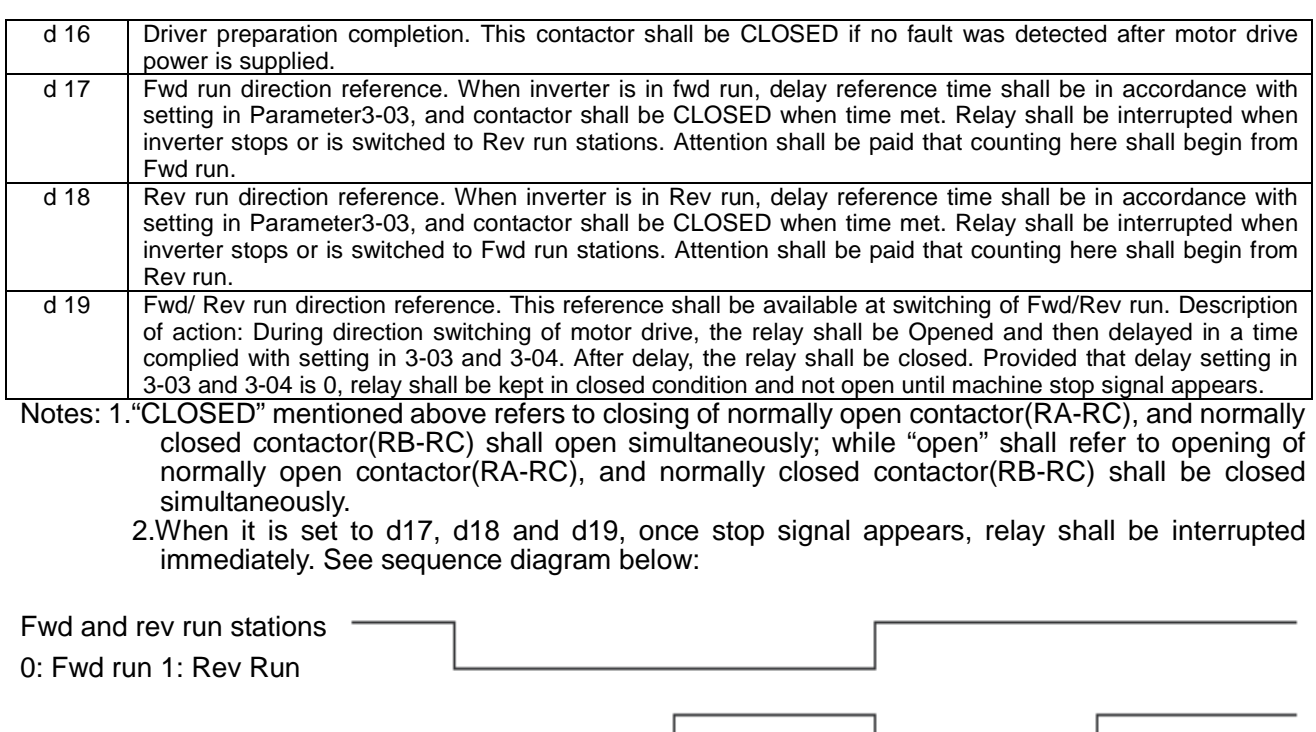

Relay output

0: Open 1: Closed

正转指示延迟时

反转指示延迟时

Fwd run reference delay time

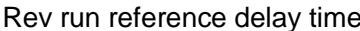

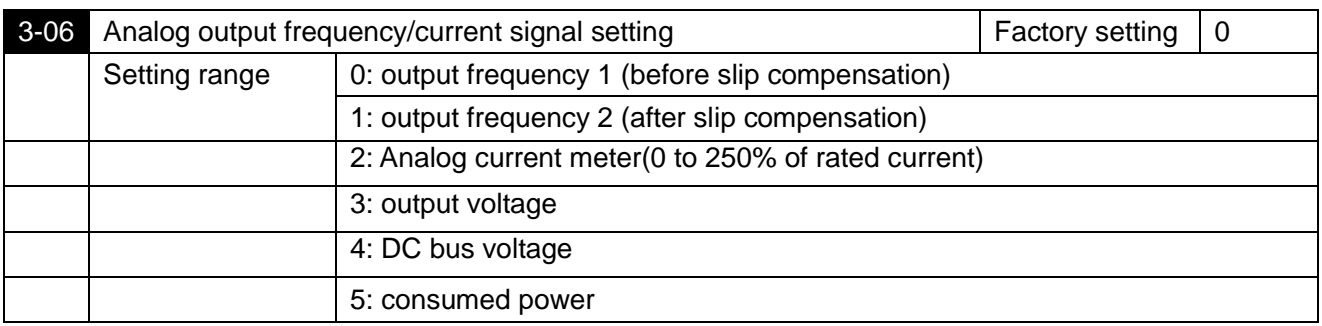

This parameter select AC motor driver signal voltage (0 to +10V) to output the corresponding content, which is as shown in table below:

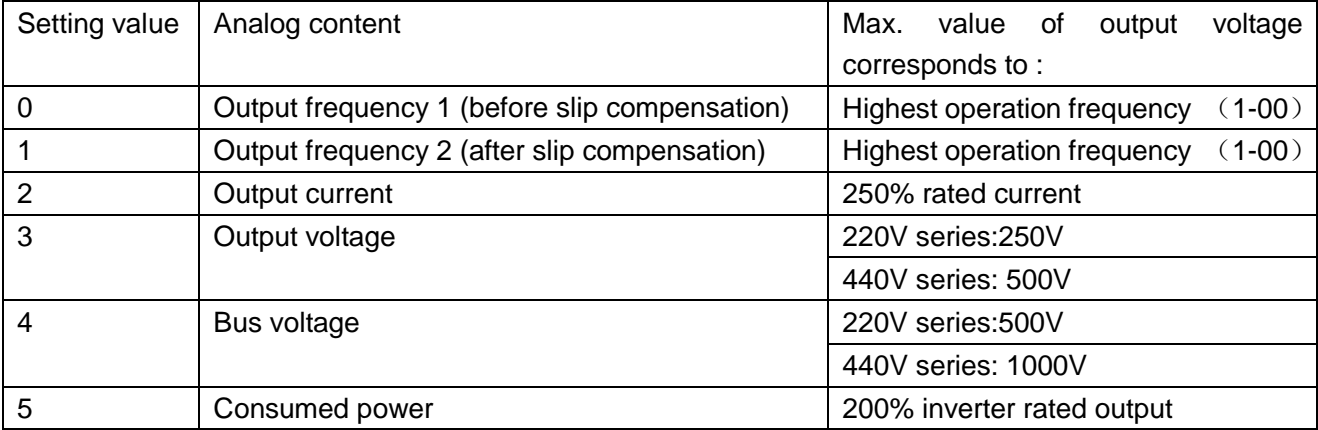

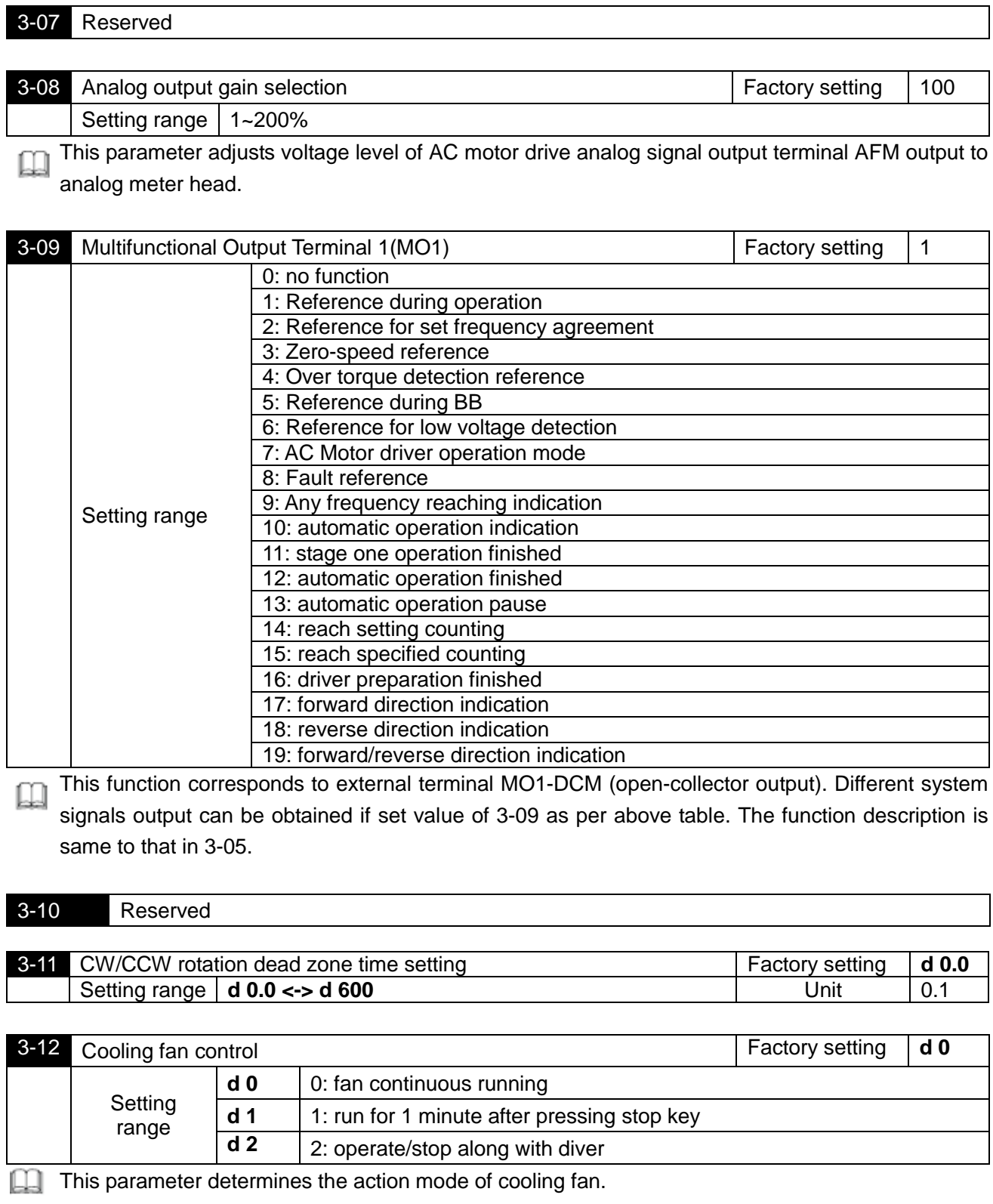

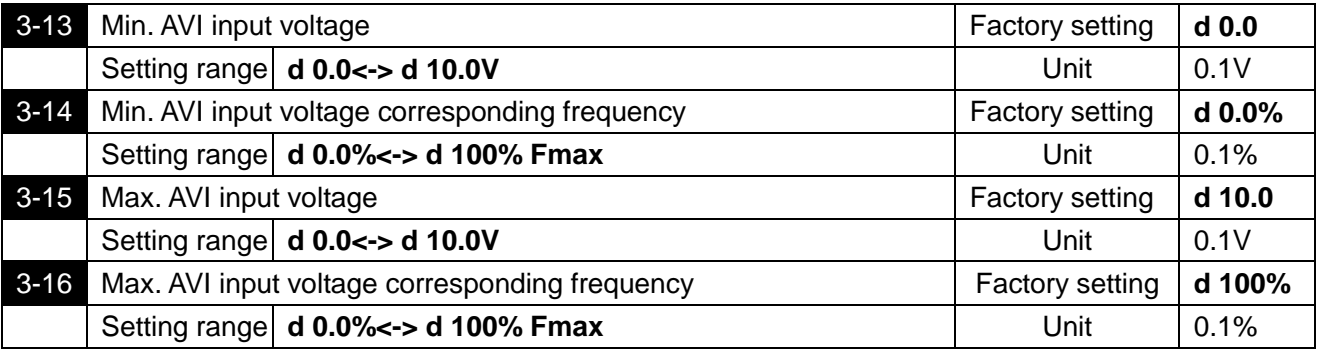

These four parameters correspond to the condition when 2-00 or 2-01 is set as 1 (external terminal AVI input DC  $0$  ~ +10V).

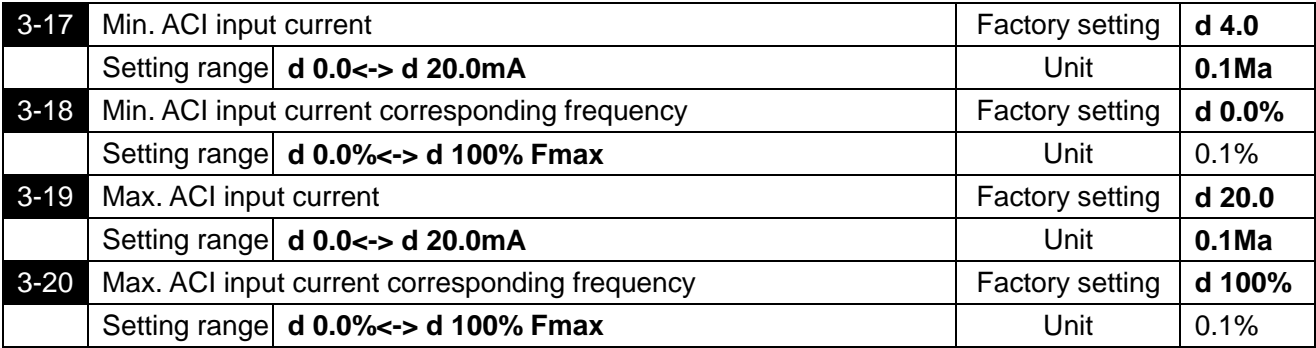

These four parameters correspond to the condition when 2-00 or 2-01 is set as 2 (external terminal AVI input DC  $4 \sim 20$ mA).

The jumper cap has to switch to current ACI input  $(4 \sim 20 \text{mA})$ .

Above eight parameters define the corresponding relationship between analog input voltage and voltage/current.

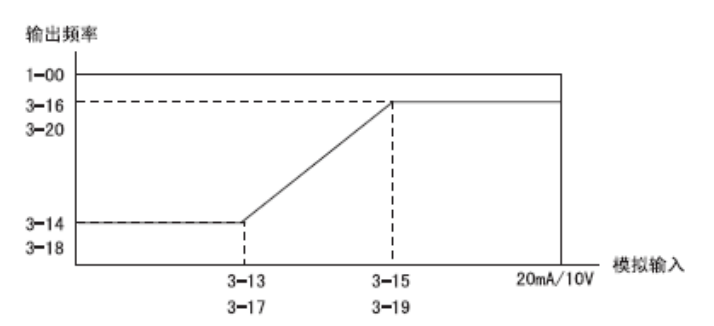

Example:

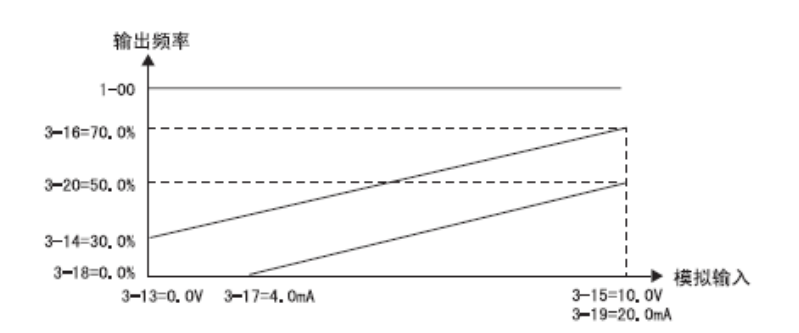

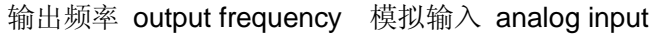

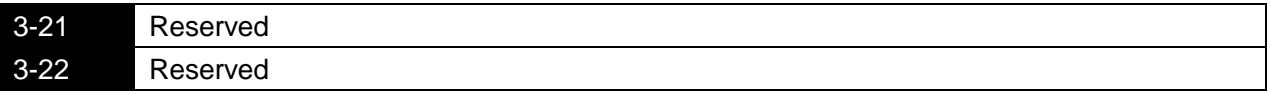

## **4 Input Function Parameters**

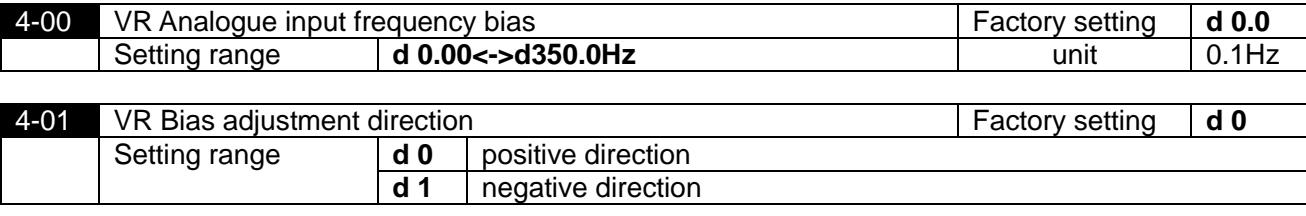

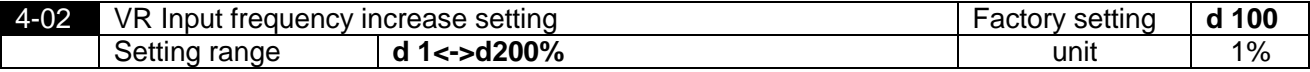

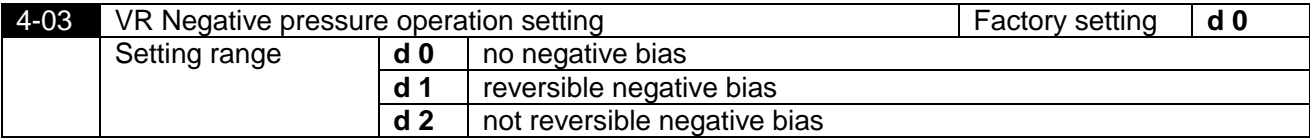

The parameters above is used for functions from 4-00 to 4-03, all of which set applied parameter m by setting and adjusting outside voltage/current signals, please refer to the following examples. In addition, the negative bias d2 in parameter 4-03 is not reversible refers to that the drive remains operating in current direction instead of reversing direction when frequency reaches the reverse frequency by adjusting the potentiometer on digital manipulator. But the rotating direction can be switched over by button or outside terminal, in order to adjust the motor rotating direction.

## Example 1:

This is the most frequently used adjustment method in the industry. The user only need to set the parameter 2-00 or 2-01 to 3( controlled by VR on digital manipulator), then the frequency can be set by using the potentiometer on digital manipulator.

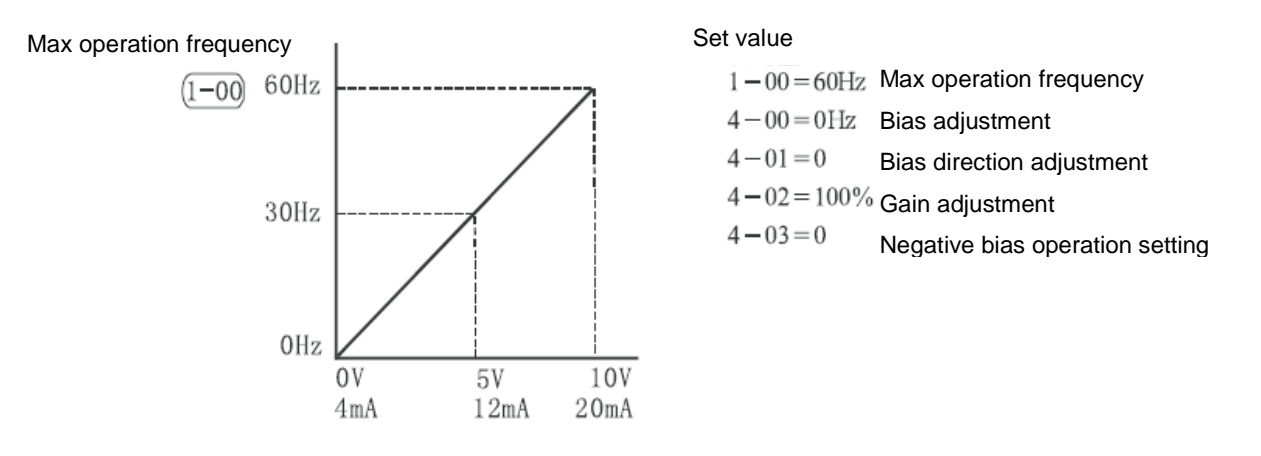

## Example 2:

This example is used in the industry when operating AC motor drive. They hope the regulation resistance to be set is 10Hz when it rotates to the leftmost point, that is, the min input of AC motor drive must be 10Hz when starting, and the other frequency then be adjusted by the industry itself. The diagram shows that at this time the relationship between VR and the set frequency has changed from  $0 \sim 10V$  corresponding to  $0 \sim 60Hz$  into  $0 \sim 8.33V$ . Therefore, the central point of the regulation resistance becomes 40Hz and becomes 60Hz in the posterior segment of the regulation resistance. In order to make the posterior segment of the regulation resistance can be operated, please refer to example 3:

## Max operation frequency

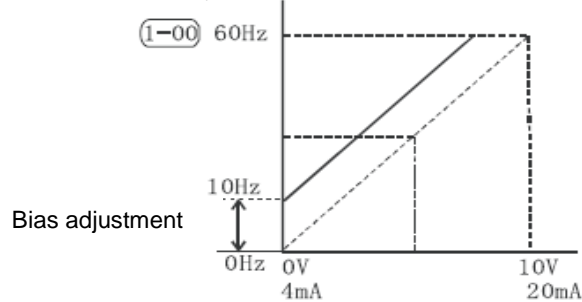

## Set value

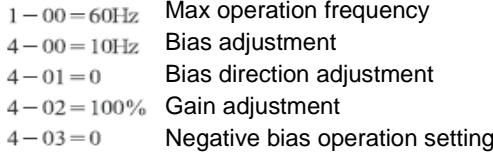

## Example 3:

This example is also a frequently used example in the industry. The setting of regulation resistance can make the best use of all range, which can increase its flexibility.

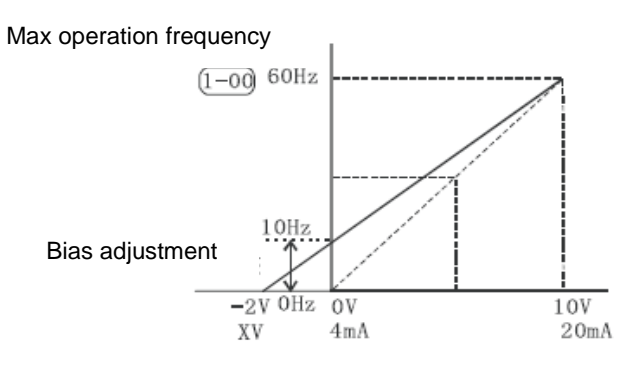

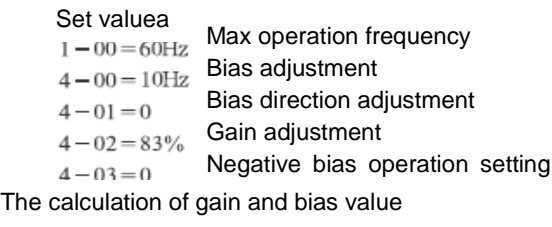

$$
4 - 02 = \frac{10V}{12V} \times 100\% = 83\%
$$

The calculation of bias value

$$
\frac{60-10Hz}{10V} = \frac{10-0Hz}{XV}
$$
  
 
$$
XV = \frac{100}{50} = 2V
$$
  
 
$$
\therefore 4-00 = \frac{2}{10} \times 100\%
$$

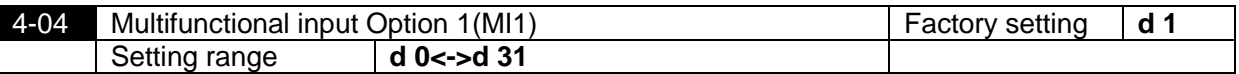

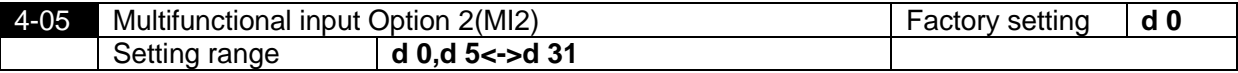

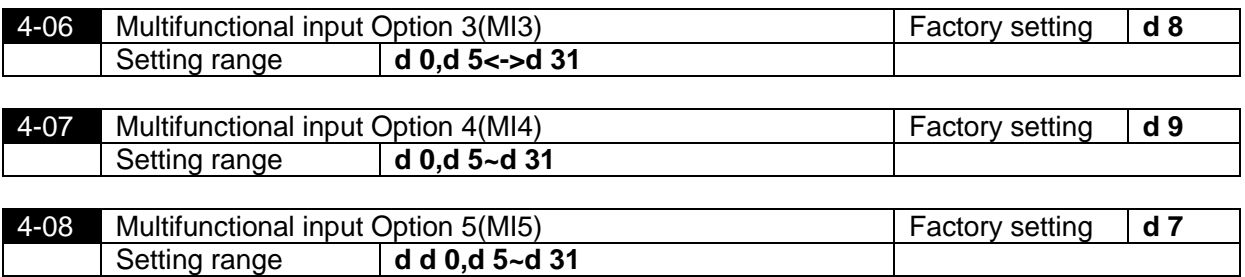

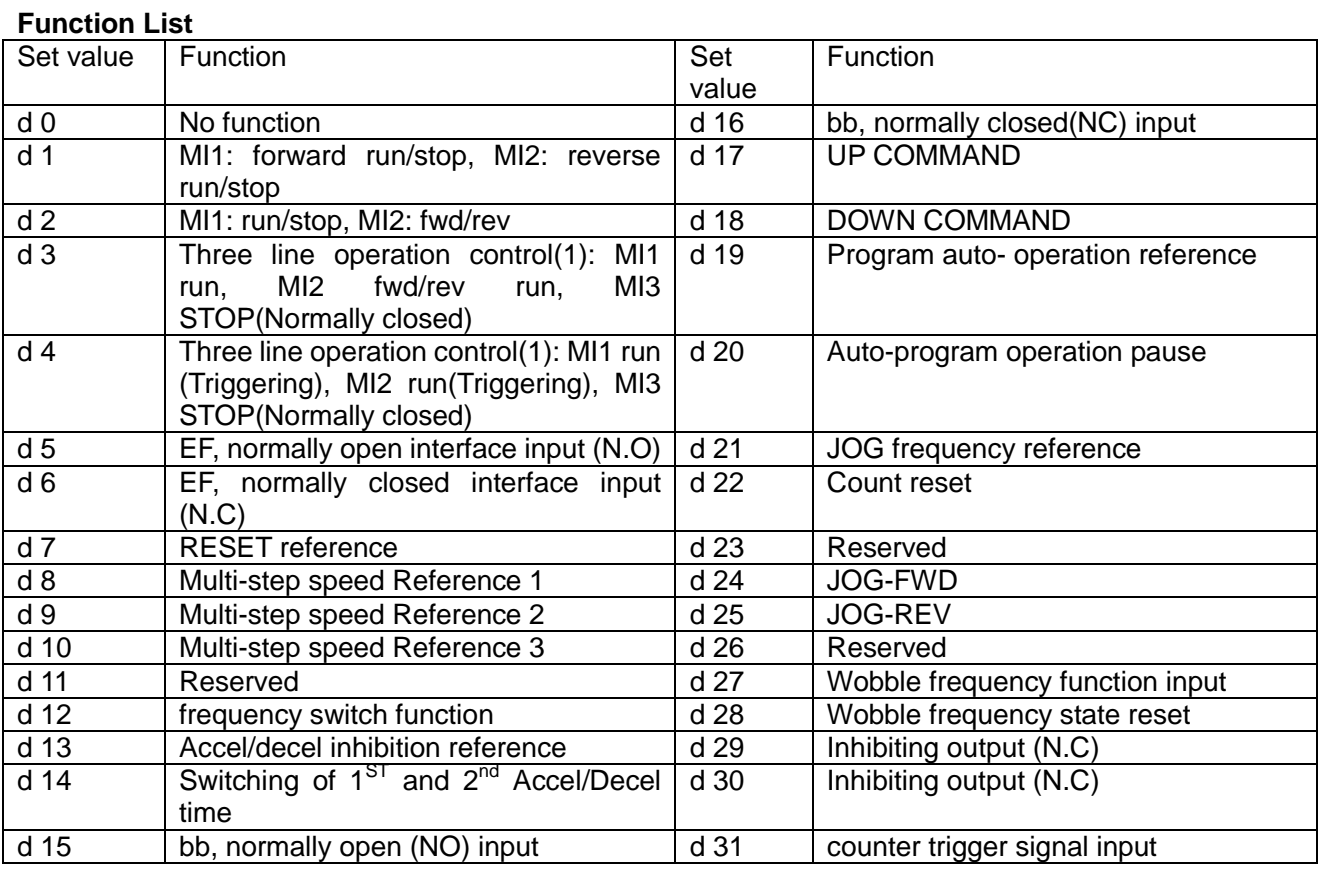

Explanation of functions:

 $\blacksquare$  No function (d0):

Description of action: No function terminal is set to isolate the external terminals, which shall be free from fault action in unclear cause.

■ Operational terminals setting for external terminals (d1, d2, d3 and d4)

Two line operation control 1 (d1): Controlling parameter 4-04, terminal MI1 and MI2, in which MI1: forward run/stop, MI2: reverse run/stop. When 4-04 is set as 1, function set by MI2 is invalid. Two line operation control 2 (d2): Controlling parameter 4-04, terminal MI1 and MI2, in which MI1:

forward run/stop, MI2: reverse run/stop. When 4-04 is set as 2, function set by MI2 is invalid.

Three line operation control 1 (d 3): Controlling parameter 4-04, terminal MI1, MI2 and MI3, in which MI1 run, MI2 fwd/rev run, MI3 STOP(Normally closed). When 4-04 is set as 3, function set by MI2 and MI3 is invalid. The wiring diagram is as follows.

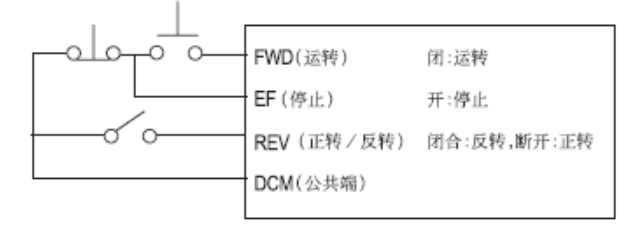

Three Line Control (1)

上图中英对照: 运转: FWD(running) 停止:EF( stops) (正转/反转): REV (fwd/rev run) 公共端:DCM (terminal common) 闭:运转,CLOSED: run 开:停止, OPEN: stops 闭合:反转,断开:正转: CLOSED: reverse run, OPEN: forward run

Three line operation control 2 (d 4): Controlling parameter 4-04, terminal MI1, MI2 and MI3, in which MI1 run (Triggering), MI2 run(Triggering), MI3 STOP(Normally closed). When 4-04 is set as 4, function set by MI2 and MI3 is invalid. The wiring diagram is as follows.

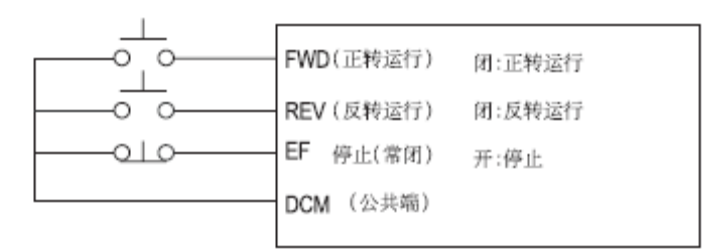

## Three Line Control (2)

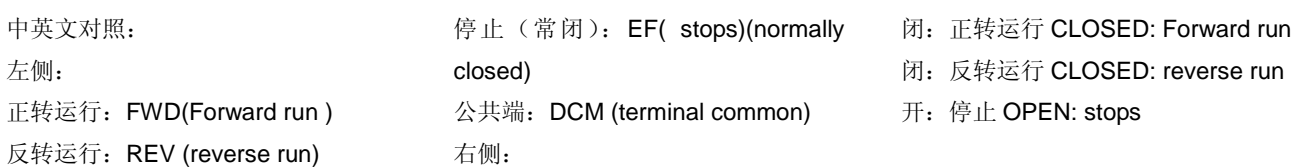

Note: The corresponding function of MI2 and MI3 will be restored when 4-04 is not set as from 1 to 4.

- External fault input  $(d5, d6)$ Description of action: once the AC motor driver receives EF signal, the output will be stopped immediately and EF will be displayed on digital manipulator. At this moment, the motor rotates normally. The operation can be continued through pressing RESET after disappearing of external<br>fault.
- External RESET input (d7):

Description of action: Provided that faults such as EF, OH, OC or OV occur to the AC motor drive, Terminal RST shall be applied after cause eliminated to reset the AC motor drive. The terminal is in a same function with RESET key on the digital operator.

- Multi-step speed reference input (d8, d9, d10): Available to set terminals MI1 (4-05), MI 2(4-06), MI3 (4-07) and RST (4-08) Description of action: 8 step speeds in total shall be commanded by this 3 terminal switches. Relative parameters are (5-00 to 5-06) and main speed setting. Apart from relative parameters, multi-step operation shall also be supported by operation reference. Auto-operation shall also be available by this function cooperating with program running. For setting of this function, see 5-18 to 5-25 for detailed descriptions.
- Function d11 is reserved.
- Function sources switch (d12) Description of action: when it is used to set the switching action of terminals. the frequency source of inverter will be switched to 2-01 given (auxiliary frequency input source) from 2-02 given (combination way of frequency sources) and return to 2-02 given when the switch is turned off.
- Accel/decel inhibition reference input (d13) Description of action: In performing Accel/decel inhibition function, Accel/decel of AC motor drive shall be stopped immediately. When this function is cancelled, Accel/decel of AC motor drive shall be continued from inhibition place. This reference shall only be available during acceleration or<br>deceleration of the AC motor drive.
- Reference input of 1<sup>st</sup> and 2<sup>nd</sup> accel/decel switching (d14): Description of action: Prior to closing of terminals switch, the accel/decel time of AC motor drive shall be in accordance with setting of Parameter 1-09 and 1-10. During switch closing, accel/decel time shall be in accordance with setting of Parameter 1-11and 1-12. If AC motor drive is in constant speed, changing of switches shall not influence output frequency, which shall be effective when acceleration or deceleration of motor drive is performing.

Reference input during b.b (d15, d16):

Description of action: When switch of this terminal acts, output of AC motor drive shall stop immediately and motor run freely. After switch reset, AC motor drive shall firstly track upwards from frequency before interruption to holding rotating speed, and then accelerate to set frequency. Even if motor has stopped completely after b.b, speed tracking shall be performed once switch reset.7

■ Up/down reference input (d17, d18): Description of action: this parameter has to match with 2-00 or 2-02 (when set as 6 or 7) to modify the given frequency. When switch of this terminal in action, frequency of AC motor drive shall happen the corresponding modification. The increase and decrease rate of frequency is determined by acceleration and deceleration time. It is valid only in operation state. The given frequency is cleared to 0 when stop.

- Input of Program auto- operation reference starting (d19): cooperate with parameters of  $5<sup>th</sup>$  group. Input of Auto-program operation pause reference ( $d20$ ): cooperate with parameters of  $5<sup>th</sup>$  group. Description of action: When switch for program auto operation is in operation, output frequency of AC motor drive shall run in accordance with setting of Parameter group 5-00 to 5-06. Pause terminal can interrupt running program during running, and after reset, operation program shall be performed continuously. For detailed description for action, see Parameter 5-15.
- JOG frequency reference (d21): Description of action: When external terminal is set with this function, JOG set frequency (1-15) shall be available by short circuiting of this terminal; original frequency reference shall be reset after circuiting opened.
- Counting reset (d22):

Description of action: Current counting display shall be reset by action of this terminal, and "C0" shall be restored. Counting upwards of the AC motor drive from triggering signal shall not be available until this signal disappears.

- Function d23 is reserved.
- JOG FWD (d24): Jog forward run. For relative application, see description of Parameter (1-13, 1-14 and1-15)

JOG REV (d25): Jog reverse run. For relative application, see description of Parameter (1-13, 1-14 and1-15)

Description of action: When external terminal contactor is OFF, motor shall coast to a stop in accordance with Jog run deceleration time. For relative application, see description of Parameter (1-13, 1-14). Jog run reference shall only be used when the AC motor drive in stop and [STOP] key from the digital operator shall be available

- d26 is reserved.
- Wobble frequency function input (d27):

Description of action: If wobble frequency starting is manual, wobble frequency status shall be available when terminals are closed; when terminals open, wobble frequency function shall be cancelled and the operation frequency keeps at wobble frequency preset frequency A-02.

Wobble frequency function reset (d28):

Description of action: For both auto and manual selection of wobble frequency function, when this terminal is closed, wobble frequency state information in memory shall be cancelled, and operation frequency shall be preset; after opening the terminal, wobble frequency shall restart, and if it was auto input mode, wobble frequency state shall only be available after wobble frequency delay time.

- Inhibiting output (d29. d30): This function provides the motor drive to receive emergency stop contactor from electrical system or other fault signals without any fault output or RESET. After stop, operation shall only be available after operation signal re-input, and driver shall restart from 0Hz.
- Counter trigger signal input (d31): It shall not be used together with Parameter 0-04, 3-01 and 3-02 and if all set to 0, counting shall not vary.

Description of action: This function terminal TRG can use external triggering signals (e.g. signals near switch, photoelectric inductors) to make inverter count. And control application based on counting shall be completed by reference signal of multifunctional output terminals (counting agreement, random counting agreement). Examples are coiling machine and packing machine.

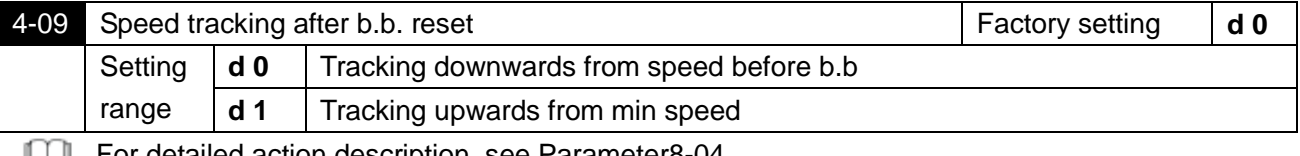

**For detailed action description, see Parameter8-04.** 

4-10~4-22 Reserved

## **5. Multi-step and auto-program operation parameter**

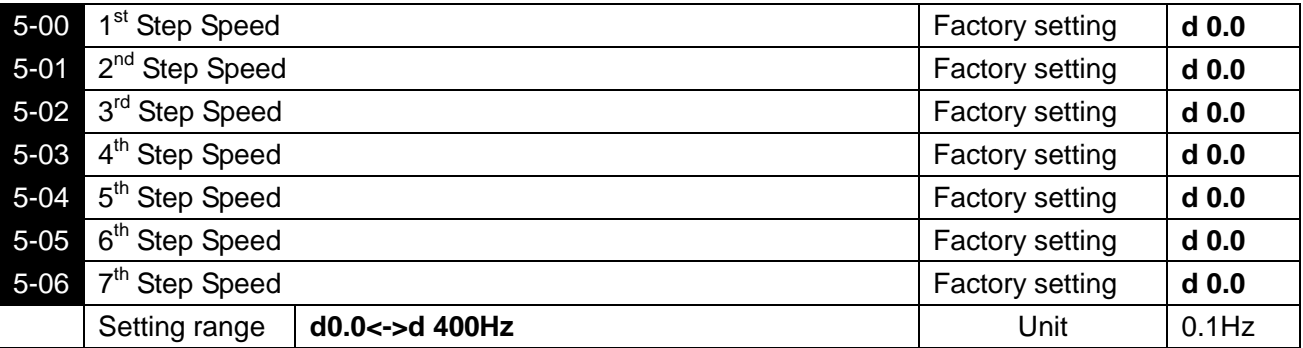

 Multi-step operation (8-step as maximum value) shall be available by means of multi-function input terminals (see 4-04 to 4-08 for reference), the step speed frequency shall be set respectively within a range of 5-00 to 5-06. Programming automatic operation shall be available in coroperation to parameters (5-18 to 5-25).

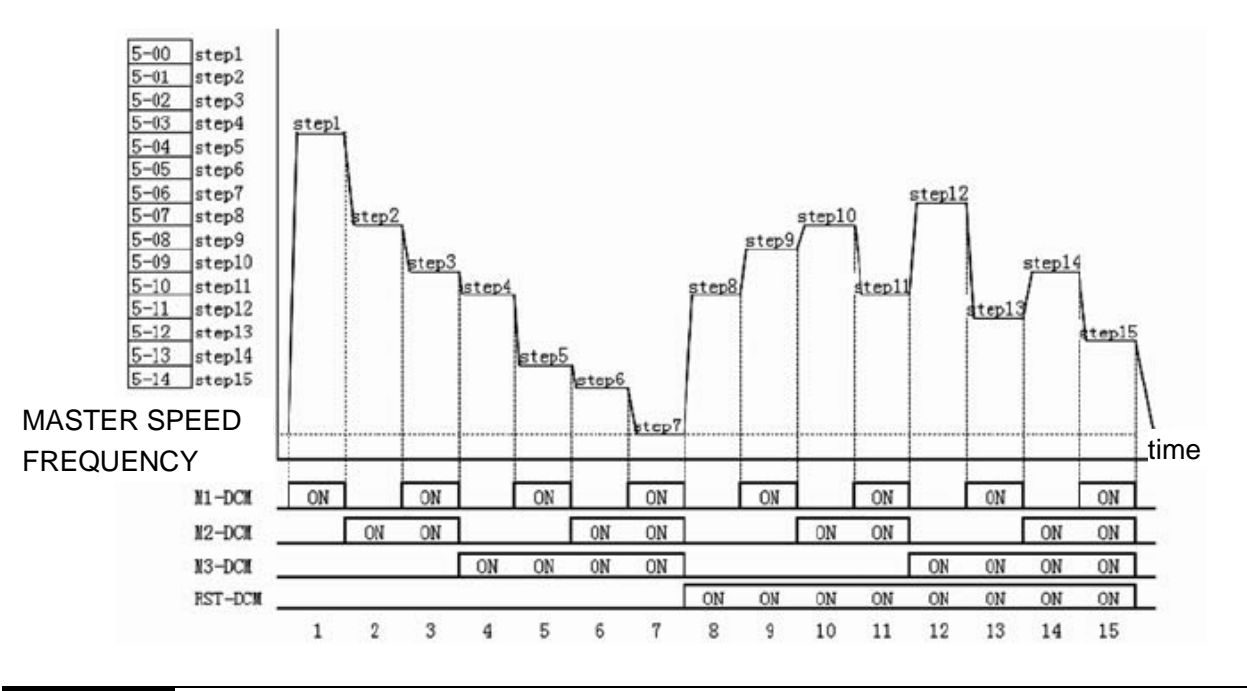

## 5-07~5-14 Reserved

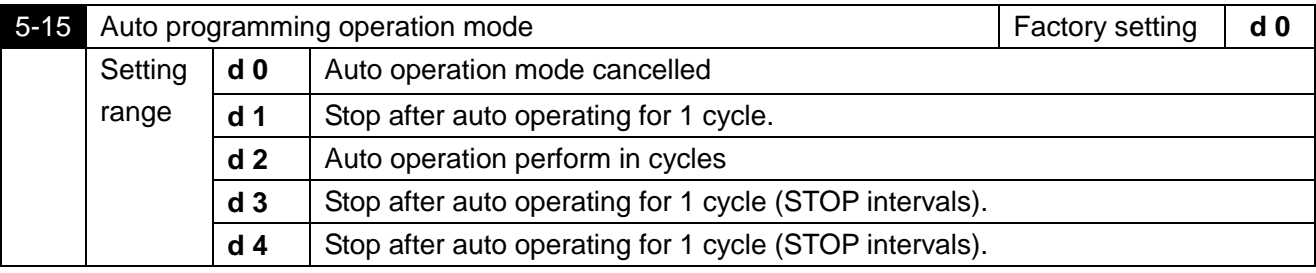

This parameter shall be applicable for operation process control of general micro machine, food m treatment machine and washing machine, and some control wiring such as traditional relay, switch and timing machine shall be replaced; when this function is used, many parameters shall be set, and attention shall be paid to each detail. Read descriptions below carefully.

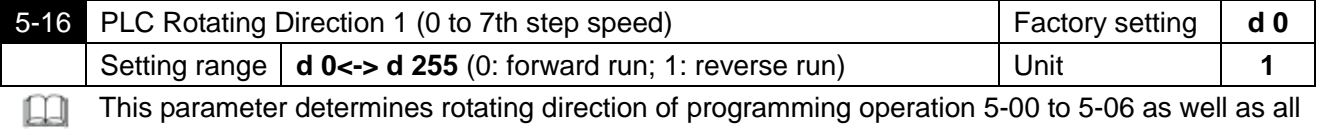

step running of the master speed.

Setting method: Operation direction setting is in binary 8 bit, and only input this parameter after it is transferred into decimal value.

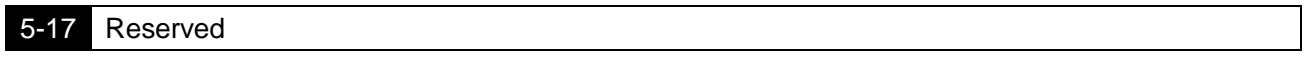

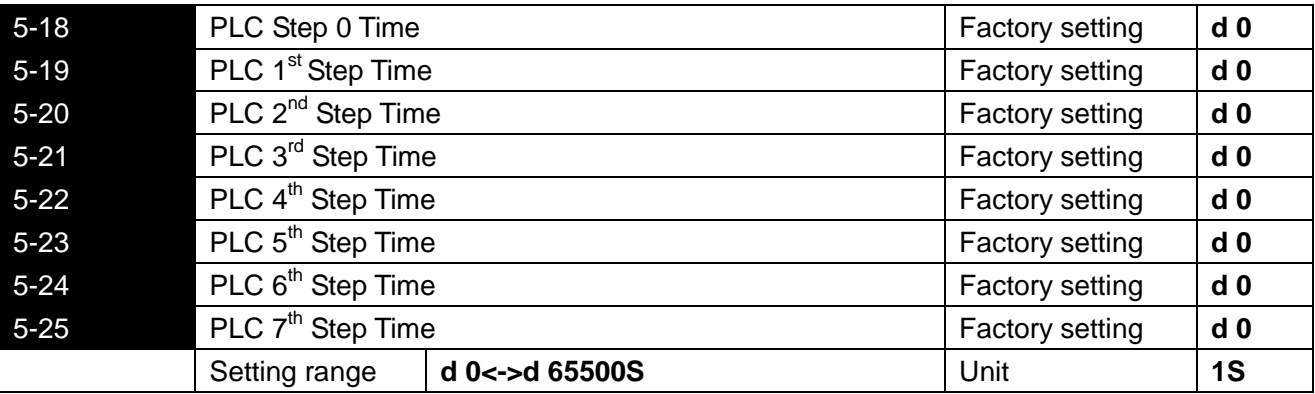

Time setting for 8 parameters above refers to time which fits each step of auto-programming operation. Max of the parameter shall be 65530 sec, and display shall be d 65.5.

Special description: When this parameter is set to d0 (0 sec), it means that operation for this step is omitted and operation of next step shall be performed automatically. This means that although 8 steps are provided by the inverter, users can minify it into 2 steps according to specific requirements, this function can be realized by set time of the step which shall be omitted to d0 (0 sec).

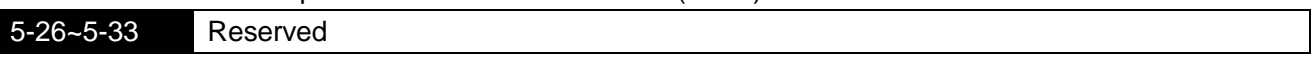

## **6 Protection parameters**

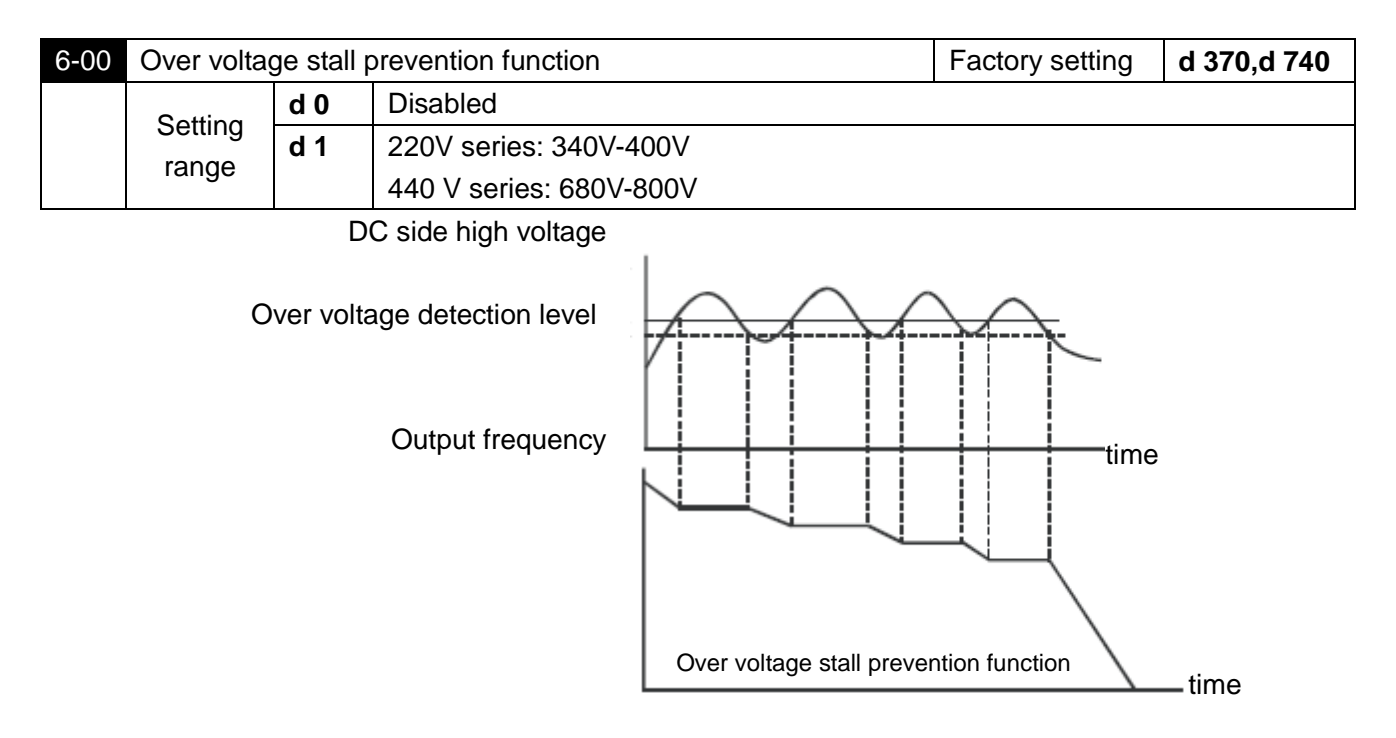

Mhen deceleration is performed, back-up energy may be generated in AC motor drive due to inertia of motor load, and DC side voltage may rise to max value. Thus, when over voltage stall prevention is started, over voltage at DC side shall be detected, and deceleration shall be interrupted (output frequency shall be kept), which will not be performed again by AC motor drive until voltage is below setting value.

## Techniques Forum

This function is set for uncertain load inertia circumstances. Deceleration over voltage shall not occur in normal load stop, and deceleration time shall also be applicable. However, tripping shall not occur due to over voltage in occasional load back up inertia increase stop; in these occasions, deceleration time shall be increased automatically by the inverter to stop. This function is inapplicable provided that deceleration time disturbs application. This problem shall be solved by increasing deceleration time or install braking resistor to absorb excessive back up voltage.

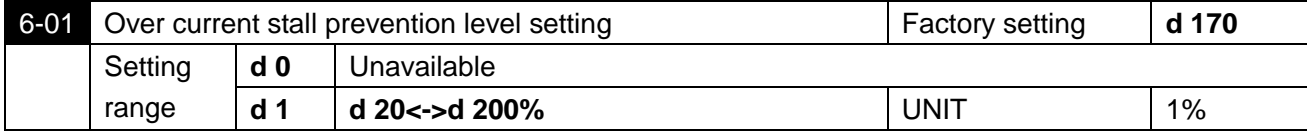

During operation of AC motor drive, provided that output current exceeds set value of 6-01 (Over m current stall prevention current level during running), output frequency shall be decreased by AC motor drive to prevent motor stalling. AC motor drive shall perform acceleration again to set frequency when output current is below setting of 6-01. Set unit shall be percentage of rated output current (100%) of the AC motor drive.

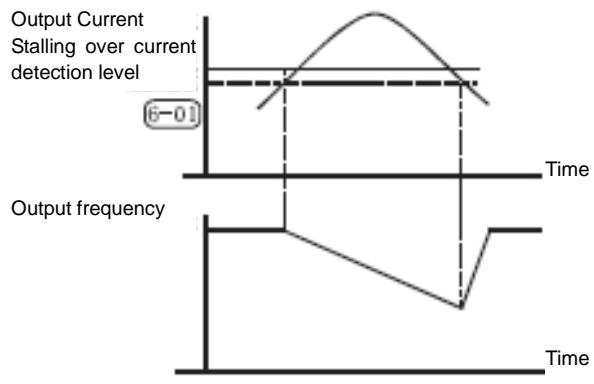

Over current stall prevention function during running

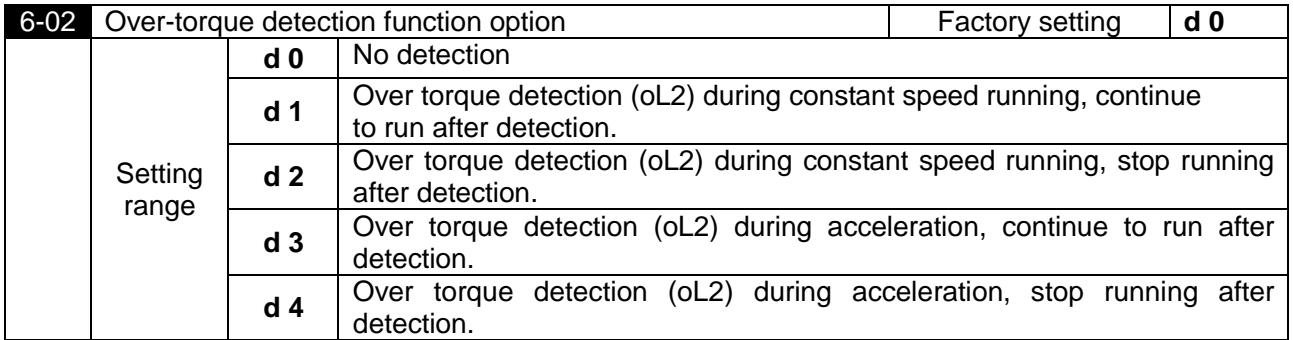

when this parameter sets the action of driver when OL2 actuates, no action when set as 0. When set as other values, the manipulator will display OL2 error when OL2 actuates. 1 or 3 setting shows that the inverter continues to operate after error occurs. The rest of OL2 error needs to its automatic reset after the error disappears or stop the inverter and reset error simultaneously. 2 or 4 setting indicates that the inverter stops operating after error happens. Press RESET key to reset OL2 error after 5 seconds. Determine whether setting this function at constant speed or accelerated speed is more effective according to the actual usage.

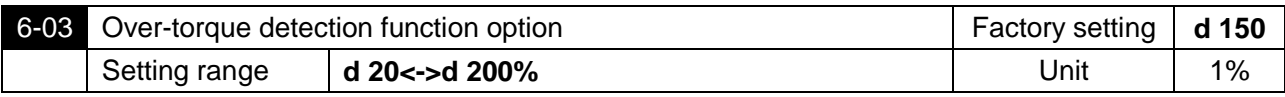

Set Over torque detection level, unit shall be percentage of rated current (100%) of AC motor drive.

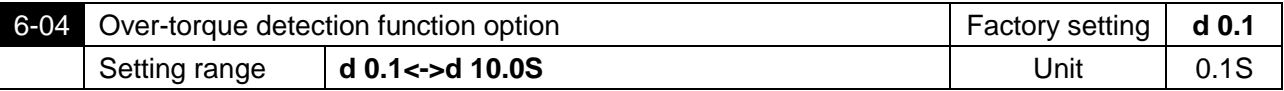

Over-torque detection method: This contactor shall be closed, if output current exceeds over torque detection level (6-04 set value; factory setting: 150%) and 6-04 setting for over torque detection time (Factory setting: 0.1 sec) and if multifunctional output terminal is set to over torque detection reference. See descriptions in 3-03.

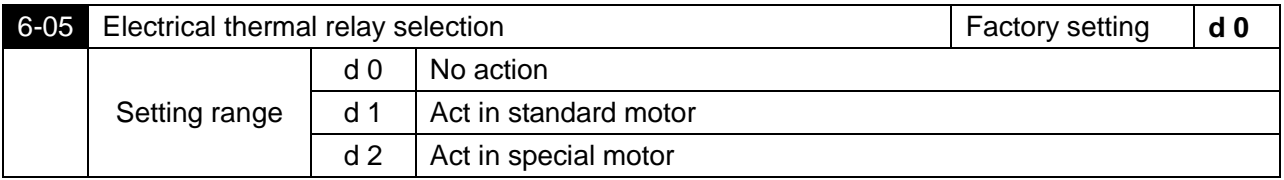

m

To prevent over-heating in low speed running of self-cold motor, users shall set electric relay to control the output frequency of AC motor drive within allowable range.

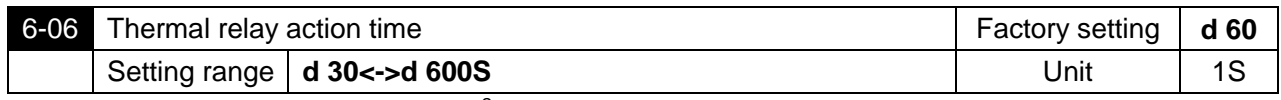

This parameter sets time of  $l^2t$  protection relay characteristics of electric relay, with three categories available: Short-time rated, standard rated and long-time rated.

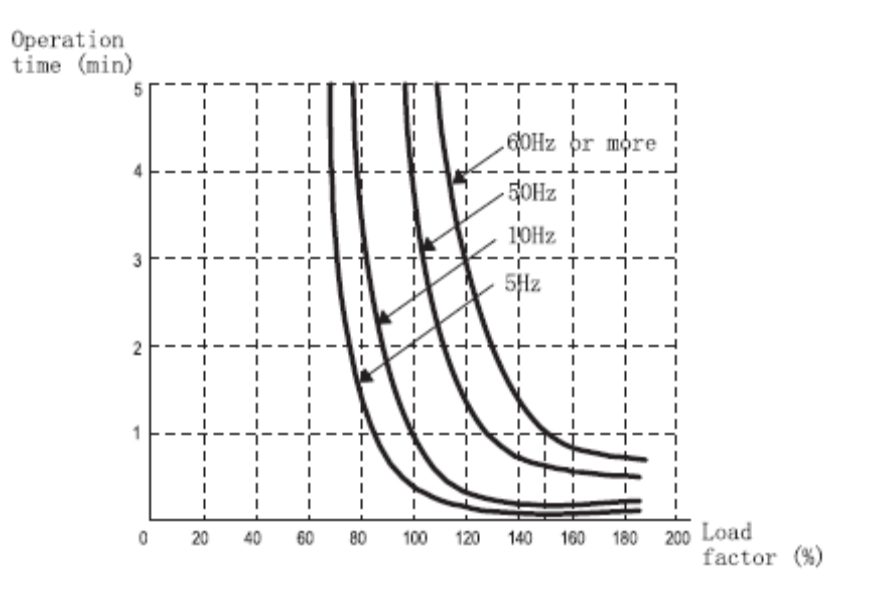

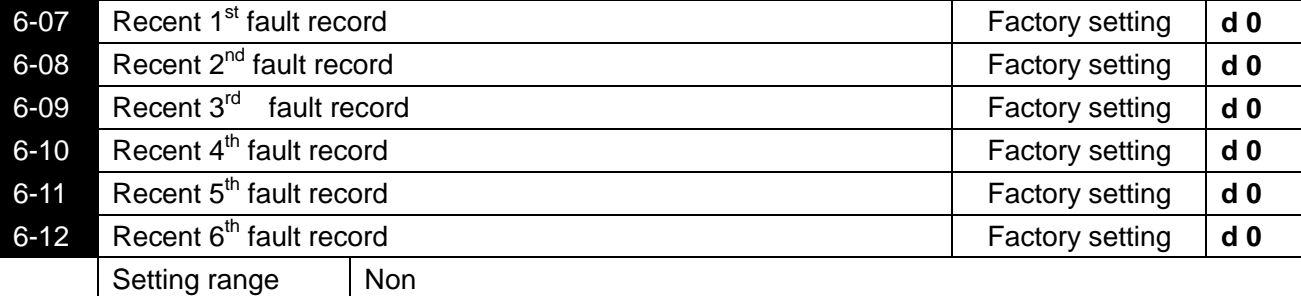

**Parameter 6-07 to 6-12 is available to record fault signals of recent six times. AC motor drive shall** be reset to prepared station provided that fault has been eliminated. Records of 6 times shall not be reset to factory setting due to parameter reset.

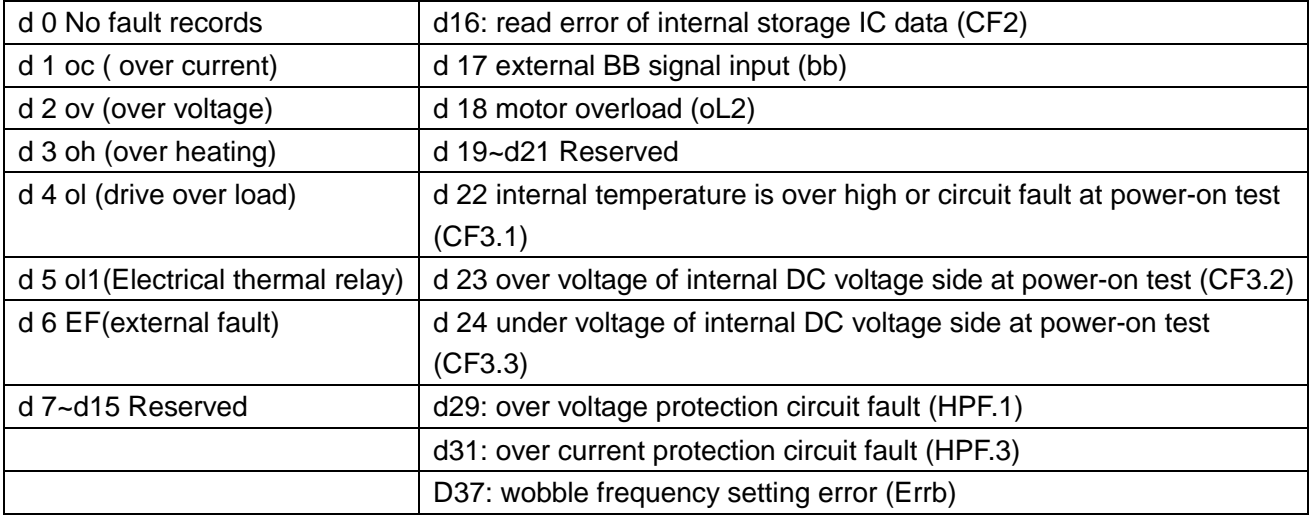

## **7 Special Parameters**

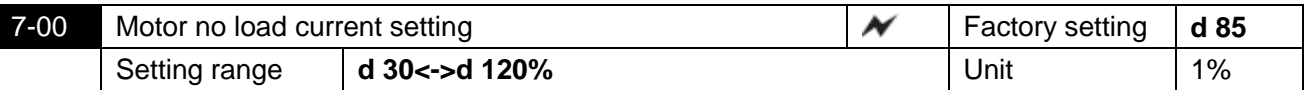

This parameter must be set according to specifications on nameplate of the motor. Factory setting shall be set according to rated current of AC motor drive. By this parameter, output current of AC motor drive shall be controlled to prevent motor overheat. Provided that current of motor exceeds this setting, output frequency shall decrease until current draws below setting value.

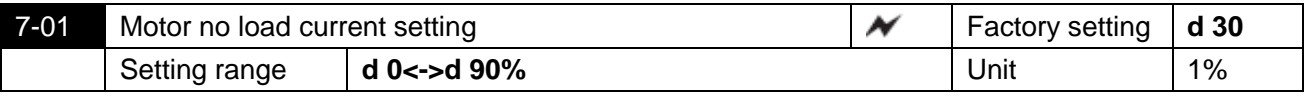

This parameter is to set no load current of motor; it shall influence torque compensation, and rated current of the AC motor shall be 100%; this parameter setting must be lower than setting of Parameter 7-00.

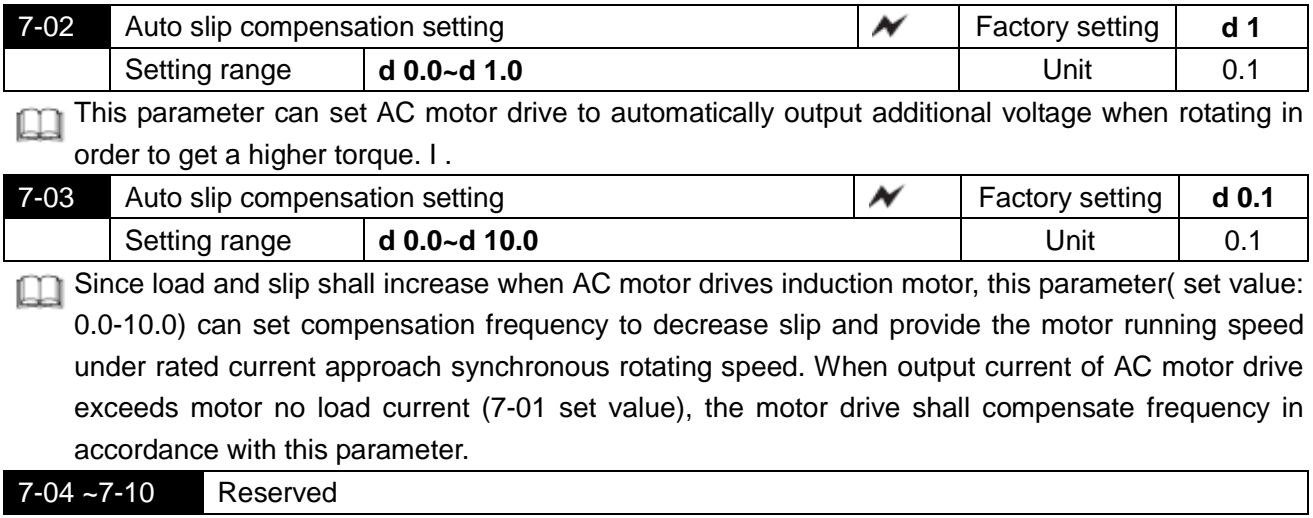

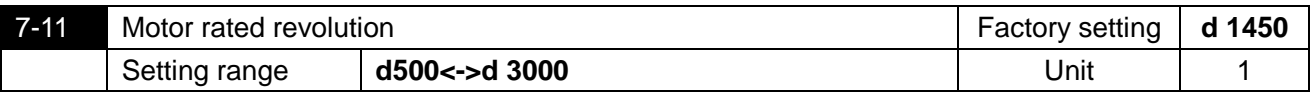

This parameter must be set up in accordance with the specifications in the nameplate of the motor.

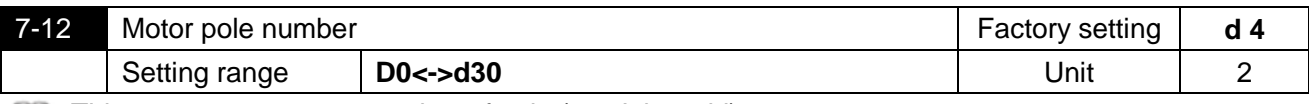

This parameter can set number of pole.( can't be odd)

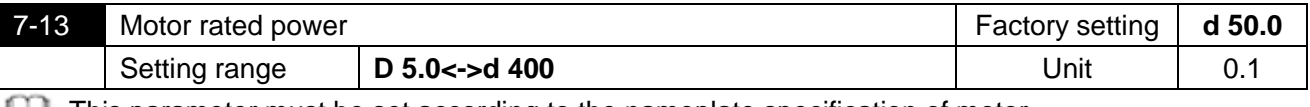

**This parameter must be set according to the nameplate specification of motor.** 

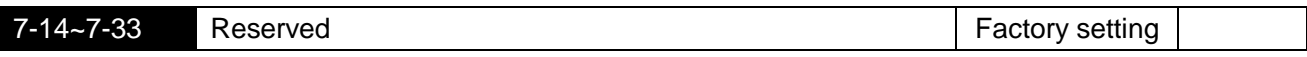

## **8. High Function Parameters**

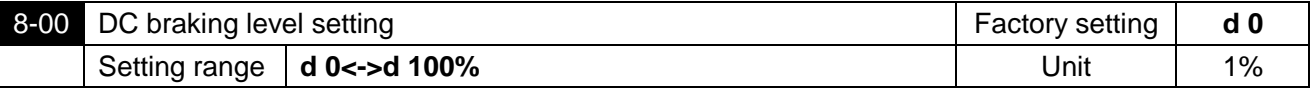

Description of parameter: This parameter sets DC braking level of motor at starting or stopping; braking capability shall increase as DC braking percentage increases. However, pay attention that setting shall be increased gradually enough torque appear. And great care shall be given that this braking percentage must be free from overlarge.

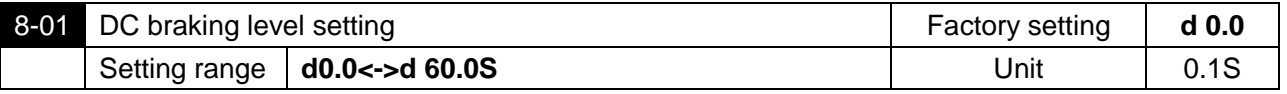

This parameter is to set time lasting of DC braking voltage input to motor during start of AC motor m drive.

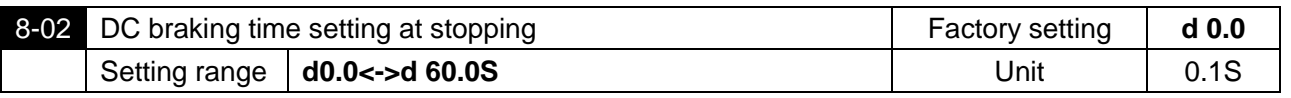

This parameter is to set time lasting of DC braking voltage input to motor during braking. If DC m braking is necessary at stop, this function shall be available if Parameter 2-04 is set to deceleration and stop (d0).

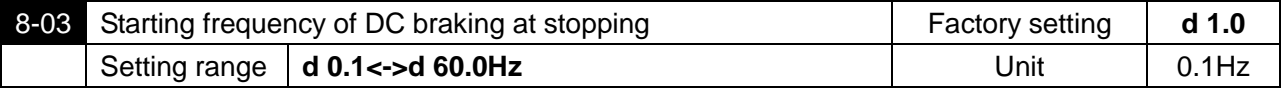

This parameter is to set DC braking starting frequency from deceleration to stop of AC motor drive. m When set value is below min frequency (1-05), starting frequency of DC braking shall begin from min frequency.

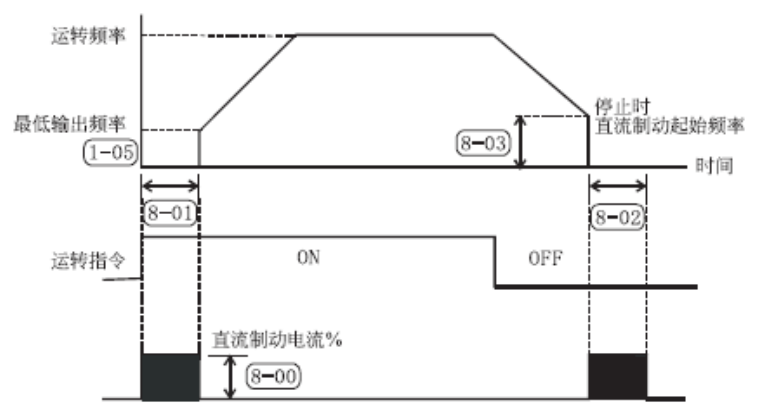

运转频率 Running frequency 最低输出频率 Min output frequency 运转指令 Running reference 直流制动电流%DC braking current % 停止时直流制动时间 DC braking time at stopping 时间 time

Techniques Forum: DC braking before running is generally applied in circumstances which load can move when machine such as fan or pumps stop. For these loads, prior to AC motor drive start, motor is generally in free rotating, while direction is uncertain. Prior to start, it is advisable to perform DC braking before starting motor. DC braking at stopping is generally used in circumstances when motor is suggested to be braked quickly, or for control of location, such as traveling crane and cutting machine.

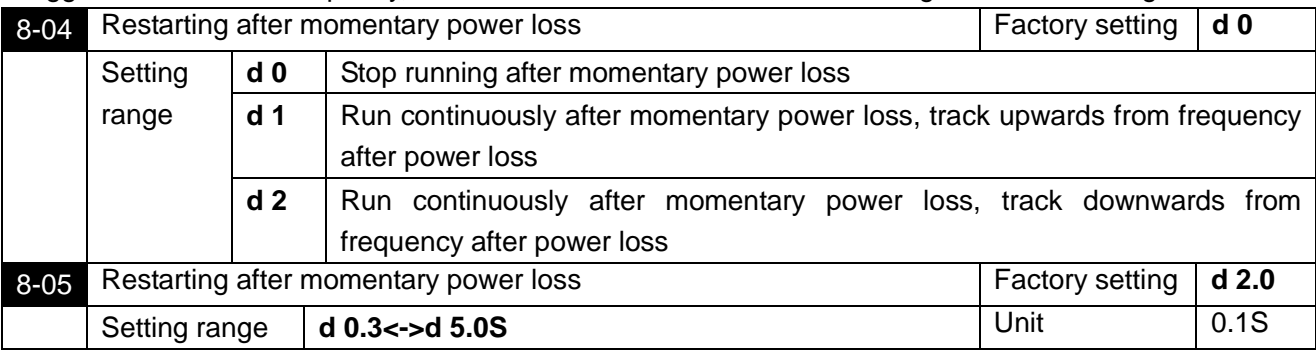

This parameter shall set Max allowable time for power loss in case of momentary power loss and if function of Restarting after momentary power loss is started. If power supply breaking time exceeds Max allowable time, output of AC motor drive shall stop after power resupplied.

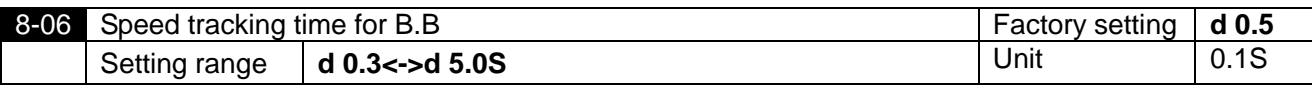

If power supply interruption is detected, AC motor drive shall stop output and shall not be re-started m until after set time by this parameter. It's preferred to provide output side residual voltage to be approximately 0V prior to AC motor drive starting.

 $\Box$  When setting external B.B and restart after fault, this parameter shall be time for speed tracking.

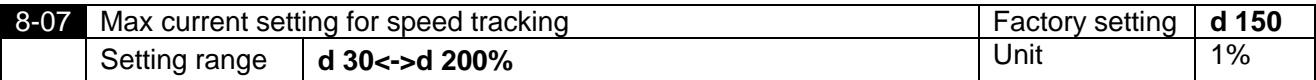

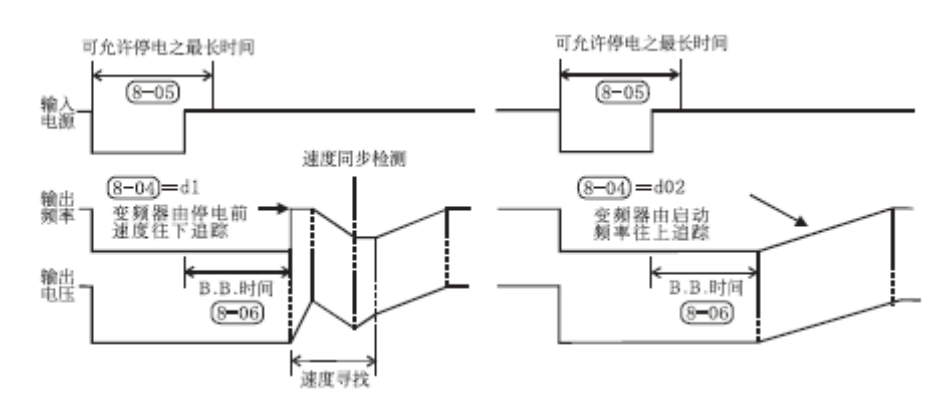

可允许停电之最长时间 Max allowable time for power loss

输入电源 Input power supply 输出频率 Output frequency 速度寻找 speed search 输出电压 Output voltage

变频器由停电前速度往下追踪 Track downwards from speed before power loss of inverter

#### B.B 时间 B.B time

速度同步检测 speed synchronous detection

变频器由停电前速度往上追踪 Track upwards from speed before power loss of inverter

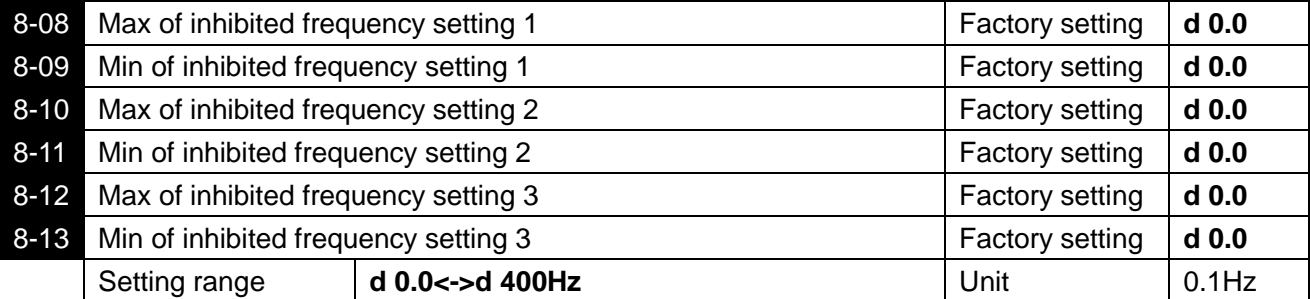

Parameters above define inhibited frequency setting, and this range shall be avoided from  $\square$ frequency setting for AC motor drive, reason is that frequency output shall not be stable at these ranges but shall stay beyond these ranges of frequency. However, since frequency output shall be continuous, when frequency is not set within these ranges, frequency output shall be continuous and jumping shall not occur at locations of inhibition frequency.

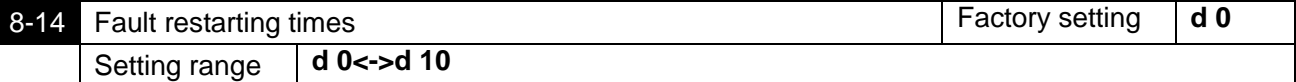

Times of auto restarting of AC motor drive shall be set to 10 times after fault (for fault allowable **面** situations: OC (over current) and OV (over voltage)). If it is set to 0, auto-reset/restarting function shall not be performed. In restarting after fault, AC motor drive shall be started in speed tracking mode up to down.

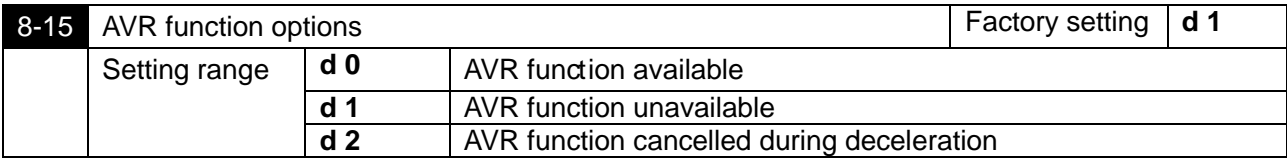

- Motor rating generally consists of AC 220V/220V and 60Hz/50Hz; input voltage of AC motor  $\Box$ ranges from AC 180V to 264V, 50Hz/60Hz; Thus, for AC motor drive without function of auto-voltage stabilizing, if input power supply of AC motor drive is AC 250V, a same voltage shall be output to motor, and motor shall then run in over voltage power supply, which will cause an increased temperature rise to motor. This shall also be unfavorable to insulation and torque output, thus, duration of motor shall be decreased sharply as a result.
- Auto-voltage stabilizing function of AC motor drive shall stabilize automatically output power supply m to rated voltage of motor when input power supply exceeds rated voltage of the motor. For example, if V/F curve is set to AC 220V/50Hz and input power supply is in a range of AC200 to 264V, voltage output to motor shall be stabilizing automatically to AC 220V/50Hz, not exceeding the set voltage. If input power supply varies from AC 180 to 200V, voltage output to motor shall be proportional to input power supply.
- It has been discovered that in deceleration to stop, time of deceleration shall be decreased when AVR function is closed. In addition with fine function of auto acceleration and deceleration, the accel/decel of motor shall be much more speeded.

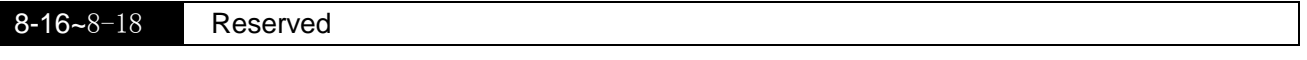

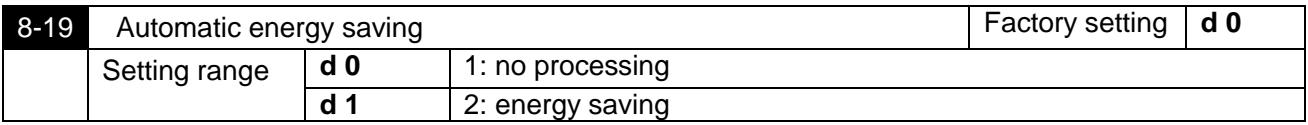

when the inverter operates in energy saving mode, full voltage operate it in acceleration and m. deceleration time. In the constant speed rotating mode, the load power will calculated automatically to supply the load with best voltage value. This function is not suitable for load variation frequency or the load which has approached to the full load rated load in operation.

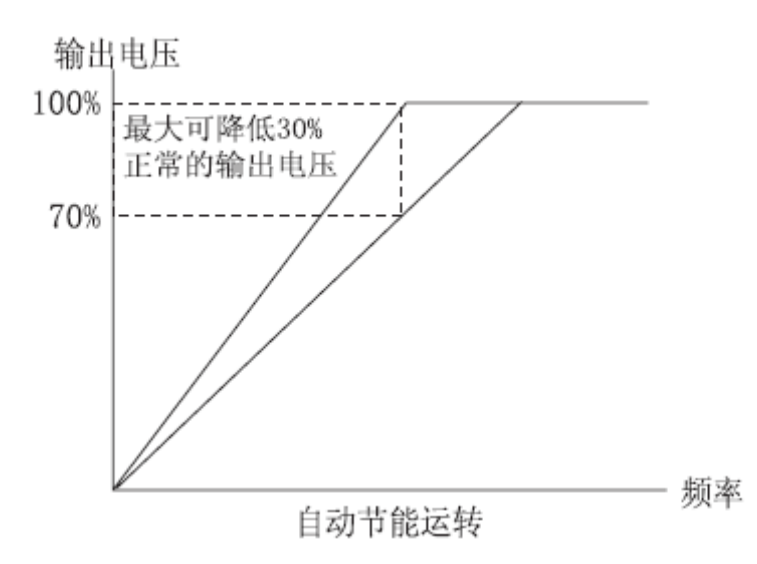

输出电压 output voltage 最大可降低 30% can decrease by 30% at most 正常的输出电源 normal output power supply 频率 frequency 自动节能运转 automatic energy-saving operation

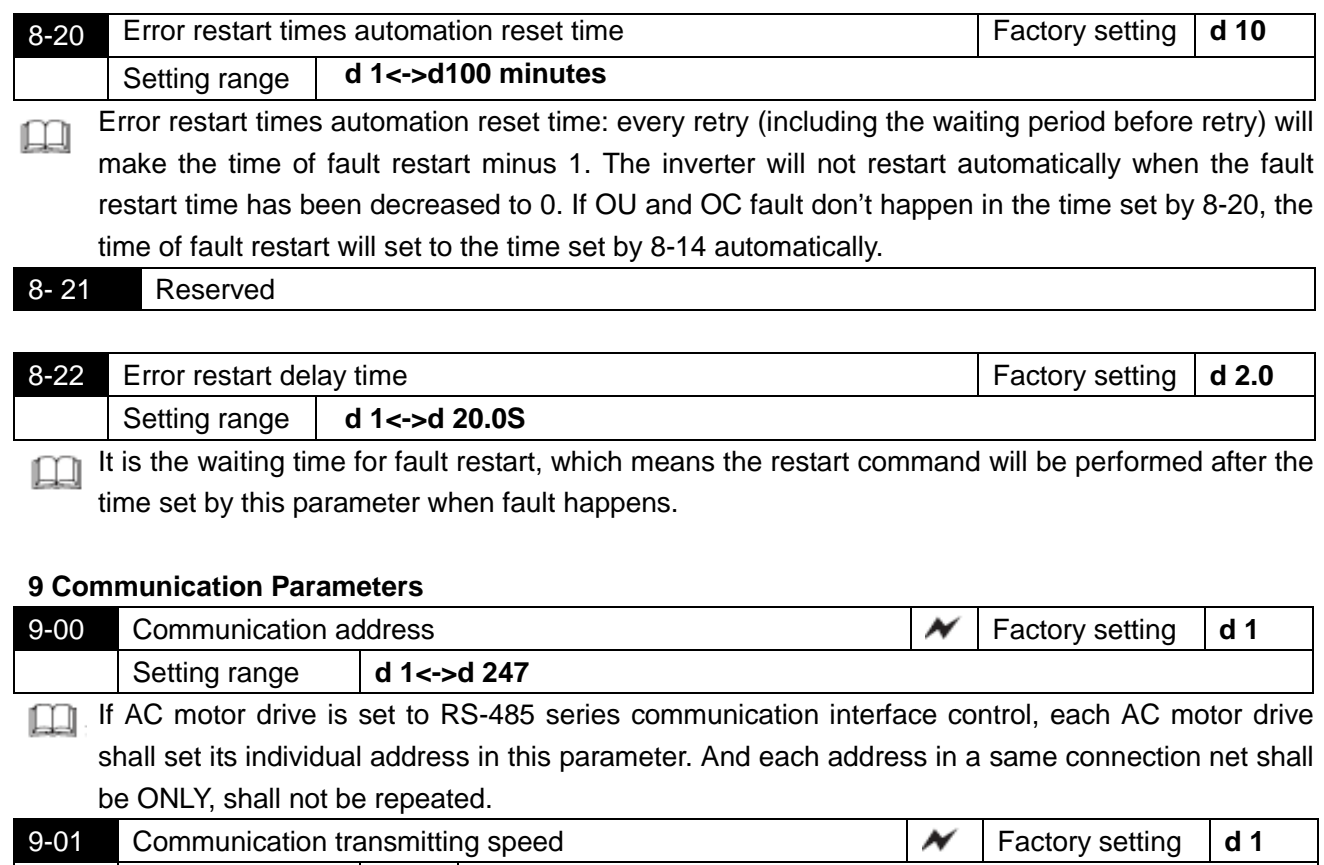

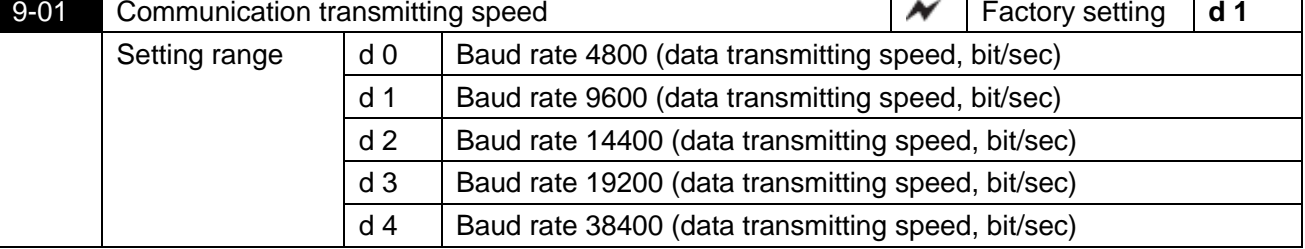

Parameter in AC motor drive shall be set and modified by inner communication interface (RS-485  $\Box$ series communication interface) for S1100, and operation status of the motor drive shall also be monitored by this parameter. This parameter is to set communication transmission speed.

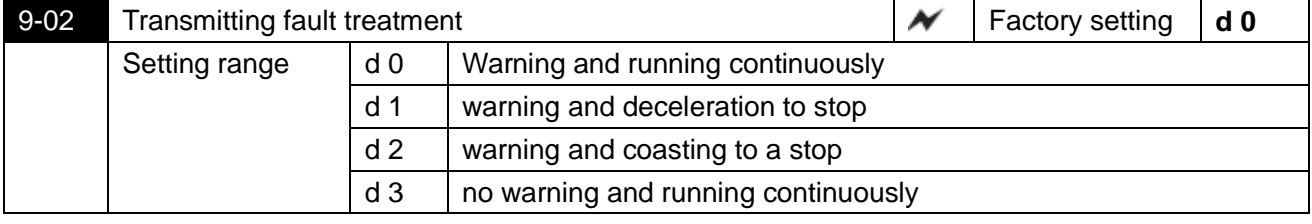

This parameter is used to set the driver state when communication fault occurs.

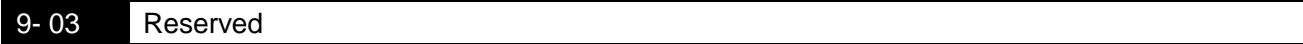

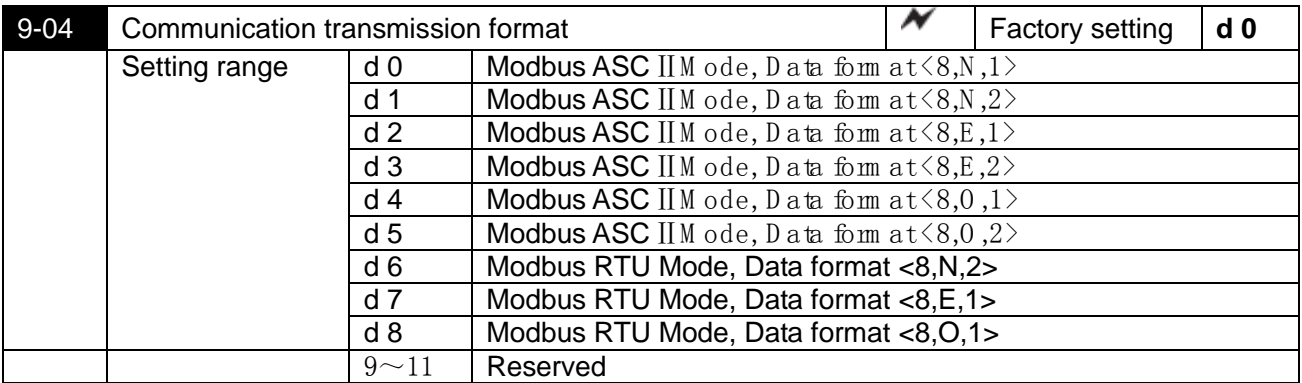

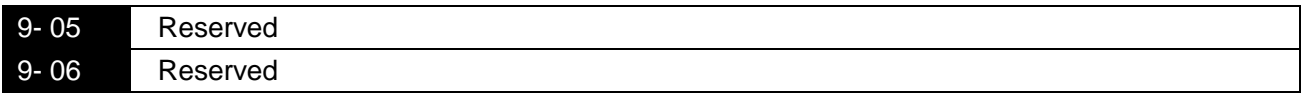

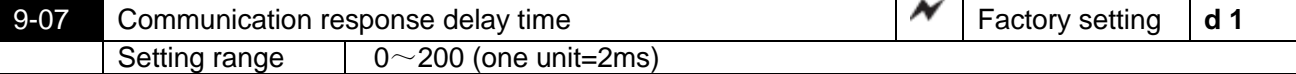

A period of time is needed to switch the host computer from sending state to receiving state. This parameter can set the delay time to ensure the normal receiving of host computer.

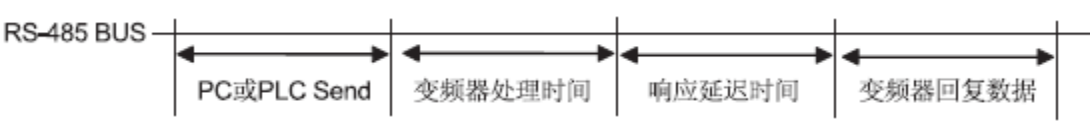

变频器处理时间 inverter process time 响应延迟时间 response delay time 变频器回复数据 inverter recovery data

## Computer control

For RS-485 series communication interface, each S1100 shall be prepared with individual communication address in Parameter 9-00, thus inverter shall control it based on the individual communication addresses.

S1100 AC motor drive is set to Modbus networks communication, and the following two modes are available: ASC IIM ode (Am erican Standard C ode for Inform ation Interchange) or RTU M ode (Rem ote terminal Unit). Users can set specific mode and communication agreements in Parameter 9-04.

Code Meaning of Modes:

ASCⅡM ode:

Each 8-bit data shall be consisted of two IASG nacters. For example: a 1 -byte data 64H (hexadecimal) shall be indicated as "64" by ASC  $II \, code, \, consisting \, of \, 6" (36H)$  and "4" (34H)

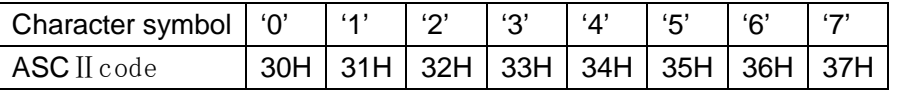

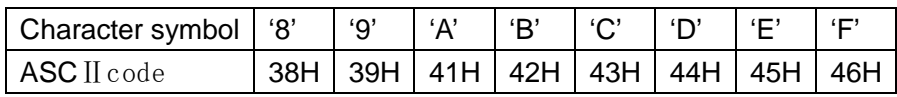

RTU Mode:

Each 8-bit data consists of two 4-bit hexadecimal characters. For example: 64H. Structure of characters:

11-bit character frame (used for 8-bit character) (explained in following examples)

# $(8, N, 2:parameter9-04=1 or 6)$

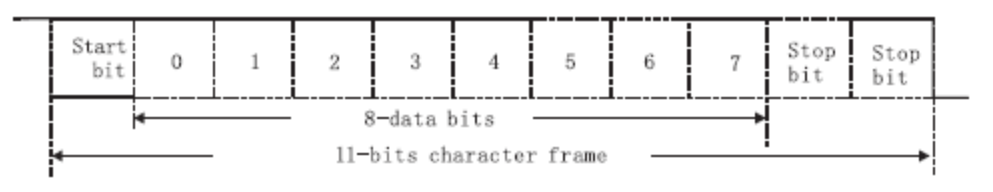

## $(8, 0, 1:parameter9-04=4 or 8)$

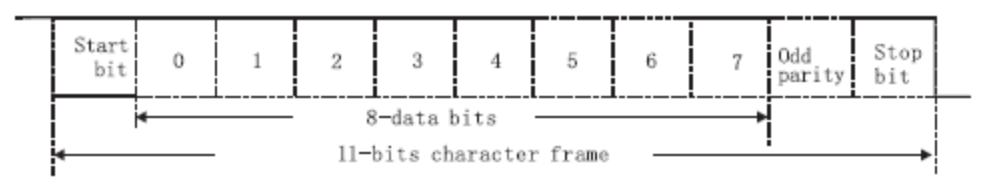

# Communication data structure

Communication data form frame:

ASCⅡM ode:

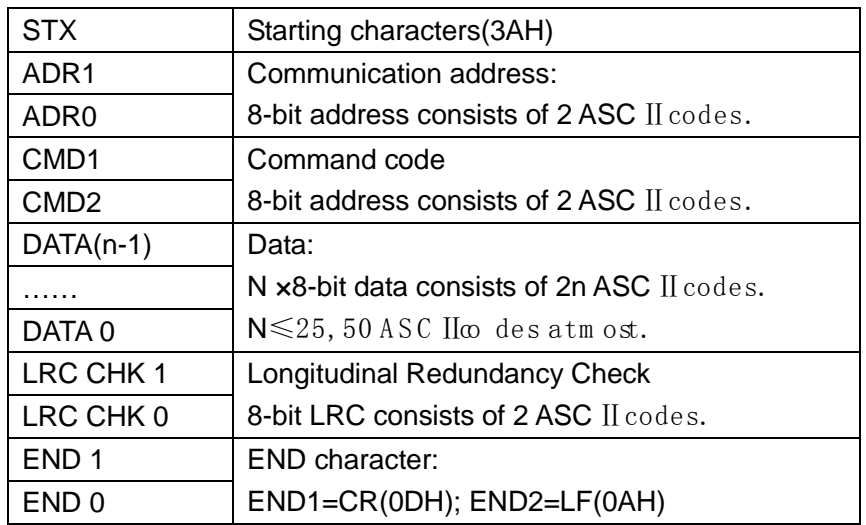

## RTU Mode

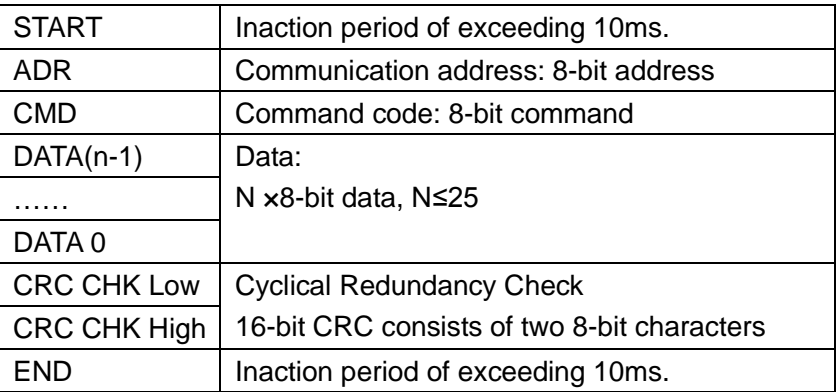

## ADR (Communication address)

Allowable communication address shall range from 0 to 247. Communication address 0 indicates that communication shall be sent to all AC motor drives. And in this case, AC motor shall not response any signal to master device.

For example: Communication to AC motor drive of which the communication address is 16 (decimal)

ASC II M ode: $(AD R 1, AD R 0) = '1', 0' = '1' = 31H, 0' = 30H$ 

RTU Mode:(ADR)=10H

CMD (Command reference) and DATA

Format of data characters depends on command code. Available command code is explained below:

● Command code: 03H, available to read N characters, Max (N) =12. for example: From address 01H to starting address 2102H of AC motor drive to read 2 characters continuously.

## **ASC**ⅡM ode:

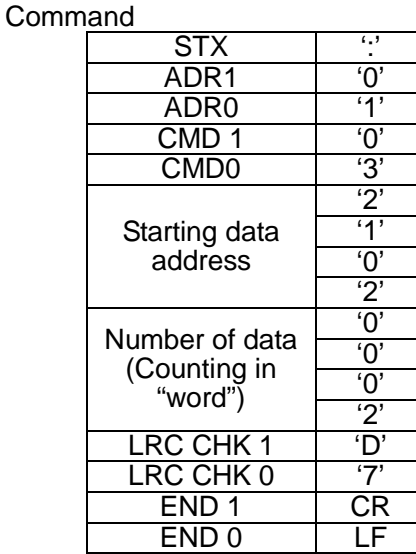

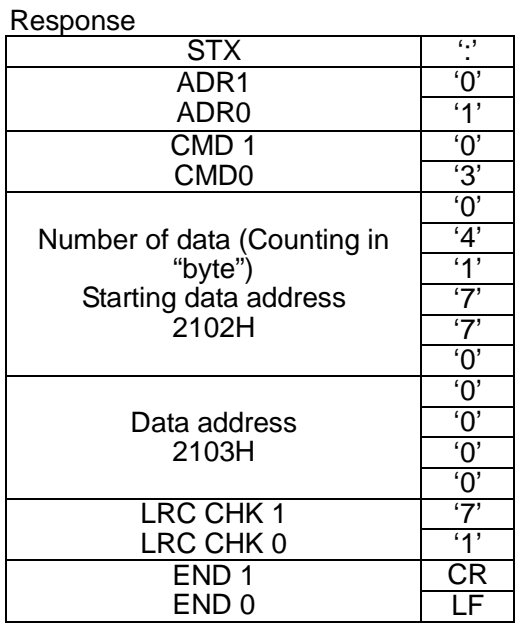

## **RTU Mode**

Command Response

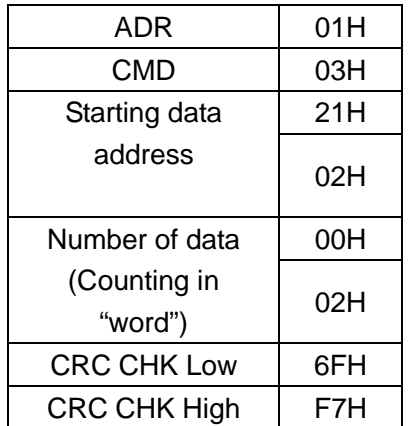

 Command code: 06H, write for one character (word), for example: write 6000(1770H) to Address 0100H of AC motor drive in 0.1 H for address.

## **ASC**ⅡM ode:

Command

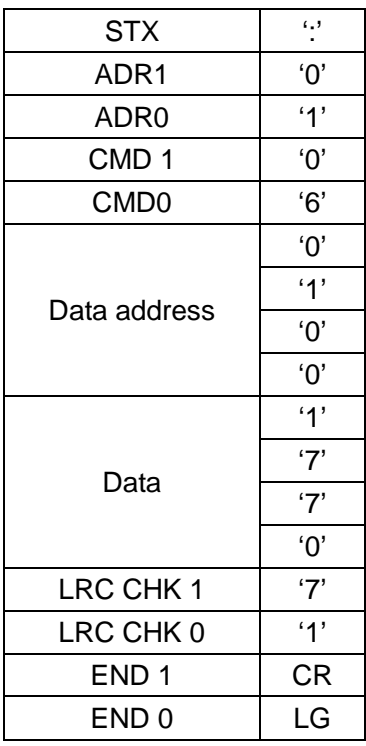

## **RTU Mode**

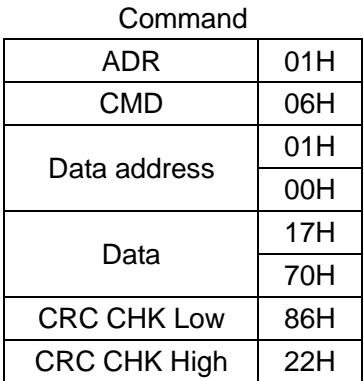

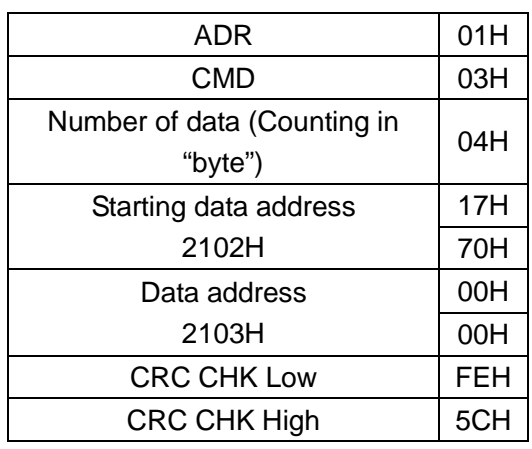

## Response

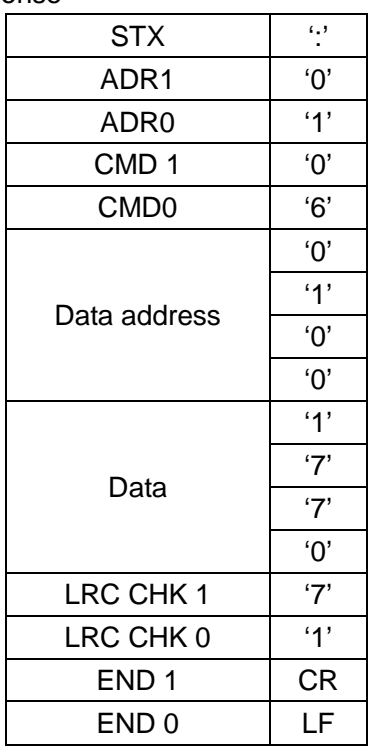

## Response

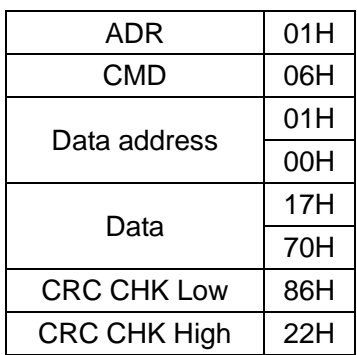

## **CHK (check sum)**

## **ASC**ⅡM ode:

LRC(Longitudinal Redundancy check) is adopted by ASC IIM ode.

It is calculated as follows: get sum of data from ADR1 to the last one, unit of SUM shall be 256 in unit, and remove the extra bite(For example, for 128H of hexadecimal results, only 28H shall be accepted. ), then perform quadratic counter bonification.

For example, obtain one character from 0401H address of AC motor drive to 01H address.

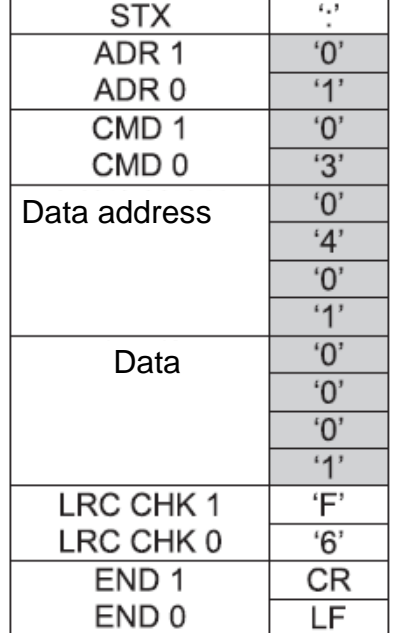

01H+03H+04H+01H+00H+01H=0AH, Quadratic counter bonification of 0AH shall be <u>F6</u>H)

## **RTU Mode**:

CRC (Cyclical Redundancy Check) is adopted by RTU Mode, and CRC shall be calculated in following procedures:

Procedure 1: Fit an FFFFH 16-bit Cache memory (Named as CRC Cache memory)

- Procedure 2: Perform "Exclusive OR" calculation on the first byte of Command and sequential byte of 16-bit Cache memory. And results shall be memorized in CRC Cache memory.
- Procedure 3: Move 1 bit rightwards for content of CRC cache memory, and the first left bit shall be completed with 0. Check for value of the lowest bit of CRC cache memory.
- Procedure 4: Repeat Procedure 3 if the lowest bit is 0; otherwise, perform "Exclusive OR" calculation on CRC cache memory and A001H.
- Procedure 5: Procedure 3 and Procedure 4 shall be repeated until content of CRC cache memory has been moved rightwards for 8 bits. At this time, this byte has completed treatment.
- Procedure 6: Procedure 2 to 5 shall be repeated to next byte of the command, until treatment to all bytes have been completed, and final data of CRC shall be value of CRC. Sequence of low byte and high byte shall be switched, which means that low byte shall be sent in priority.

For example, read 2 characters from the address which is at 2102H address of O1H AC motor drive, the last content calculation of CRC Cache memory from ADR to the last character of number of data calculate is F76FH, then command signal is shown as follows, among which 6FH is sending before F7H: **Commands**

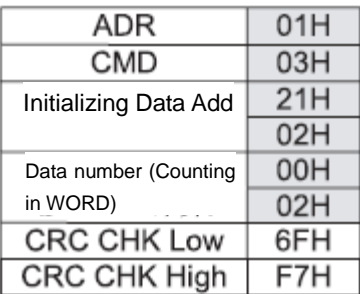

## Example:

CRC value below is generated from [C++.](http://club.catr.cn/thread-47288-1-1.html) And this function shall be assisted with two parameters:

```
Unsigned char* data < // 讯息指令指针
Unsigned char length ← //讯息指令的长度
此函数将转回 unsigned integer 型态之 CRC 值。
unsigned int crc_chk(unsigned char* data,unsigned char length){
 int j;
 unsigned int reg_crc=0xffff;
 while(length-){
    reg_crc ^=*data++;
    for(j=0;j<8;j++){
      if(reg_crc & 0x01){/* LSB(b0)=1 */
        reg crc=(reg crc>>1) ^ 0xA001;
      }else{
         reg_crc=reg_crc>>1;
       }
     \mathcal{E}}
                           //最后加传CRC缓存器的值
  return reg crc
```
(讯息指令指针) Signal reference index (讯息指令长度) Length of reference index 此函数将转回 unsigned integer 型态之 CRC 值 CRC for unsigned integer of this function (最后加传 CRC 缓存器的值)Final value fit with CRC Cache memory

Definition of address in communication agreement: Available addresses are listed below:

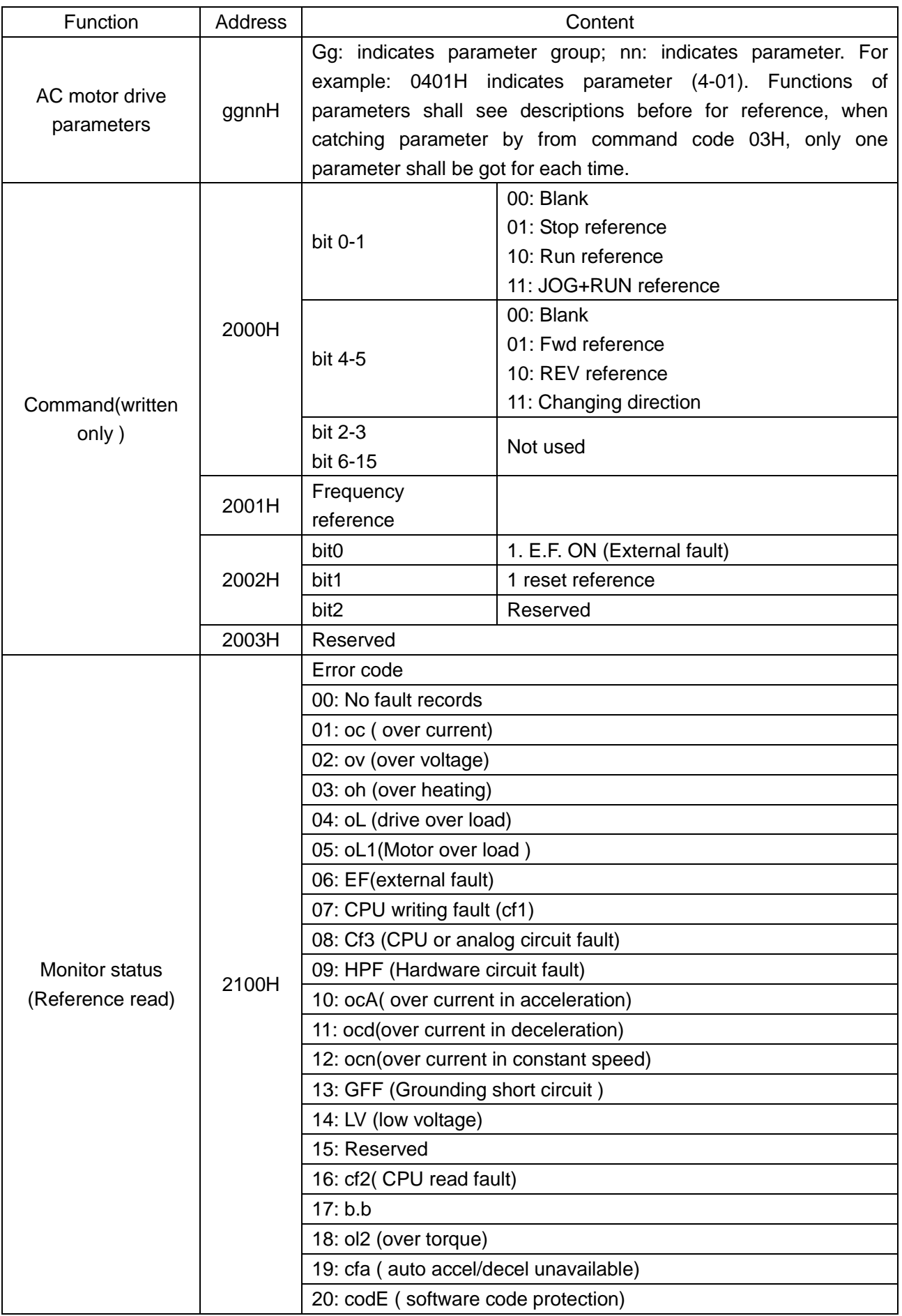

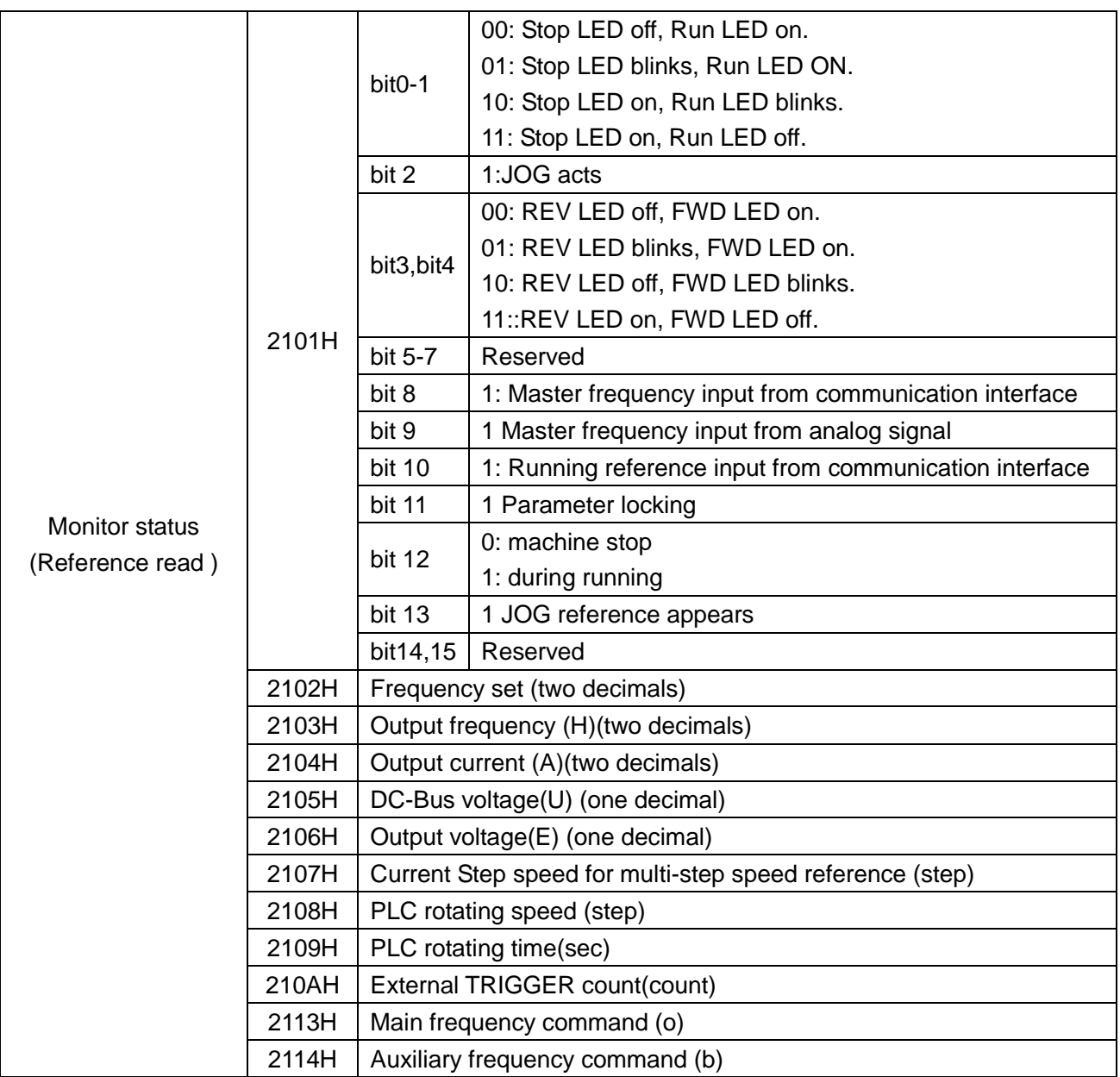

## Abnormal response:

Except for communication signals, the AC motor drive shall feedback a normal signal after receiving command from master device. Circumstances of abnormal feedback to master device are described below:

- AC motor receives no signal due to communication fault. Thus AC motor has no response. This shall be treated as timeout status finally by master device.
- In case of AC motor receives signals correctly, but treating this signal is unavailable, an abnormal signal shall be sent back to master device, and digital operator shall display fault signal "CE xx". "Xx" is an abnormal signal in decimal. In abnormal response, highest byte of original command code shall be set to 1, and abnormal code which explains the abnormal information shall be feedback.

Example below shows abnormal response for communication command 06H and abnormal code 02H, in which the highest byte of 06H is set to 1 thus, it becomes into 86H:

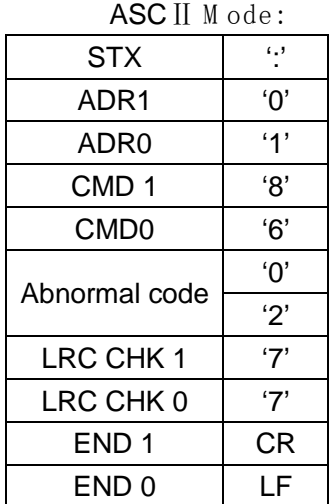

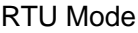

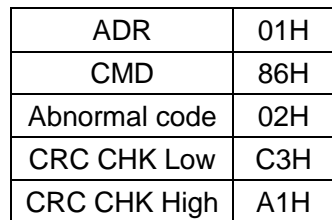

Meaning of abnormal code is shown below:

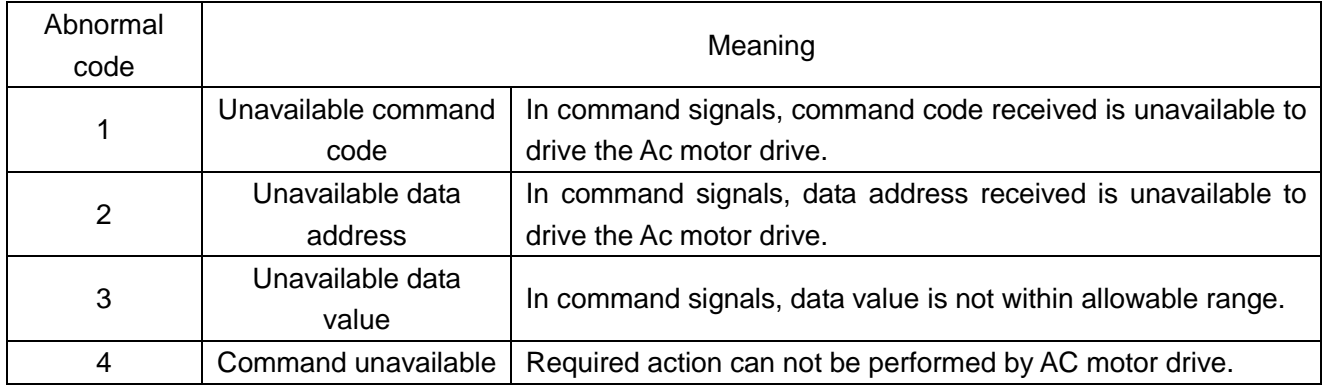

■ No signals are received by AC motor drive, but a communication fault was detected, thus no signals feedback, but a fault signal "CE xx" shall be displayed on control panel. It shall be finally treated with timeout status by the master device. 'xx" is a decimal fault code, which is explained in detail below:

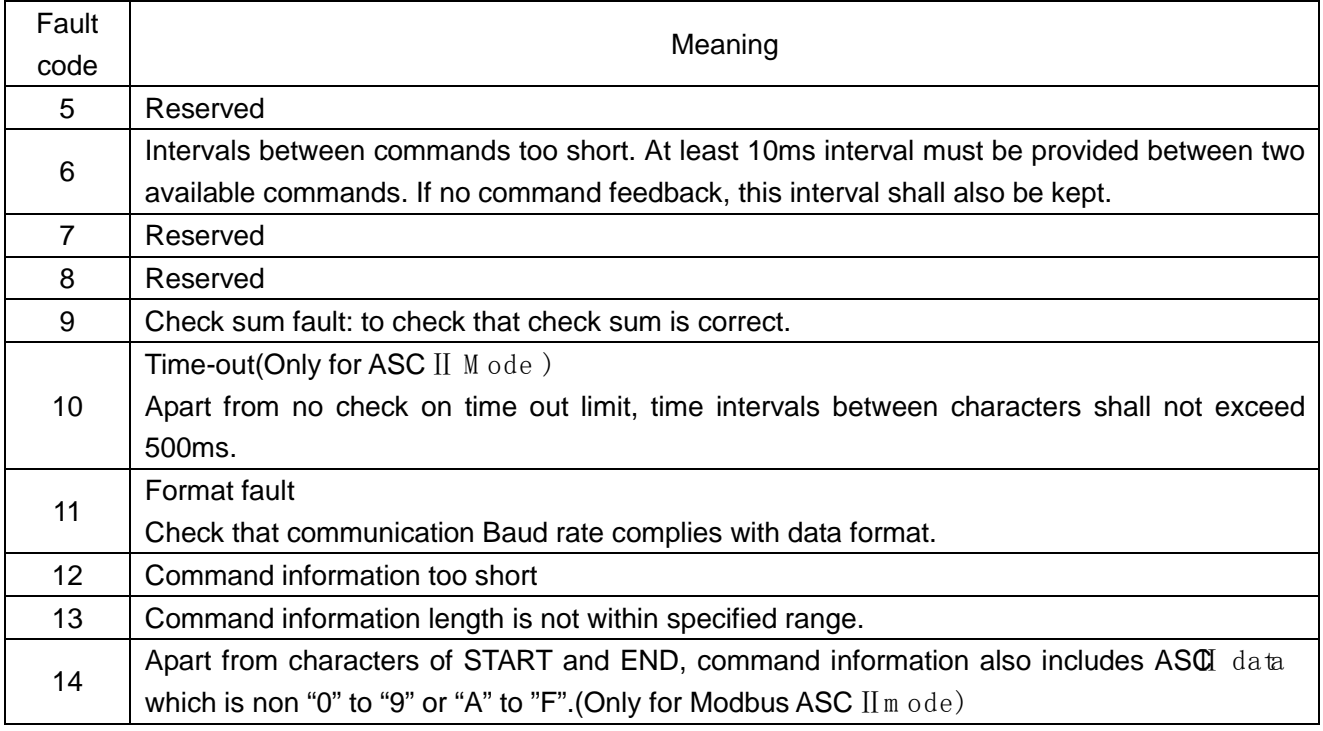
#### **A Wobble Frequency Function Parameters**

Wobble function shall be applicable to industries such as textile and chemical fiber, and circumstances which needs traversing or coiling. Diagram below shows typical work diagram:<br>  $\triangleq$  is finith is

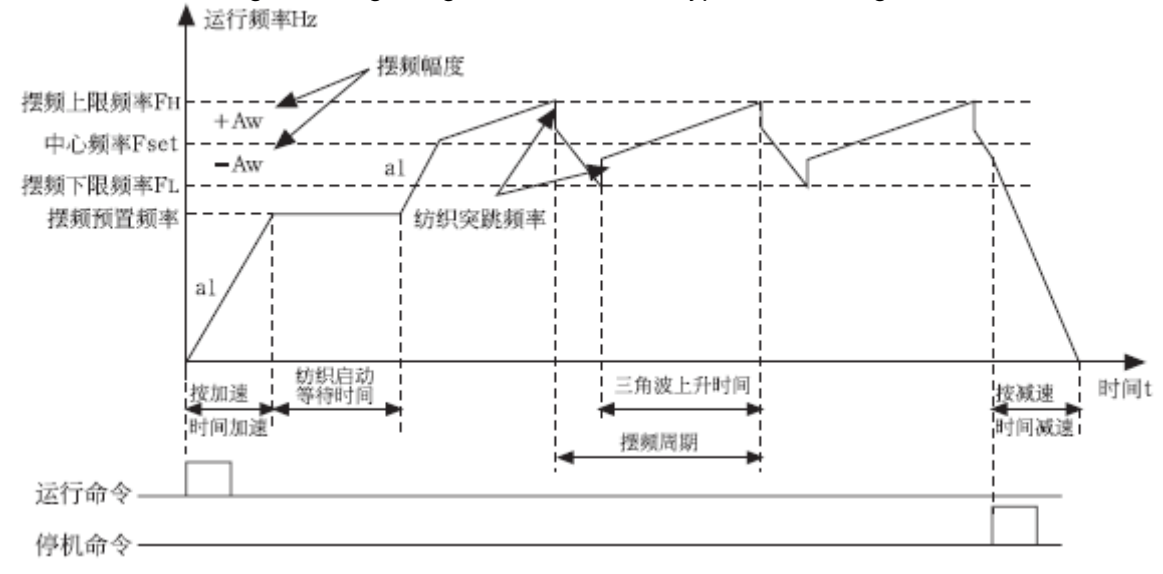

运行频率 Running frequency 摆频上限频率 Max wobble frequency 中心频率 Centering frequency 摆频下限频率 Min wobble frequency 摆频预置频率 Wobble preset frequency 摆频幅度 wobble amplitude

纺织突跳频率 Textile hopping frequency

按加速时间加速 Accelerate in accordance with acceleration time 纺织起动等待时间 waiting time for textile starting 三角波上升时间 triangle wave rising

time 摆频周期 wobble frequency cycle 按减速时间减速 Decelerate in accordance with deceleration time 时间 time 运行命令 Running command 停机命令 machine stop command

Wobble process shall be following for general: Firstly accelerate in accordance with acceleration time to preset frequency A-02, and wait for a time of A3, then wobble centering frequency (A-04, A-05) according to accel/decel time shall be realized. After that, it shall run in cycle in set wobble amplitude (A-06, A-07), wobble frequency hopping A-08, wobble cycle A-09 and triangle wave rising frequency A-10. It shall stop in accordance with deceleration time when a STOP command is received.

Also attention shall be paid that, wobble frequency shall be cancelled automatically in jog running or closed loop running.

PLC shall run simultaneously with wobble frequency, and wobble frequency shall be unavailable in switching of Plc period. Wobble frequency shall start after PLC setting is reached in accordance with accel/decel setting in Plc period; and decelerating to machine stop shall be according to deceleration time in PLC step.

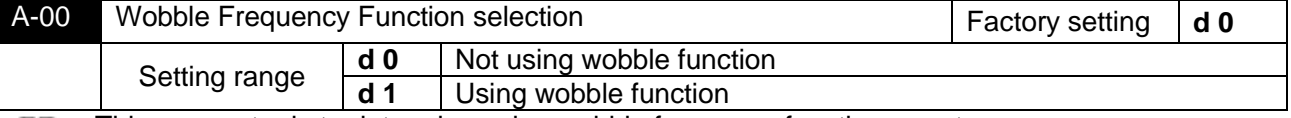

This parameter is to determine using wobble frequency function or not. m

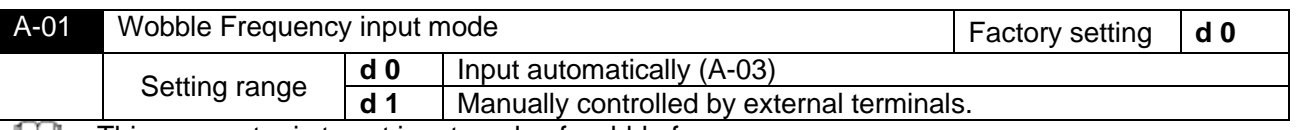

This parameter is to set input mode of wobble frequency:

When it is set to 0, it shall be input automatically. In this case, it shall firstly run for a period (A-03) in wobble frequency preset frequency (A-02) after starting, and then wobble frequency shall be realized automatically.

 When it is set to 1, it shall be controlled manually by external terminals. Which means that wobble frequency shall be realized when multifunction terminal (Function 27 is for wobble frequency input) available; while wobble frequency shall not exist when terminal unavailable, with running frequency kept at wobble frequency preset frequency A-02.

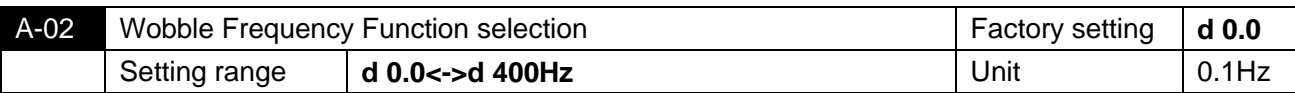

Operation frequency of the inverter prior to wobble frequency running status shall be determined by this parameter.

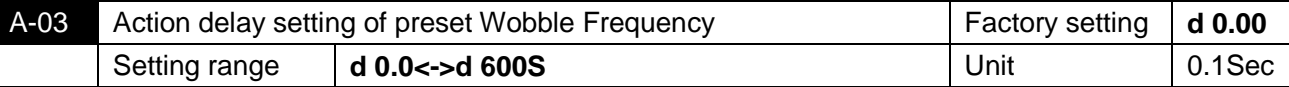

When auto-restarting is in option, A-30 is to set the delay time running in preset frequency of wobble frequency; and it shall be unavailable when inverter is set to manually control mode.

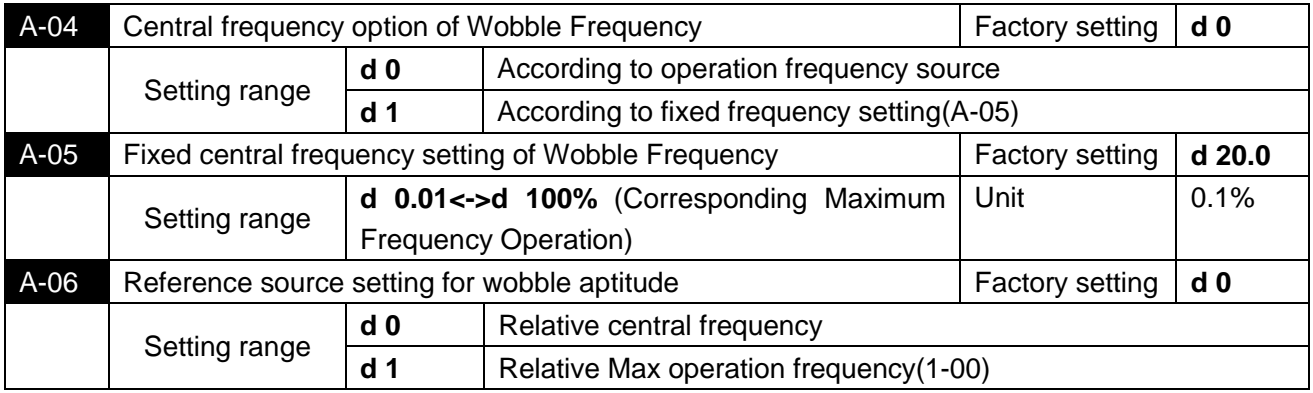

Wobble frequency running is limited by min and max setting. Fault shall occur if it is not set m properly.

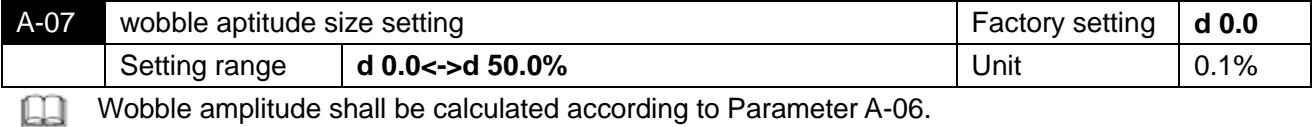

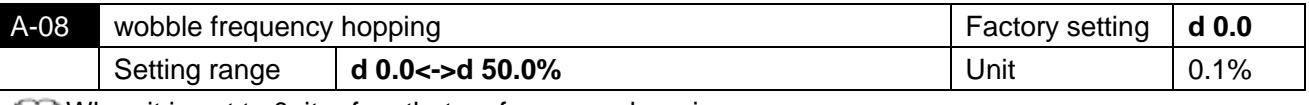

When it is set to 0, it refers that no frequency hopping occurs.

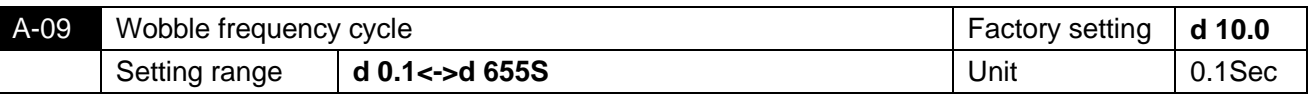

This parameter sets time for a complete work cycle including wobble rising and descending. Never select auto acceleration/deceleration running cycle in wobble frequency running mode, otherwise fault to wobble frequency cycle may occur.

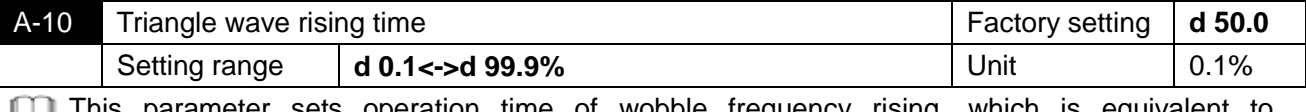

**This parameter sets operation time of wobble frequency rising, which is equivalent to** (A-09)×(A-10)(sec), and operation time of wobble frequency rising shall be (A-09)×(A-10)(sec).

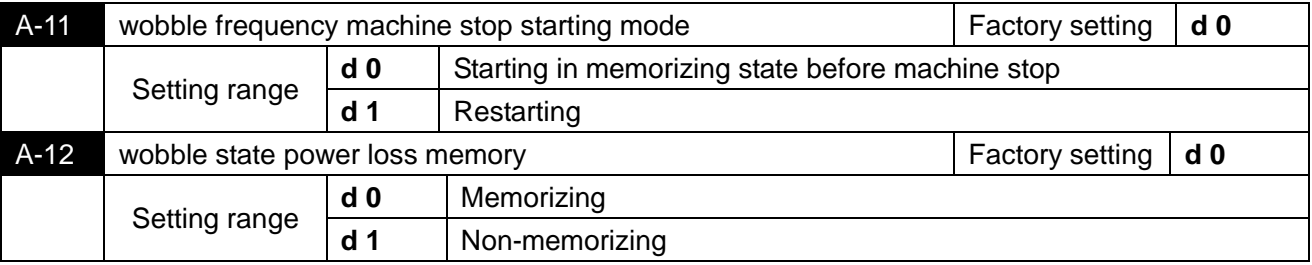

 $\Box$  This parameter shall only be available when A-11 is set to 0(Starting in memorizing state before machine stop)

# *6 TROUBLE SHOOTING*

AC motor drive is provided with functions of warning and protection such as over voltage, low voltage and over current. Once fault occurs, protection function shall act, AC motor drive output stop, fault contactor act and also free running of motor shall stop. For causes and corrective measures of fault, display of fault shall be taken for reference. Fault records shall be stored into computer memory inside AC motor drive (fault records for recent six times shall be available), and records shall be read at digital control panel.

Attention shall be paid that, depressing RESET after fault shall only be available after fault has been eliminated.

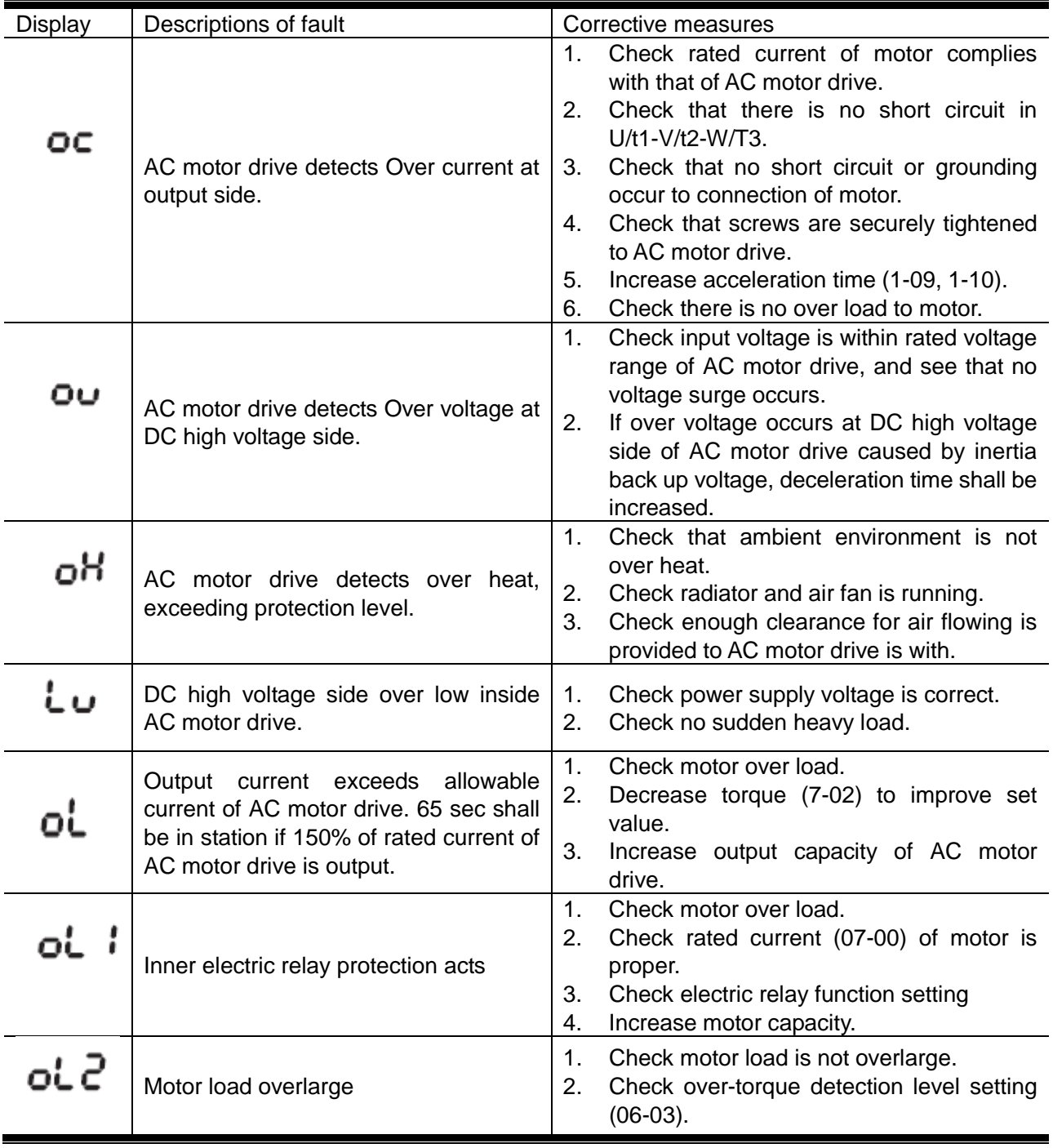

#### **6.1 Fault and corrective measures**

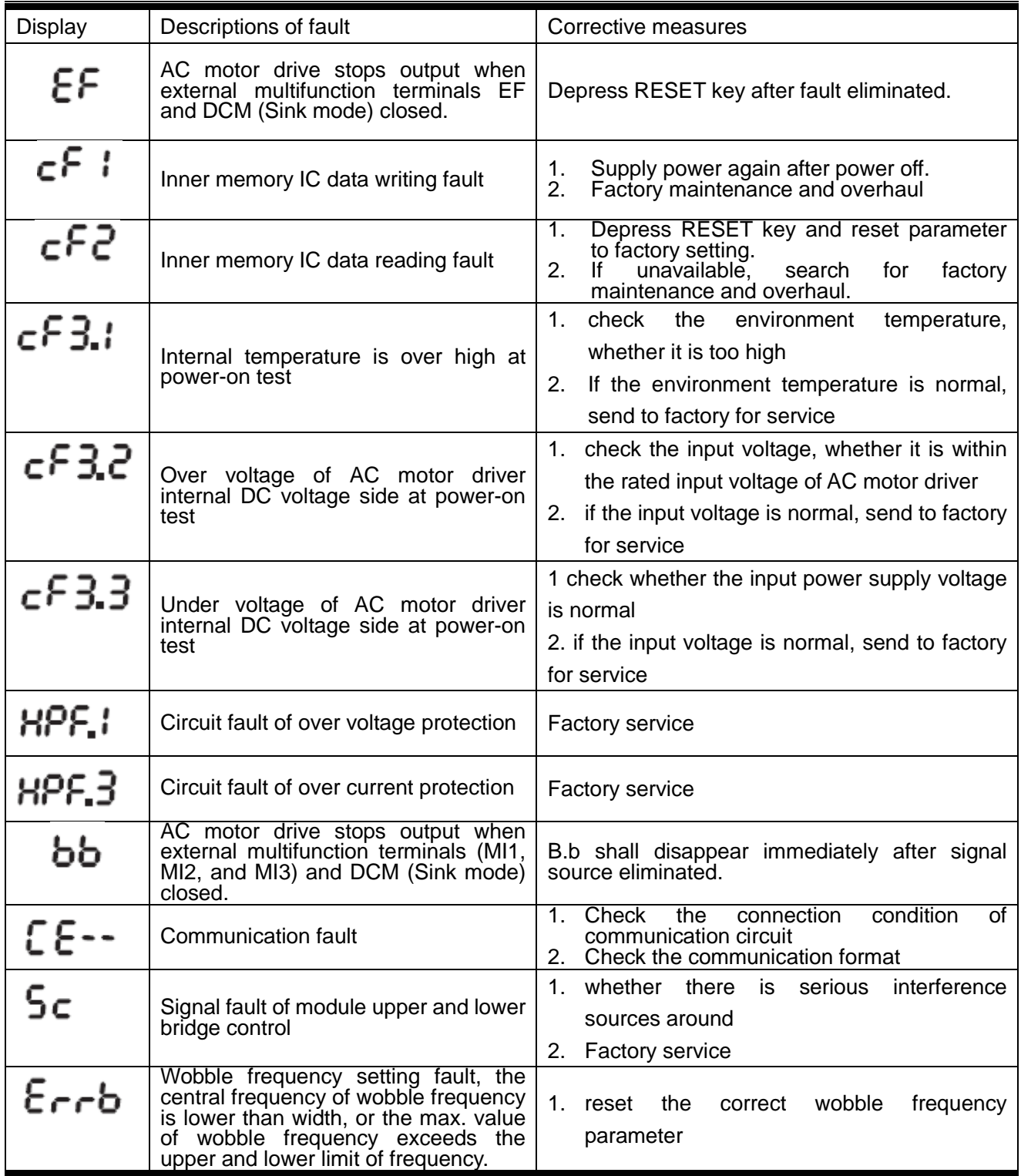

### **6.2 Troubleshooting for faults in general**

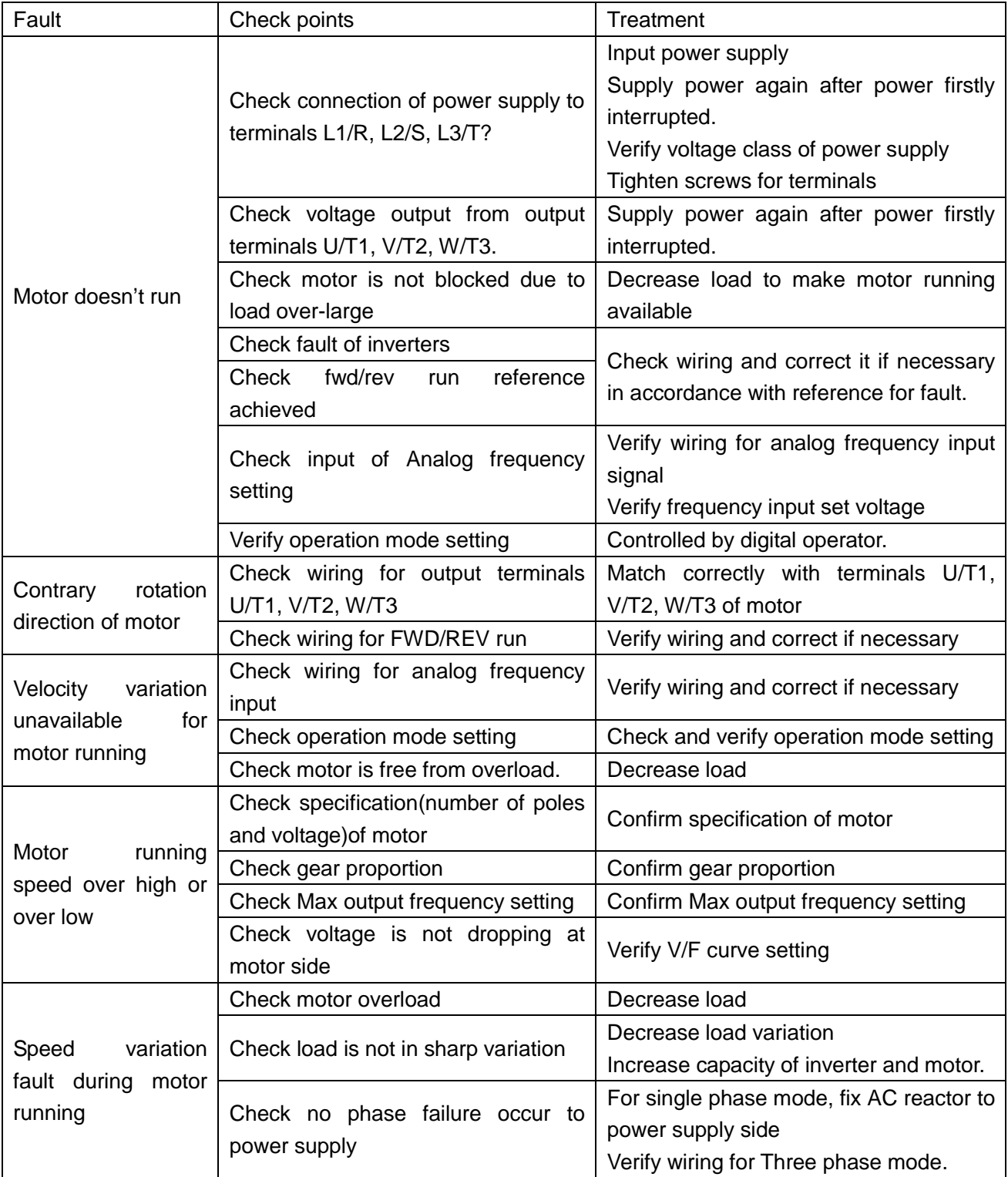

## *7 MAINTENANCE AND AMBIENT ELEMENTS*

**For safety and normal operation, the inverter shall be provided with daily as well as periodical maintenance.** 

**Diagram below shows items that must be checked. Check shall again performed after the inverter is powered off for several minutes, to prevent injury to operators caused by residual power of inverter condenser.**

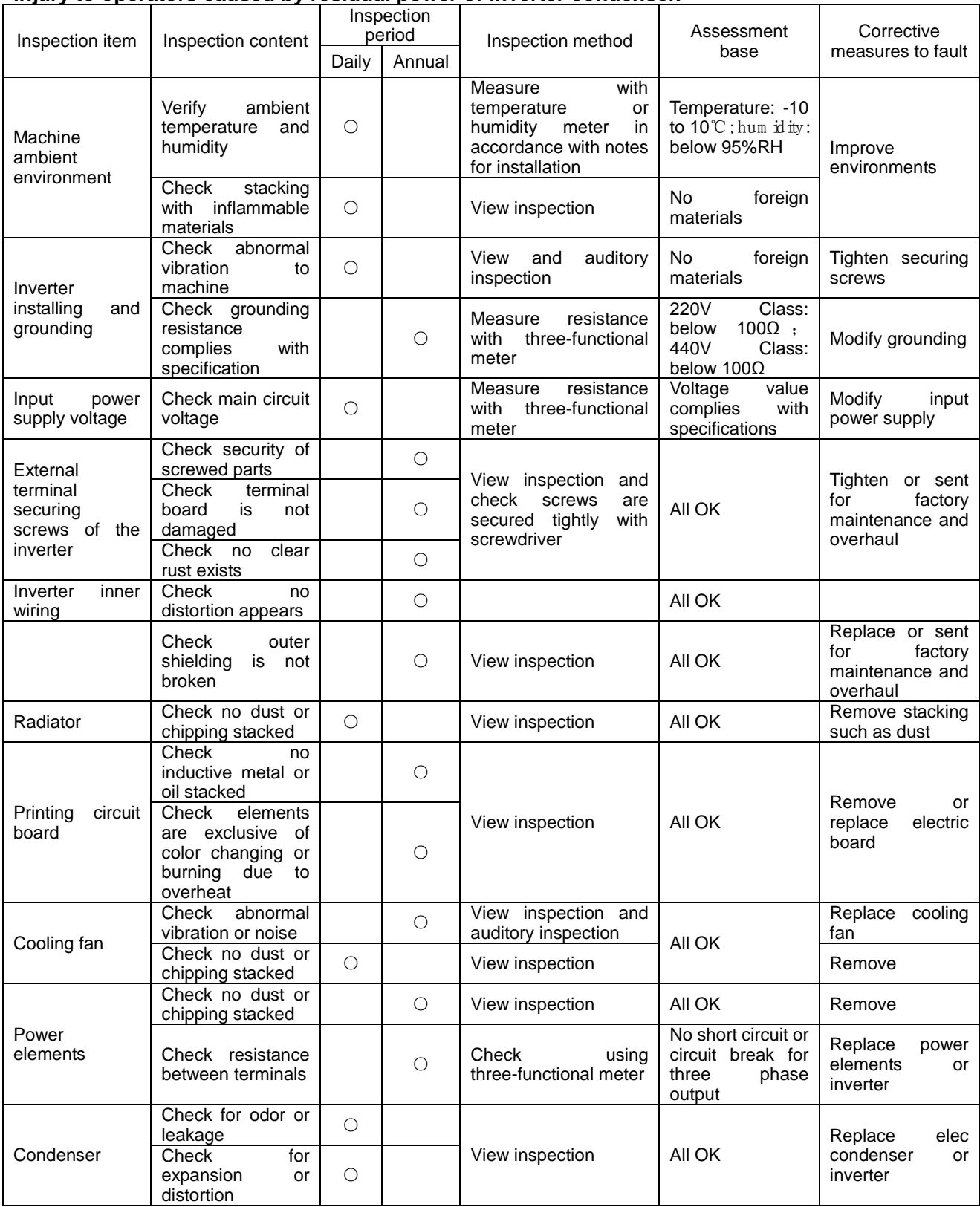

**Always inspection and maintenance is not necessary for the inverter.** 

**For long time safety operation, periodical inspection shall be prepared to the inverter in accordance with descriptions below. Inspection shall only performed after power supply is off for several minutes. (since residual voltage may exist in the large capacity condensers.)**

- (1) Remove dirty stacking inside the machine
- (2) Check screws securing terminals or elements are securely tightened; if not, tighten the screws